## ДЕРЖАВНИЙ УНІВЕРСИТЕТ **ІНФОРМАЦІЙНО-КОМУНІКАЦІЙНИХ ТЕХНОЛОГІЙ НАВЧАЛЬНО-НАУКОВИЙ ІНСТИТУТ КАФЕДРА ІНФОРМАЦІЙНИХ СИСТЕМ І ТЕХНОЛОГІЙ**

# **КВАЛІФІКАЦІЙНА РОБОТА**

#### на тему:

«Розробка веб додатку для підтримки роботи інтернет магазину одягу з використанням сучасних технологій та інструментів»

на здобуття освітнього ступеня бакалавра зі спеціальності 126 Інформаційні Системи та Технології *(код, найменування спеціальності)* освітньо-професійної програми Інформаційні Системи та Технології *(назва)*

*Кваліфікаційна робота містить результати власних досліджень. Використання ідей, результатів і текстів інших авторів мають посилання на відповідне джерело*

> *Самойленка Максима \_\_\_\_\_\_\_\_\_\_\_\_\_\_\_\_\_ Ім'я, ПРІЗВИЩЕ здобувача*

Виконав: Здобувач вищої освіти гр.

 *ІСД-42 САМОЙЛЕНКО Максим*  Ім'я, ПРІЗВИЩЕ

Керівник: *Дмитро БІБІКОВ*

Ім'я, ПРІЗВИЩЕ

#### *науковий ступінь, вчене звання*

Рецензент:

*науковий ступінь, вчене звання* Ім'я, ПРІЗВИЩЕ

1

 **Київ 20**24

## **ДЕРЖАВНИЙ УНІВЕРСИТЕТ ІНФОРМАЦІЙНО-КОМУНІКАЦІЙНИХ ТЕХНОЛОГІЙ Навчально-науковий інститут**

Кафедра Інформаційних систем та технологій Ступінь вищої освіти Бакалавр Спеціальність Інформаційні Системи та Технології Освітньо-професійна програма Інформаційні системи та технології

**ЗАТВЕРДЖУЮ**

Завідувач кафедрою Ім'я, ПРІЗВИЩЕ

«  $\rightarrow$  20 p.

### **ЗАВДАННЯ НА КВАЛІФІКАЦІЙНУ РОБОТУ**

#### **Самойленко Максим Тарасович**

*(прізвище, ім'я, по батькові здобувача)*

1. Тема кваліфікаційної роботи: Розробка веб додатку для підтримки роботи інтернет магазину одягу з використанням сучасних технологій та інструментів

керівник кваліфікаційної роботи Дмитро Бібіков ,

*(Ім'я, ПРІЗВИЩЕ, науковий ступінь, вчене звання)*

затверджені наказом Державного університету інформаційно-комунікаційних технологій від « » 20 р. №

2. Строк подання кваліфікаційної роботи

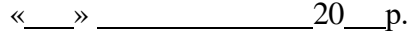

3. Вихідні дані до кваліфікаційної роботи:

4. Зміст розрахунково-пояснювальної записки (перелік питань, які потрібно розробити)

1. Аналіз предменої області

2. Моделювання та проектування

3. Програмна Реалізація

5. Перелік ілюстративного матеріалу: *презентація*

6. Дата видачі завдання « » 20 р.

# **КАЛЕНДАРНИЙ ПЛАН**

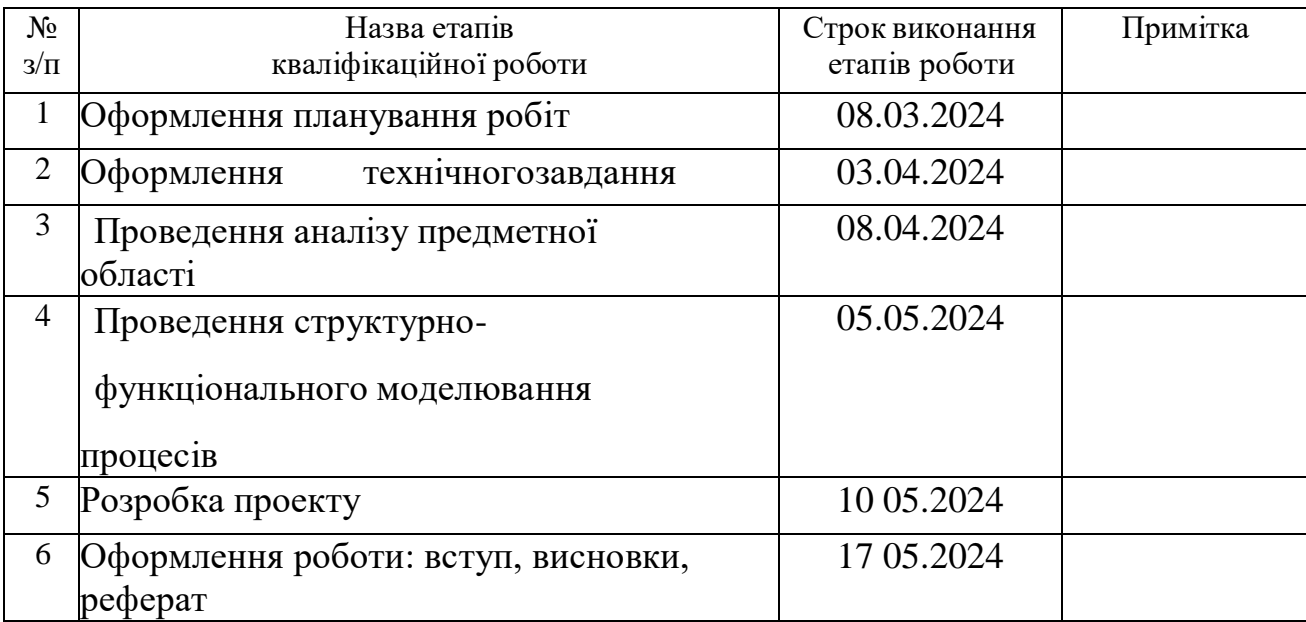

Здобувач вищої освіти

*(підпис)*

Максим Самойленко *(Ім'я, ПРІЗВИЩЕ)*

Керівник кваліфікаційної роботи  $\frac{1}{\text{(ni) nuc}}$  Дмитро БІБІКОВ

*(підпис) (Ім'я, ПРІЗВИЩЕ)*

#### **РЕФЕРАТ**

Тема кваліфікаційної роботи бакалавра «Розробка веб додатку для підтримки роботи інтернет магазину одягу з використанням сучасних технологій та інструментів». Пояснювальна записка складається зі вступу, 3 розділів, висновків, списку використаних джерел із 17 найменувань, додатків. Загальний обсяг роботи – 72 сторінка, у тому числі 69 сторінка основного тексту, 2 сторінки списку використаних джерел, 3 сторінок додатків.

Метою кваліфікаційної роботи є розроблення інтернет магазину, що буде використовуватися підтримки роботи інтернет магазину.

В роботі проведено аналіз аналогів, проектування і розробку додатку. Результатом проведеної роботи є інтернет магазин одягу. Практичне значенняроботи полягає у застосуванні сучасних технологій, які допоможуть користувачеві підтримувати роботу інтернет магазину.

# **ЗМІСТ**

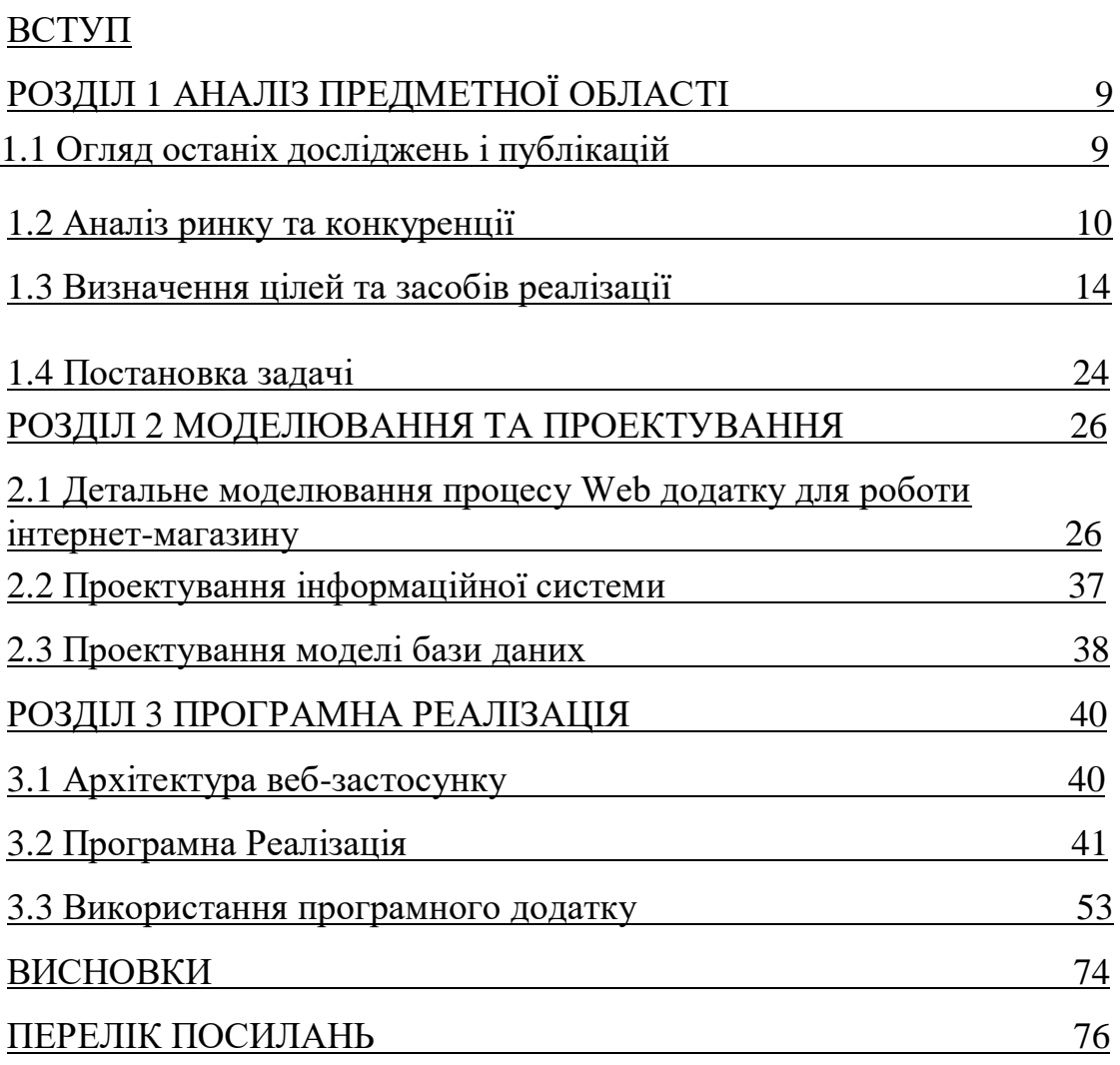

## **ВСТУП**

Інтернет-торгівля в Україні стрімко розвивається, демонструючи постійне зростання обсягів продажів та кількості онлайн-магазинів. Це зумовлено низкою факторів:Економічна криза: високі витрати на оренду, персонал та інші аспекти офлайн-торгівлі роблять онлайн-продажі більш вигідними.Зміна поведінки споживачів: все більше українців шукають товари та послуги в Інтернеті, прагнучи знайти найвигідніші пропозиції.Згортання офлайн-магазинів: через економічні причини та зміну поведінки споживачів кількість офлайн-магазинів скорочується.

Переваги онлайн-торгівлі:Широке охоплення аудиторії: доступність товарів та послуг для необмеженої кількості потенційних покупців.Зниження витрат: економія на оренді, персоналі, логістиці та інших аспектах ведення бізнесу.Доступність інформації: можливість детально ознайомитися з товарами та послугами, порівняти ціни та прочитати відгуки.Зворотний зв'язок з клієнтами: можливість спілкуватися з клієнтами, отримувати відгуки та вдосконалювати свою роботу.Маркетингові дослідження: збирання даних про поведінку та вподобання клієнтів для кращого розуміння їхніх потреб.Реклама та залучення нових клієнтів: використання онлайн-інструментів для просування товарів та послуг, залучення нових клієнтів та підвищення лояльності існуючих.Створення веб-сайту для магазину одягу:Мета: продаж модного одягу онлайн.Задачі:

- Вивчення принципів роботи інтернет-торгівлі.
- Аналіз сайтів-конкурентів.
- Вибір та налаштування інструментів для розробки.
- Проектування структури даних та сайту.
- Розробка додатків та інструкцій для користувачів.

## **1 АНАЛІЗ ПРЕДМЕТНОЇ ОБЛАСТІ**

### **1.1 Огляд останіх досліджень і публікацій**

В сучасному світі, де доступ до інтернету став невід'ємною частиною життя, вебсайти відіграють все більш важливу роль для бізнесу та інформаційного простору.Практично кожна компанія, незалежно від розміру та сфери діяльності, має власне веб-представництво.Це пов'язано з доступністю та простотою створення сайтів, а також з їхньою високою ефективністю для:Просування товарів та послуг: Інтернет-платформи дозволяють детально презентувати продукти, ціни, послуги та інші аспекти бізнесу, залучаючи нових клієнтів.Рекламних кампаній: Інтернет-реклама пропонує гнучкі та ефективні інструменти для таргетингу та охоплення цільової аудиторії.Підтримки клієнтів: Веб-сайти можуть слугувати платформою для надання якісної підтримки клієнтам, пропонуючи розділ FAQ, контактну інформацію, онлайн-чат та інші корисні ресурси.Збору даних та аналітики: Сучасні веб-сайти оснащені інструментами аналітики, які дозволяють збирати та аналізувати дані про поведінку користувачів, що допомагає покращити маркетингові стратегії та приймати кращі бізнес-рішення.

В епоху цифрових технологій електронні магазини (ЕМ) стали невід'ємною частиною нашого життя, пропонуючи зручний та швидкий спосіб покупки товарів та послуг.

Електронний магазин – це програмне забезпечення, побудоване з використанням технологій електронної комерції, яке імітує функціональність традиційного магазину в онлайн-середовищі.

Основні функції ЕМ:

Презентація товарів: ЕМ пропонує детальний каталог товарів з фотографіями, описом, характеристиками та цінами. Покупці можуть легко знаходити та порівнювати товари, що економить час та зусилля.

Обробка замовлень: ЕМ дозволяє покупцям додавати товари до кошика, обирати спосіб оплати та доставки, а також оформляти замовлення. Система автоматично оновлює інформацію про наявність товарів та веде облік замовлень.

Продаж: ЕМ інтегрується з платіжними системами, що дозволяє покупцям безпечно оплачувати замовлення онлайн.

Доставка: ЕМ може співпрацювати з різними службами доставки, щоб організувати доставку товарів покупцям.

### Переваги ЕМ для покупців:

Зручність: ЕМ доступні 24/7 з будь-якого місця, де є доступ до Інтернету. Широкий вибір: ЕМ пропонують значно ширший вибір товарів, ніж традиційні магазини, завдяки відсутності фізичних обмежень.

Низькі ціни: ЕМ часто пропонують нижчі ціни, оскільки їхні витрати на ведення

бізнесу нижчі, ніж у традиційних магазинів.

Порівняння цін: ЕМ дозволяють легко порівнювати ціни на товари з різних магазинів.

Відгуки: ЕМ дають можливість покупцям читати відгуки про товари та залишати свої власні, що допомагає приймати рішення про покупку.

Персоналізація: Деякі ЕМ пропонують персоналізовані рекомендації товарів на основі історії покупок та вподобань користувачів.

Переваги ЕМ для продавців:

Зниження витрат: ЕМ не потребують значних інвестицій у фізичні приміщення, персонал, логістику тощо. Це дозволяє їм пропонувати більш вигідні ціни та економити кошти.

Розширення ринку: ЕМ не мають географічних обмежень, тому можуть охопити значно ширшу аудиторію потенційних клієнтів, незалежно від їхнього місцезнаходження.

Прямий зв'язок з клієнтами: ЕМ дають можливість продавцям напрямую спілкуватися з клієнтами, збирати відгуки та вдосконалювати свої продукти та послуги.

Збір даних: ЕМ збирають цінні дані про поведінку та вподобання клієнтів, які можна використовувати для покращення маркетингових стратегій, персоналізації пропозицій та прийняття кращих бізнес-рішень.

Гнучкість: ЕМ легко оновлювати та змінювати, що дозволяє їм швидко реагувати на зміни ринку та запити клієнтів.

Цей дипломний проект буде присвячений детальному плану розробки такого веб інтернет-магазину, який буде функціонувати в рамках певного підприємства та служити основним майданчиком для ведення комерційної діяльності.

## **1.2 Аналіз ринку та конкуренції**

Для аналізу було обрано декілька сайтів зі схожою тематикою і призначенням.

Одним із таких сайтів являється сайт магазину жіночого одягу DIEVA, представлений на рис. 1.1.

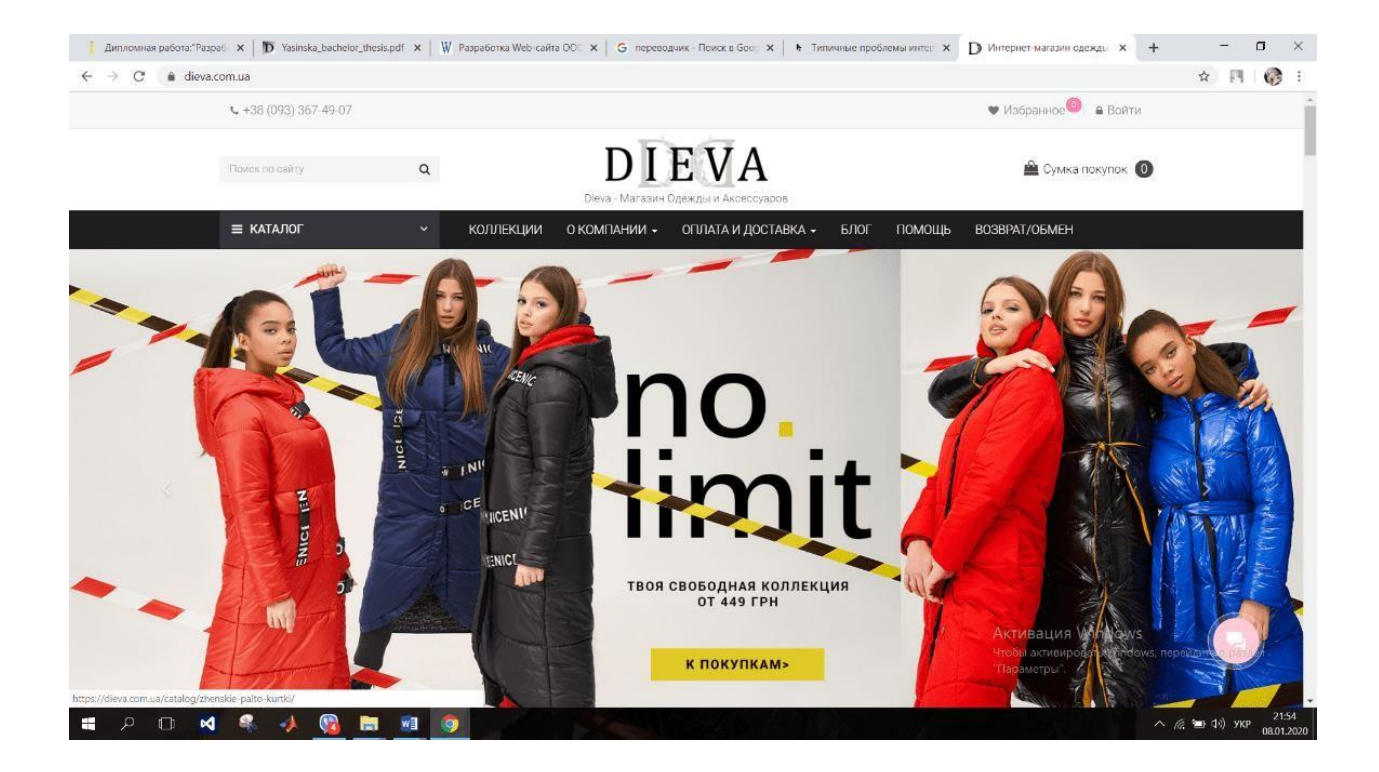

Рисунок 1.1 – Головна сторінка сайту DIEVA

Мінуси про функціонал DIEVA. Оскільки специфіка магазину – одяг, то слід звернути увагу на такий функціонал, як «опції товару». Тобто покупець повинен мати можливість вибирати колір і розмір одягу. При цьому можлива зміна ціни в залежності від розміру та кольору.

Важливими є й маркетингові функції, які стануть в нагоді для стимулювання продажів. Що сюди може входити. «Зум» зображень – збільшення картинки дуже важливо для прийняття рішення про вибір товару, а ще краще можливість завантажувати відео.

Схожу тематику і призначення також має сайт VAGS, представлена на рис. 1.2.

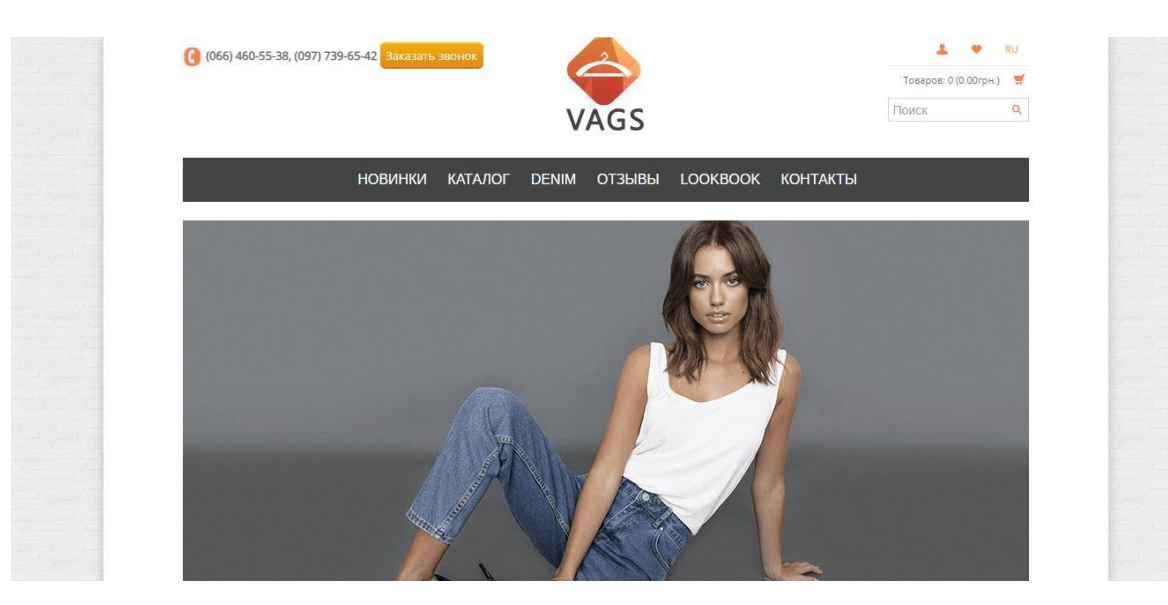

Рисунок 1.2 – Головна сторінка сайту VAGS

Перевагою даного сайте є досить зручний інтерфейс, можливість зіоротнього зв'язку, а також можливість збільшення зображення товару. Протеданий сайт також має недоліки, а саме відсутність зміни кольору одягу, обмежена кількість доступних розмірів. Також кожен товар має досить малий опис товару, що для покупця є важливим при покупці.

Для аналізу також був обраний сайт SHOPSTYLE основна тематика якого продаж одягу.

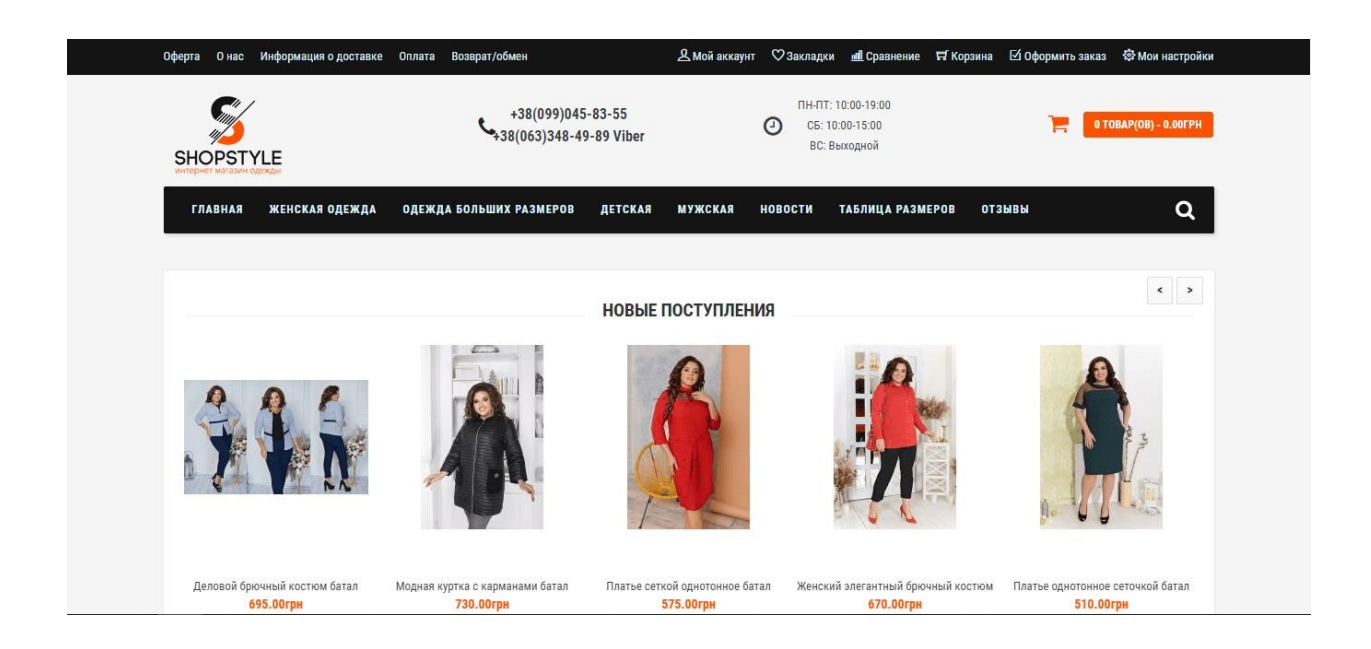

Рисунок 1.3 – Головна сторінка сайту SHOPSTYLE

Як і попередні сайти, що були проаналізовані даний сайт також має недоліки, а саме відсутність можливості вибору розміру олягу і кольору. А також відсутність детального опису продукції не дає можливості в повному обсязі оцінити даний товар.

На сьогоднішній день створена велика кількість додатків подібного плану, але вони мають певні недоліки.

Проаналізувавши більшість вже створених додатків можна виокремити декілька недоліків, а саме:

Неактуальна інформація. Ваш бізнес розвивається, щодня змінюється асортимент і наявність товарів на складі, постійно генеруються ідеїі реалізуються стимулюючі акції. Але ви далеко не завжди встигаєте актуалізувати інформацію в веб-додатку.

Зручність використання. Банальна помилка розробника:потенційний замовник не може самостійно розібратися, як оформити замовлення, куди клікнути, щоб дізнатися умови доставки і куди поставити галочку, щоб обраний товар привезли додому.

Застарілий дизайн.

Некваплива обробка замовлень.

Розглянемо детальніше інформацію про сайти та проведемо загальний аналіз (табл.1.1).

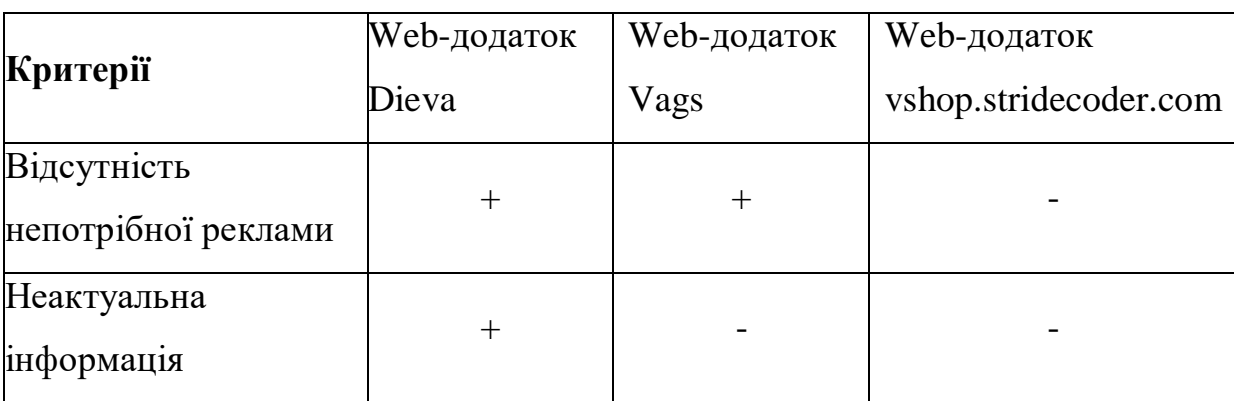

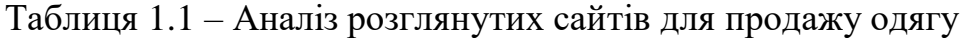

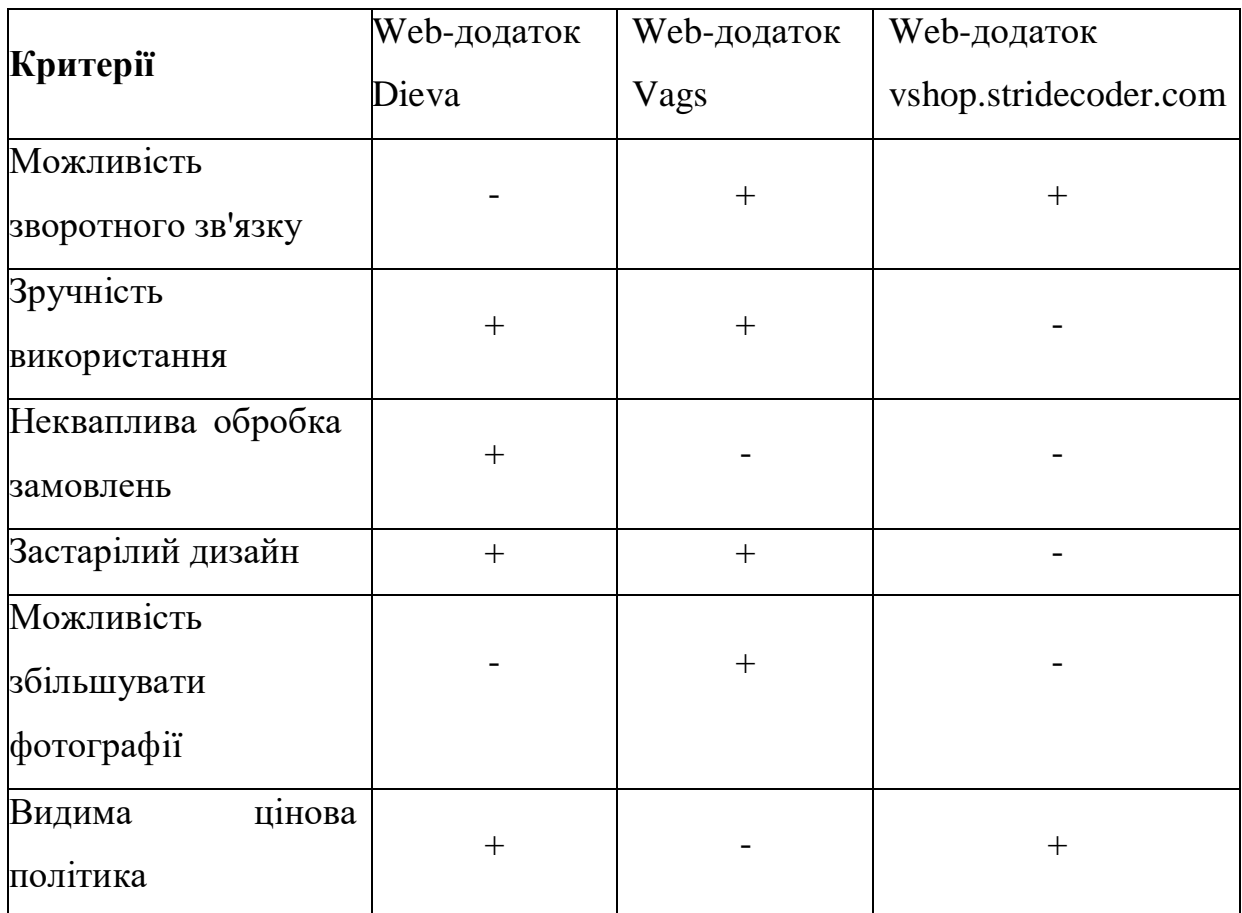

#### Продовження таблиці 1.1

Отже, проаналізувавши сайти зі схожою тематикою і призначенням буловирішено розробити сайт який не матиме недоліків виявлених на сайтах представлених в таблиці 1.1. Дана розробка матиме всі переваги даних сайтів, а також матиме унікальний дизайн та зручний інтерфейс.

#### **1.3 Визначення цілей та засобів реалізації**

На основі проведеного аналізу необхідно чітко визначити цілі та завдання вашого інтернет-магазину. Це можуть бути:

Збільшення продажів: Скільки товарів ви плануєте продавати протягом певного періоду часу?

Підвищення впізнаваності бренду: Яким чином ви хочете підвищити

впізнаваність вашого бренду серед цільової аудиторії?

Збір даних про клієнтів: Яку інформацію про клієнтів ви хочете збирати та як ви

будете її використовувати?

Забезпечення якісного обслуговування клієнтів: Яким чином ви будете надавати клієнтам підтримку та вирішувати їхні проблеми?

Розробка концепції та технічного завдання

Концепція інтернет-магазину описує його загальний дизайн, функціональність та користувацький досвід. Технічне завдання деталізує всі технічні аспекти розробки, включаючи:

Платформу інтернет-магазину: Яку платформу ви будете використовувати для створення інтернет-магазину (WordPress, Shopify, Magento тощо)?

Дизайн інтерфейсу: Яким буде дизайн інтерфейсу вашого інтернет-магазину? Він має бути зручним, інтуїтивно зрозумілим та візуально привабливим.

Функціональність: Які функції буде мати ваш інтернет-магазин (каталог товарів, кошик покупок, система оплати, доставка тощо)?

Безпека: Яким чином ви будете забезпечувати безпеку даних ваших клієнтів? Розробка та тестування інтернет-магазину

На цьому етапі відбувається безпосередня розробка інтернет-магазину згідно з технічним завданням. Важливо використовувати сучасні технології та методи розробки, щоб отримати якісний та надійний продукт. Після розробки необхідно провести ретельне тестування інтернет-магазину, щоб виявити та виправити будьякі помилки.

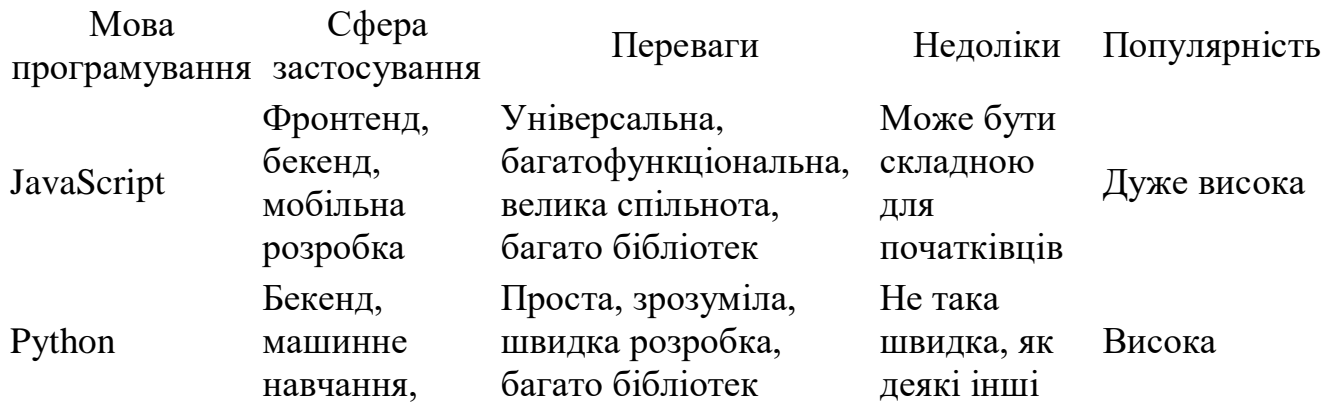

Популярність мов програмування для розробки веб-сайтів (2024 рік)

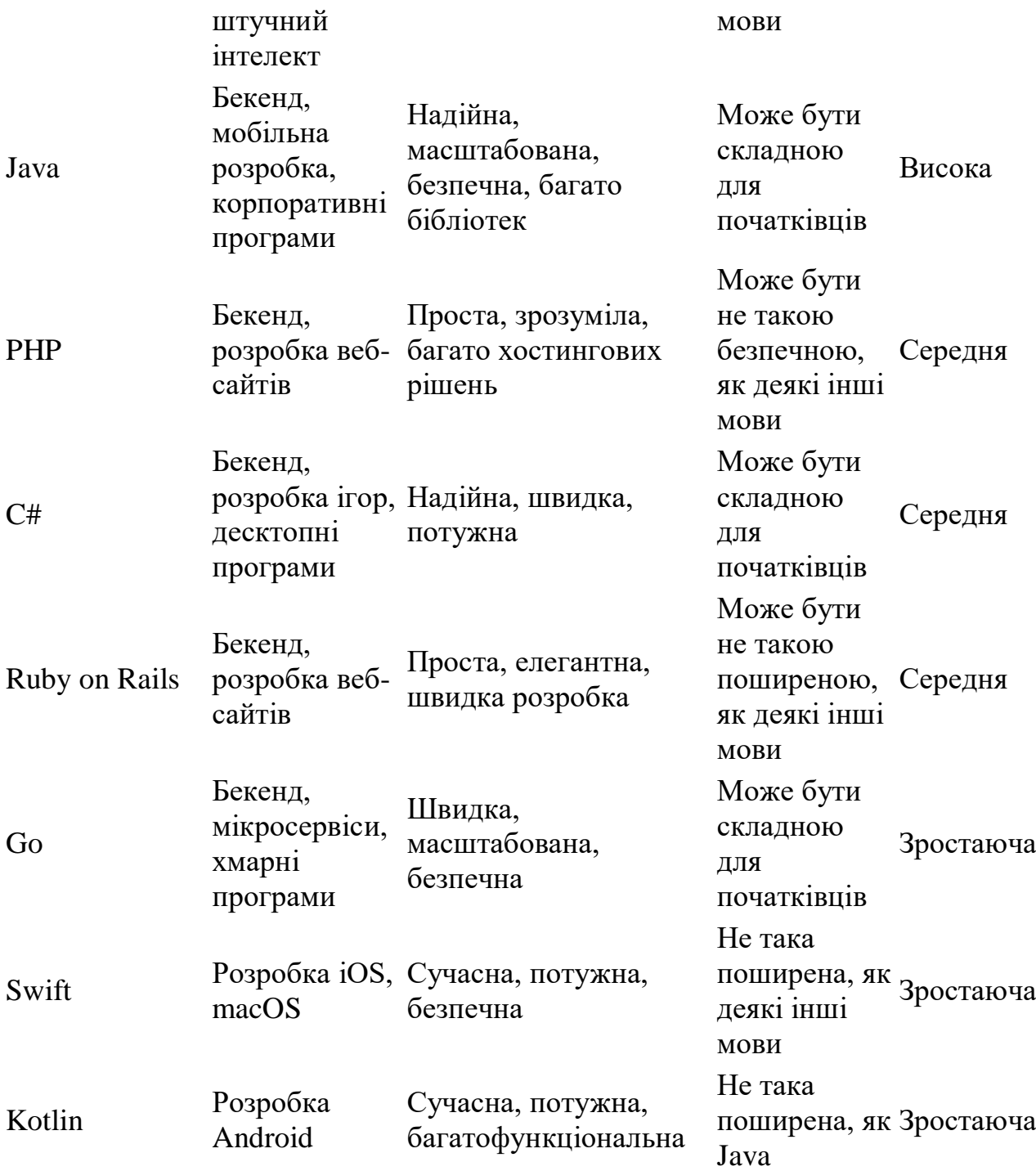

У світі веб-розробки мови програмування виконують чітко визначені ролі, поділяючись на дві категорії: клієнтські та серверні.

Клієнтські мови програмування:

Використовуються для створення програм, які запускаються в браузері користувача.

Приклади: JavaScript, HTML, CSS.

Відповідають за візуальну частину веб-сайту, динамічну поведінку елементів, взаємодію з користувачем та обробку даних на стороні клієнта.

Серверні мови програмування:

Використовуються для створення програм, які запускаються на сервері. Приклади: Python, Java, PHP, Ruby on Rails, C#.

Відповідають за логіку роботи веб-сайту, обробку запитів від користувачів, доступ до баз даних, генерування динамічного контенту та забезпечення безпеки.

Взаємодія клієнтських та серверних мов:

Клієнтська програма надсилає запит на сервер.

Серверна програма обробляє запит, генерує відповідь та надсилає її клієнту. Клієнтська програма візуалізує відповідь на екрані користувача.

Вибір мови програмування:

Вибір мови програмування залежить від поставлених завдань та функціональності веб-сайту.

Для розробки фронтенду (візуальної частини) зазвичай використовується JavaScript, HTML та CSS.

Для розробки бекенду (логіки роботи) можуть використовуватися різні мови програмування, залежно від особистих вподобань, досвіду та специфіки проекту.

JavaScript - це мова програмування, яка використовується для додавання динамічних можливостей до веб-сторінок. Її основна функція полягає в тому, щоб дозволяти веб-розробникам маніпулювати елементами сторінки без перезавантаження, роблячи веб-сайти більш інтерактивними та цікавими для користувачів.

Переваги використання JavaScript:

Динамічний контент: JavaScript дозволяє оновлювати та змінювати вміст сторінки без необхідності перезавантаження, що робить її більш динамічною та чутливою до дій користувача.

Інтерактивність: JavaScript використовується для створення інтерактивних елементів, таких як меню, слайдери, форми та ігри, роблячи веб-сайти більш захоплюючими та зручними для користувачів.

Візуальні ефекти: JavaScript може використовуватися для створення анімації, переходів та інших візуальних ефектів, які роблять веб-сайти більш привабливими та сучасними.

Розширення можливостей: JavaScript може використовуватися для інтеграції з сторонніми сервісами, такими як карти, соціальні мережі та платіжні системи, розширюючи функціональність веб-сайтів.

Приклади використання JavaScript:

Зміна кольору фону веб-сторінки: JavaScript може використовуватися для зміни кольору фону сторінки під час наведення курсора на певний елемент або при кліці миші.

Заміна зображень: JavaScript може використовуватися для заміни зображень на сторінці без необхідності перезавантаження, коли користувач наводить на них курсор або клікає по них.

Відкриття нових вікон: JavaScript може використовуватися для відкриття нових вікон або вкладок браузера без необхідності залишати поточну сторінку. Відображення повідомлень: JavaScript може використовуватися для відображення спливаючих вікон, попереджень або інших повідомлень для користувачів.

JavaScript - це потужна та універсальна мова програмування, яка може значно розширити можливості веб-розробки. Її використання дозволяє створювати динамічні, інтерактивні та візуально привабливі веб-сайти, які захоплюють користувачів та роблять їхній досвід більш комфортним.

Важливо зазначити, що JavaScript - це лише одна з мов програмування, які використовуються для веб-розробки. Для створення повноцінного веб-сайту також потрібні знання HTML та CSS.

HTML, CSS та JavaScript - це три мови, які є основою сучасної веб-розробки. Їхнє поєднання дає розробникам можливість створювати веб-сайти з динамічним, інтерактивним та візуально привабливим інтерфейсом.

HTML (HyperText Markup Language) - мова розмітки гіпертексту:

Є фундаментом веб-сторінок, описуючи їхню структуру та вміст.

Визначає заголовки, параграфи, списки, зображення, посилання та інші елементи сторінки.

Не використовується для візуального оформлення, але є необхідною базою для роботи CSS та JavaScript.

CSS (Cascading Style Sheets) - каскадні таблиці стилів:

Відповідає за візуальне оформлення веб-сторінок.

Контролює шрифти, кольори, розміри, розташування та інші аспекти дизайну. Дозволяє створювати єдиний стиль для всіх сторінок сайту.

Забезпечує чітке розділення контенту та візуального оформлення, роблячи код більш читабельним.

JavaScript - мова сценаріїв:

Додає динамічні можливості до веб-сторінок.

Дозволяє маніпулювати елементами сторінки без перезавантаження, створювати інтерактивні елементи, анімацію, візуальні ефекти та інше.

Розширює функціональність веб-сайту, роблячи його більш цікавим та зручним для користувачів.

Разом HTML, CSS та JavaScript дають можливість: Створювати веб-сайти з чіткою структурою та змістовним наповненням. Реалізовувати привабливий та сучасний дизайн. Додавати динамічні елементи та інтерактивність. Забезпечувати зручний користувацький досвід.

Важливо зазначити, що кожна з цих мов має свої особливості та призначення. HTML використовується для опису структури сторінки, CSS - для її візуального оформлення, а JavaScript - для додавання динамічних можливостей. Володіння всіма трьома мовами є необхідною навичкою для сучасного веброзробника.

Вивчення HTML, CSS та JavaScript відкриває перед вами широкі можливості у сфері веб-розробки. Це дозволить вам створювати веб-сайти будь-якої складності, реалізовувати ваші творчі ідеї та будувати успішну кар'єру.

C# - це мова програмування, яка стрімко набирає популярності в ІТ-індустрії завдяки своїй потужності, гнучкості та широкому спектру застосувань. Її використовують для розробки програм різної складності, від невеликих настільних додатків до масштабних веб-порталів та веб-служб, що обслуговують мільйони користувачів щодня.

Чим C# відрізняється від інших мов програмування?

Універсальність: C# може використовуватися для розробки програм для різних платформ, включаючи Windows, macOS, Linux, Android, iOS та веб-сайти. Об'єктно-орієнтованість: C# підтримує об'єктно-орієнтоване програмування, що робить його зручним для створення модульних та масштабованих програм. Безпека: C# - це керована мова програмування, що робить її більш безпечною та надійною, ніж деякі інші мови.

|Продуктивність: C# компілюється в машинний код, що забезпечує високу продуктивність та швидкість виконання програм.

Спільнота: C# має велику та активну спільноту розробників, що робить його доступним для вивчення та отримання підтримки.

Деякі з прикладів використання C#: Настільні програми: Microsoft Office, Visual Studio, Adobe Photoshop. Веб-сайти: ASP.NET, .NET Core, Unity. Ігри: Unity, Unreal Engine. Мобільні додатки: Xamarin, Unity. Хмарні програми: Azure, AWS.

C# - це потужна та універсальна мова програмування, яка може використовуватися для розробки програм будь-якої складності. Її популярність зростає завдяки гнучкості, безпеці, продуктивності та широкому спектру застосувань. Якщо ви хочете розпочати кар'єру в ІТ-сфері, C# - це чудовий вибір, який відкриє перед вами безліч можливостей.

Важливо зазначити, що C# - це лише одна з багатьох мов програмування, які використовуються в ІТ-індустрії. Вибір мови програмування залежить від поставлених завдань та специфіки проекту.

PHP (Hypertext Preprocessor) - це мова програмування, яка ось уже багато років залишається лідером у сфері веб-розробки. Її популярність обумовлена низкою факторів, які роблять її привабливим вибором для багатьох розробників.

Переваги PHP:

Безкоштовність: PHP - це мова з відкритим вихідним кодом, що робить її доступною для всіх без будь-яких ліцензійних платежів.

Простота: PHP має простий синтаксис, схожий на C, що робить його легким для вивчення та використання, навіть для початківців.

Швидкість: PHP - це інтерпретована мова, яка виконується швидко та ефективно, завдяки чому веб-сайти, розроблені на ній, динамічно завантажуються.

Велика спільнота: PHP має активну спільноту розробників, що забезпечує доступ до безлічі ресурсів, бібліотек та інструментів, а також до форумів підтримки, де можна отримати допомогу у разі виникнення проблем.

Гнучкість: PHP можна використовувати для створення веб-сайтів будь-якої складності, від простих статичних сторінок до складних динамічних веб-додатків та електронної комерції.

Широка підтримка: PHP підтримується більшістю хостингових провайдерів, що робить її зручною для розгортання веб-сайтів.

Деякі з прикладів використання PHP:

Системи управління контентом (CMS): WordPress, Drupal, Joomla.

Електронні магазини: Magento, PrestaShop, WooCommerce.

Соціальні мережі: Facebook, Twitter, LinkedIn.

Веб-сайти новин: BBC, The New York Times, The Guardian.

Персональні веб-сайти та блоги: мільйони веб-сайтів по всьому світу.

Важливо зазначити, що PHP - це не єдина мова, яка використовується для веброзробки. Існують й інші популярні мови, такі як JavaScript, Python, Java та Ruby on Rails. Вибір мови програмування залежить від поставлених завдань, специфіки проекту та особистих вподобань розробника.

Однак, завдяки своїй безкоштовності, простоті, швидкості та великій спільноті, PHP залишається одним з найпопулярніших та найдоступніших виборів для розробки веб-сайтів.

Загальний огляд систем управління контентом сайту

Системи управління контентом (CMS) - це програмне забезпечення, яке використовується для створення, керування та публікації контенту на веб-сайтах. Вони спрощують процес веб-розробки, роблячи його доступним навіть для людей без технічних знань.

Як працюють CMS:

CMS відокремлює контент від дизайну та функціональності веб-сайту. Це дозволяє користувачам зосередитися на створенні контенту, не турбуючись про складні технічні деталі.

CMS пропонує візуальний інтерфейс для створення та редагування сторінок, публікації контенту, завантаження зображень та управління іншими аспектами веб-сайту.

Більшість CMS мають модульну структуру, що дозволяє розширювати їх функціональність за допомогою плагінів та доповнень.

Переваги використання CMS:

Простота використання: CMS не потребують глибоких знань програмування або веб-розробки.

Економія часу та коштів: CMS можуть значно прискорити процес розробки та оновлення веб-сайту, економлячи час та кошти.

Гнучкість: CMS дозволяють створювати веб-сайти будь-якої складності та дизайну.

Масштабованість: CMS можуть підтримувати зростання веб-сайту та його трафіку.

SEO-дружність: Багато CMS мають вбудовані функції SEO, які допомагають покращити видимість веб-сайту в пошукових системах.

Безпека: CMS регулярно оновлюються, щоб забезпечити захист веб-сайту від кібератак.

Популярні CMS:

WordPress: Найпоширеніша CMS у світі, що використовується для створення блогів, веб-сайтів, інтернет-магазинів та інших веб-проектів.

Joomla: Потужна та гнучка CMS, яка підходить для створення складних веб-сайтів з безліччю функцій.

Drupal: CMS з відкритим кодом, відома своєю безпекою та надійністю, часто використовується для створення корпоративних веб-сайтів та веб-додатків.

Wix: Проста у використанні CMS з хмарним хостингом, яка пропонує drag-anddrop інтерфейс для створення веб-сайтів.

Squarespace: Ще одна популярна хмарна CMS з інтуїтивно зрозумілим інтерфейсом та красивими шаблонами.

Вибір CMS:

Мета веб-сайту: Визначте, для чого вам потрібен веб-сайт (блог, інтернет-магазин,

корпоративний веб-сайт тощо).

Технічні знання: Оцініть свій рівень технічних знань та навички веб-розробки. Бюджет: CMS бувають як безкоштовними, так і платними. Функціональність: Визначте, які функції вам потрібні від CMS.

Масштабованість: Чи плануєте ви розширювати свій веб-сайт у майбутньому? Підтримка: Переконайтеся, що CMS має активну спільноту та доступну технічну підтримку.

CMS - це цінний інструмент для будь-якого власника веб-сайту. Вони роблять процес створення, керування та публікації контенту простим та доступним, економлячи час та кошти.

З безліччю доступних CMS ви можете легко знайти ту, яка відповідає вашим потребам та бюджету.

Рейтинг популярності CMS на 2024 рік:

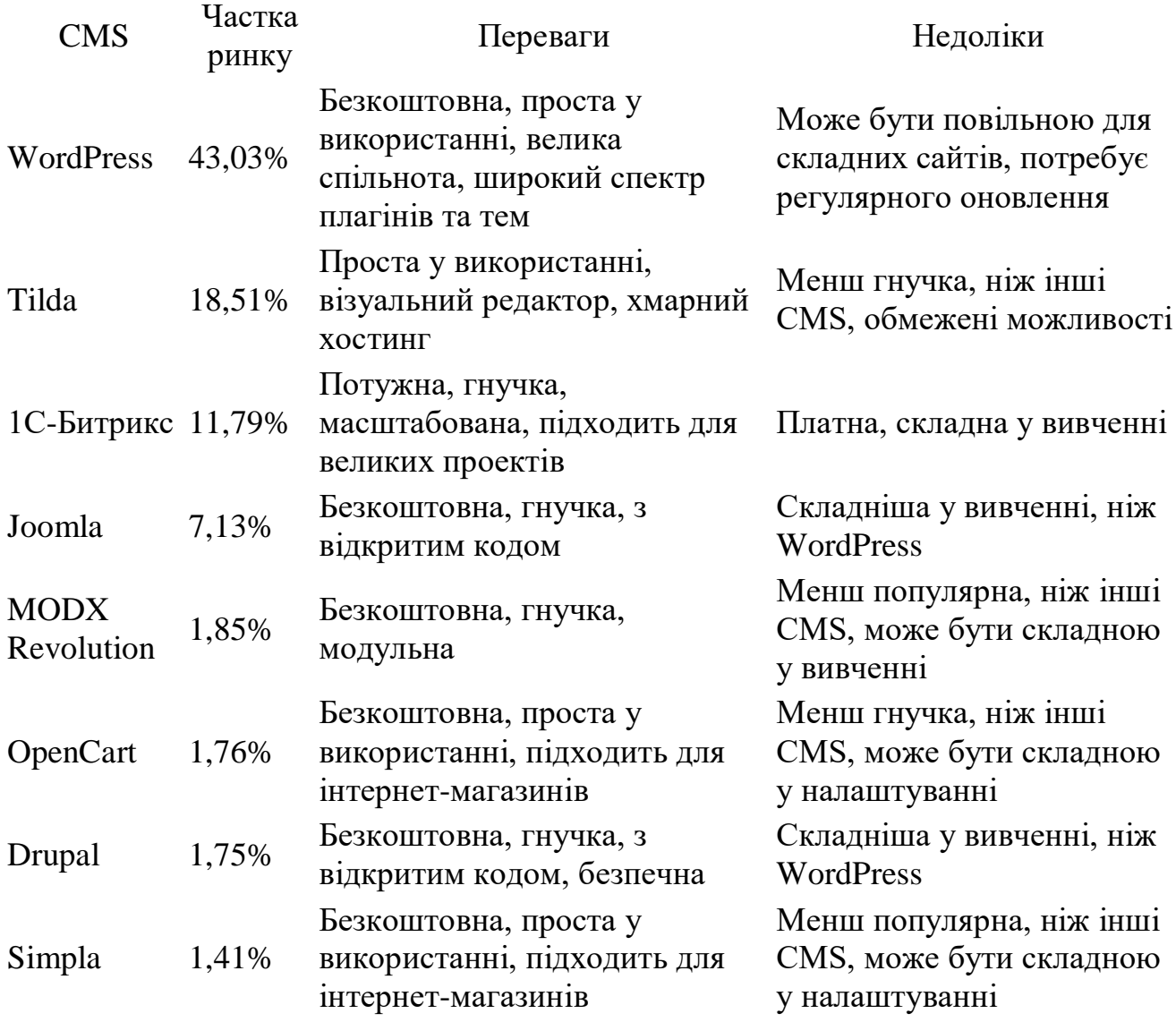

Таблиця 1.5 – Рейтинг популярності CMS

Зважаючи на те, що WordPress займає домінуючу позицію на ринку CMS з часткою 43%, йтиметься про цю платформу більш детально.

Чому WordPress така популярна?

Простота використання: WordPress має інтуїтивно зрозумілий інтерфейс, що робить його доступним для користувачів з будь-яким рівнем технічної підготовки. Гнучкість: WordPress можна використовувати для створення веб-сайтів будь-якої складності, від простих блогів до складних інтернет-магазинів та корпоративних веб-сайтів.

Безліч плагінів та тем: Існує тисячі безкоштовних та платних плагінів та тем для WordPress, які розширюють його функціональність та дозволяють створювати унікальні веб-дизайни.

Велика спільнота: WordPress має активну та дружелюбну спільноту користувачів та розробників, які завжди готові допомогти у вирішенні проблем.

Безкоштовність: WordPress - це програмне забезпечення з відкритим кодом, яке можна використовувати безкоштовно.

Які можливості пропонує WordPress?

Створення сторінок та публікацій: WordPress дозволяє легко створювати та редагувати сторінки та публікації за допомогою візуального редактора. Управління медіафайлами: Ви можете завантажувати та вставляти зображення,

відео та інші медіафайли на свій веб-сайт.

SEO-оптимізація: WordPress має вбудовані функції SEO, які допомагають покращити видимість вашого веб-сайту в пошукових системах.

Електронна комерція: За допомогою плагінів для електронної комерції ви можете створити інтернет-магазин та продавати продукти онлайн.

Членство: WordPress дозволяє створювати веб-сайти з платним членством, де користувачі можуть підписуватися на доступ до ексклюзивного контенту або послуг.

Багато інших: Існує безліч інших функцій, які можна додати до WordPress за допомогою плагінів, таких як форми зворотного зв'язку, галереї зображень, календарі подій та багато іншого.

Чи підходить WordPress для вас?

WordPress - це універсальна CMS, яка підходить для широкого кола користувачів.

Вона є чудовим вибором, якщо ви:

– Початківець і хочете створити простий веб-сайт.

- Маєте малий або середній бізнес і потребуєте веб-сайту з електронною комерцією.
- Блогер, який хоче створити веб-сайт з великою аудиторією.
- Розробник, який хоче створювати складні веб-сайти для своїх клієнтів.

Якщо ви шукаєте гнучку, просту у використанні та потужну CMS, WordPress - це чудовий вибір.Важливо зазначити, що WordPress - це лише одна з багатьох CMS.Інші популярні CMS, такі як Joomla, Drupal та Squarespace, також можуть бути хорошим вибором залежно від ваших потреб.

### **1.4 Постановка задачі**

Створити зручний веб-сайт інтернет-магазину одягу, де користувачі зможуть легко обирати та замовляти одяг, не виходячи з дому.

Функціональні можливості:

Широкий асортимент одягу: Каталог з фотографіями, описом та

характеристиками одягу різних стилів, розмірів та брендів.

Зручний пошук: Швидкий та простий пошук одягу за категоріями, брендами, розмірами, кольорами та іншими параметрами.

Персоналізовані рекомендації: Система рекомендацій, яка пропонує користувачам одяг, що відповідає їхнім смакам та потребам.

Віртуальна примірочна: Функція, яка дозволяє користувачам візуалізувати одяг на собі за допомогою фотографії або веб-камери.

Безпечний процес замовлення: Зручний інтерфейс для оформлення замовлення, вибору способу оплати та доставки.

Особистий кабінет: Розділ для користувачів з історією замовлень, збереженими адресами доставки, списком бажань та іншими функціями.

Система управління контентом (CMS): Використання CMS для легкого керування каталогом товарів, контентом сайту та іншими аспектами інтернет-магазину.

Архітектура:

Інтернет-магазин буде складатися з наступних взаємозалежних частин:

Фронт-енд: Частина сайту, яку бачить користувач, розроблена з використанням HTML, CSS та JavaScript.

База даних: Місце зберігання інформації про товари, користувачів, замовлення та інші дані.

Бек-енд: Серверна частина сайту, яка обробляє запити користувачів, взаємодіє з базою даних та забезпечує функціональність сайту.

Переваги:

Зручність: Користувачі зможуть легко знаходити, обирати та замовляти одяг, не виходячи з дому.

Економія часу: Онлайн-шопінг заощаджує час, який люди зазвичай витрачають на походи до магазинів.

Широкий вибір: В Інтернеті доступний значно більший асортимент одягу, ніж у фізичних магазинах.

Порівняння цін: Користувачі можуть легко порівнювати ціни в різних інтернетмагазинах.

Персоналізований підхід: Інтернет-магазини можуть пропонувати персоналізовані рекомендації та інші послуги, щоб покращити досвід покупців.

Структура інтернет-магазину:

1. Адміністративна частина (бек-енд):

Панель управління: Інтерфейс для керування всіма аспектами магазину, доступний власникам та адміністраторам.

Управління каталогом товарів: Додавання, редагування, видалення товарів, завантаження фотографій, описів, характеристик та цін.

Замовлення: Перегляд, обробка та виконання замовлень, відстеження статусу доставки.

Користувачі: Створення, редагування та видалення облікових записів користувачів, керування їхніми правами та доступом.

Статистика: Перегляд звітів про продажі, відвідування сайту, поведінку користувачів та інші дані.

Налаштування: Налаштування параметрів магазину, таких як валюта, мова, способи оплати та доставки.

2. Користувацька частина (фронт-енд):

Головна сторінка: Відображення популярних товарів, акцій, рекомендацій та іншої інформації, яка зацікавить користувачів.

Каталог товарів: Структурований перелік товарів з можливістю фільтрації та пошуку за категоріями, брендами, розмірами, кольорами та іншими параметрами. Сторінка товару: Детальна інформація про товар, фотографії, опис,

характеристики, ціна, відгуки та можливість додати товар до кошика.

Кошик: Перегляд товарів, доданих до кошика, можливість змінити їх кількість, видалити або оформити замовлення.

Оформлення замовлення: Введення адреси доставки, вибір способу оплати та доставки, підтвердження замовлення.

Особистий кабінет: Перегляд історії замовлень, збережених адрес доставки, списку бажань, редагування профілю користувача.

Контактна інформація: Форма зворотного зв'язку, адреса електронної пошти, телефонний номер, адреса магазину (якщо є).

Взаємодія між частинами:

Адміністративна частина та користувацька частина будуть взаємодіяти через API (Application Programming Interface).

API дозволить адміністраторам керувати даними магазину, а користувачам переглядати та замовляти товари.

Важливо забезпечити безпеку API, щоб захистити дані магазину від несанкціонованого доступу.

Технології:

Для розробки фронт-енду: HTML, CSS, JavaScript, фреймворки JavaScript (наприклад, React, Vue.js, Angular).

Для розробки бек-енду: мови програмування (наприклад, PHP, Python, Java), фреймворки (наприклад, Laravel, Django, Spring), бази даних (наприклад, MySQL, PostgreSQL, MongoDB).

Інші технології: система управління контентом (CMS), платіжні шлюзи, служби доставки.

Важливі аспекти:

Безпека: Забезпечення безпеки даних користувачів та магазину є критично важливим.

Швидкість: Сайт повинен швидко завантажуватися та працювати безперебійно. Масштабованість: Сайт повинен бути масштабованим, щоб він міг обробляти зростаючий трафік та обсяг продажів.

SEO: Оптимізація сайту для пошукових систем, щоб він мав високі позиції в результатах пошуку.

Дизайн: Привабливий та зручний дизайн, який відповідає цільовій аудиторії.

Цей дипломний проект передбачає створення комплексного інтернет-магазину одягу з детальною структурою, що охоплює як адміністративну, так і користувацьку частини. Враховуються аспекти безпеки, швидкості, масштабованості, SEO та дизайну, щоб забезпечити зручний та ефективний онлайн-шопінг для користувачів.

# **2 МОДЕЛЮВАННЯ ТА ПРОЕКТУВАННЯ**

### 2.1 **Детальне моделювання процесу Web додатку для роботи інтернетмагазину**

1. Користувач знаходить інтернет-магазин:

Шляхи пошуку: Введення назви магазину в пошукову систему Перехід за посиланням з реклами Перехід з іншого сайту, наприклад, з форуму або соціальної мережі Введення адреси магазину в адресний рядок браузера

Фактори, що впливають на вибір магазину: Репутація магазину Відгуки про магазин Асортимент товарів Ціни Умови доставки та оплати Дизайн та зручність сайту

2. Користувач переглядає каталог товарів:

Використання фільтрів та пошуку: Пошук за назвою товару, артикулом, брендом, категорією Фільтрація за розміром, кольором, ціною, іншими характеристиками

Перегляд фотографій та описів товарів: Детальні фотографії товарів з різних ракурсів Опис характеристик, матеріалів, розмірів Відгуки інших покупців

Порівняння товарів: Порівняння характеристик та цін декількох товарів Додавання товарів до списку бажань

3. Користувач обирає товар:

Додавання товару до кошика: Введення кількості товару Вибір розміру та кольору (якщо є)

Перегляд кошика: Перевірка вмісту кошика Зміна кількості товарів Видалення товарів з кошика

Продовження оформлення замовлення: Перехід до сторінки оформлення замовлення 4. Користувач оформлює замовлення:

Введення адреси доставки: Введення особистих даних Вибір адреси доставки Вибір способу доставки

Введення інформації про оплату: Вибір способу оплати Введення платіжних даних

Підтвердження замовлення: Перевірка введеної інформації| Підтвердження замовлення

Отримання підтвердження замовлення: На електронну пошту користувача надсилається лист з підтвердженням замовлення

Створення облікового запису (за бажанням): Користувач може створити обліковий запис, щоб зберігати історію замовлень, адреси доставки та іншу інформацію

5. Обробка замовлення: Підтвердження наявності товару: Інтернет-магазин перевіряє наявність замовленого товару на складі

Збирання замовлення: Товар збирається та готується до відправки

Відправка замовлення: Товар передається службі доставки

Відстеження замовлення: Користувач може відстежувати статус свого замовлення на сайті магазину або на сайті служби доставки

Отримання замовлення: Користувач отримує замовлення та може його оглянути

6. Постпродажний сервіс:

Обмін та повернення товару:

Користувач може обміняти або повернути товар протягом певного періоду часу

Відгуки про товар:

Користувач може залишити відгук про товар на сайті магазину

Технічна підтримка:

Користувач може звернутися до служби технічної підтримки магазину з будьякими питаннями

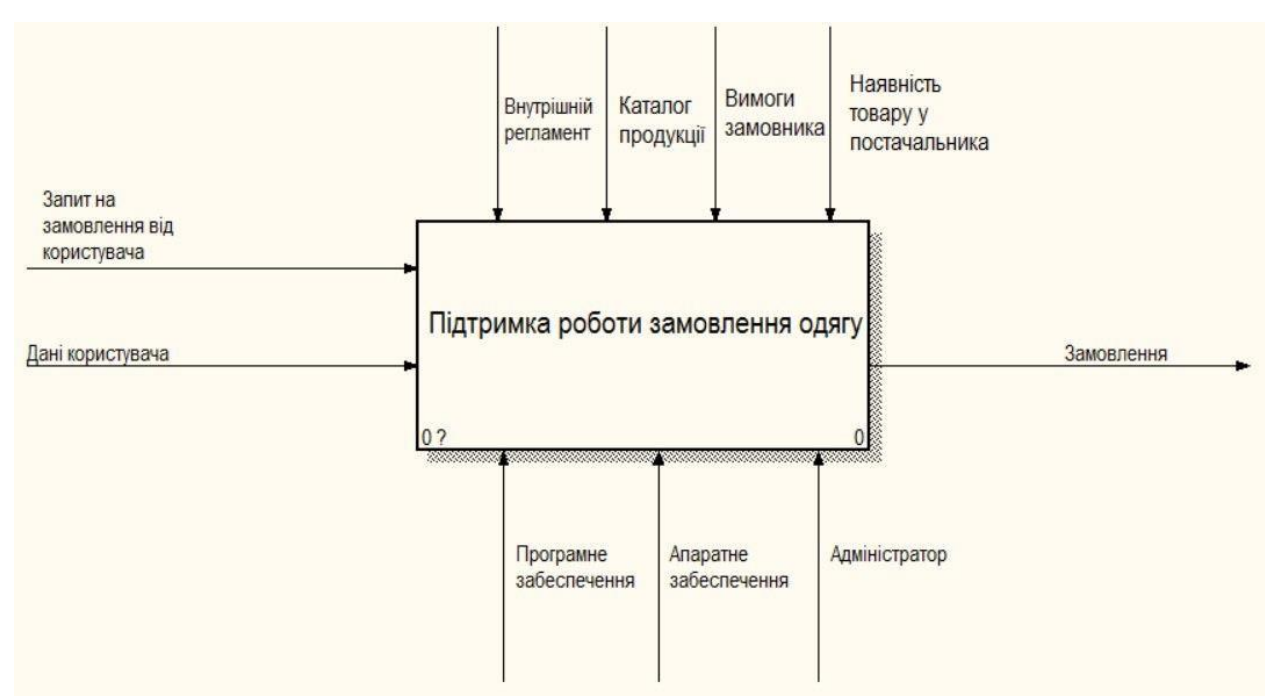

Рисунок 2.1 – Контекстна модель

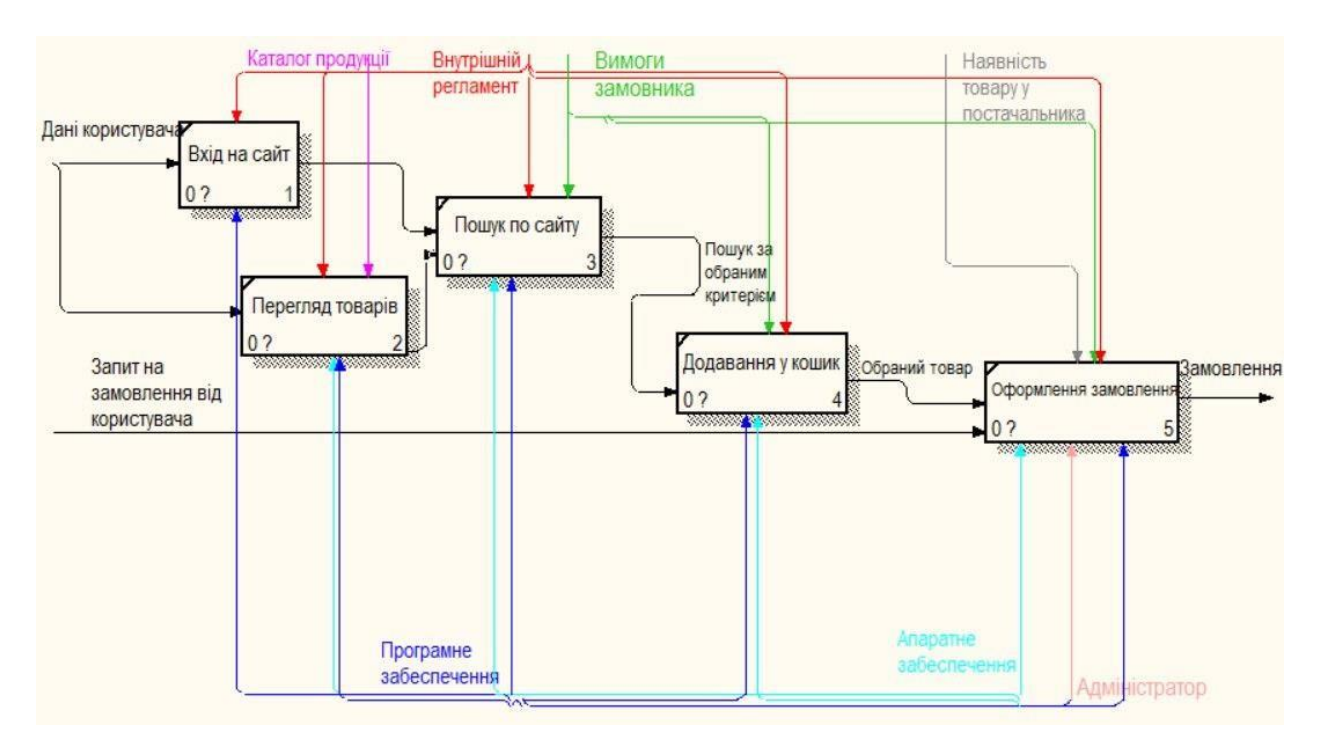

### **2.1.1 Модель варіантів використання веб-додатку**

#### Опис діаграми використання

Діаграма використання може бути представлена як послідовний процес, що веде від найвищого рівня абстракції концептуальної моделі вихідної системи до логіки та фізичної реалізації програмної системи.

#### Суть діаграми:

Розроблена система описується у вигляді сутностей (суб'єктів), які взаємодіють з нею за допомогою так званих варіантів використання.Учасником є будь-яка організація, що взаємодіє з системою ззовні. Це може бути людина, технічний пристрій, програма або інша система, що впливає на систему, згідно з визначенням розробника.Випадки використання описують послуги, які система надає учасникам [2,1].Кожен випадок використання визначає набір операцій, які система виконує після взаємодії з учасниками.

Приклад діаграми інтернет-магазину представлено на рисунку 2.3.

Інформація про акторів та опис варіантів використання

Таблиця 2.1: Інформація про акторів

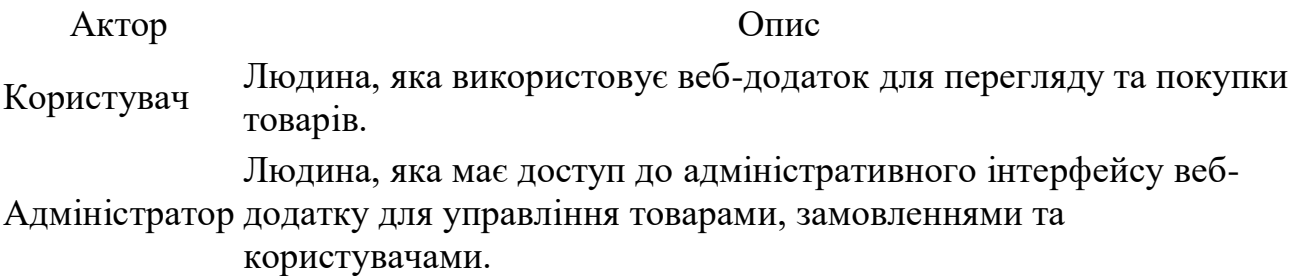

Таблиця 2.2: Опис варіантів використання

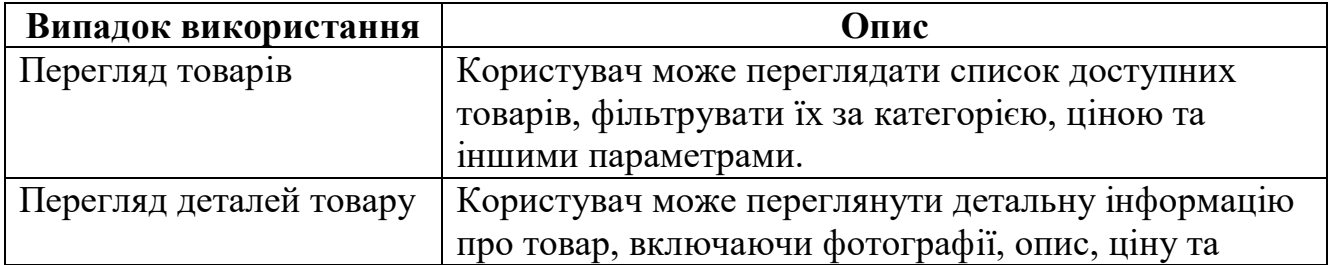

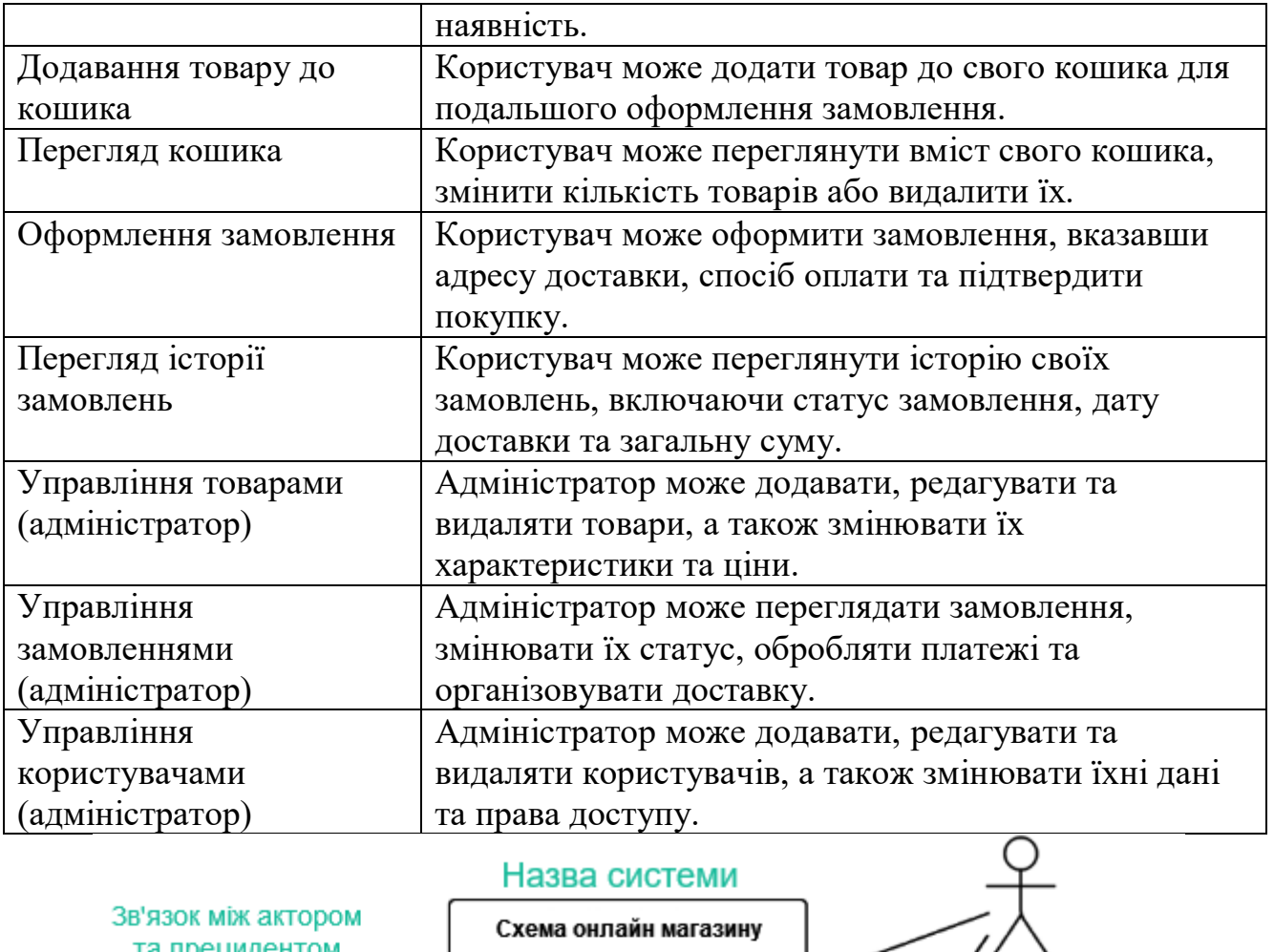

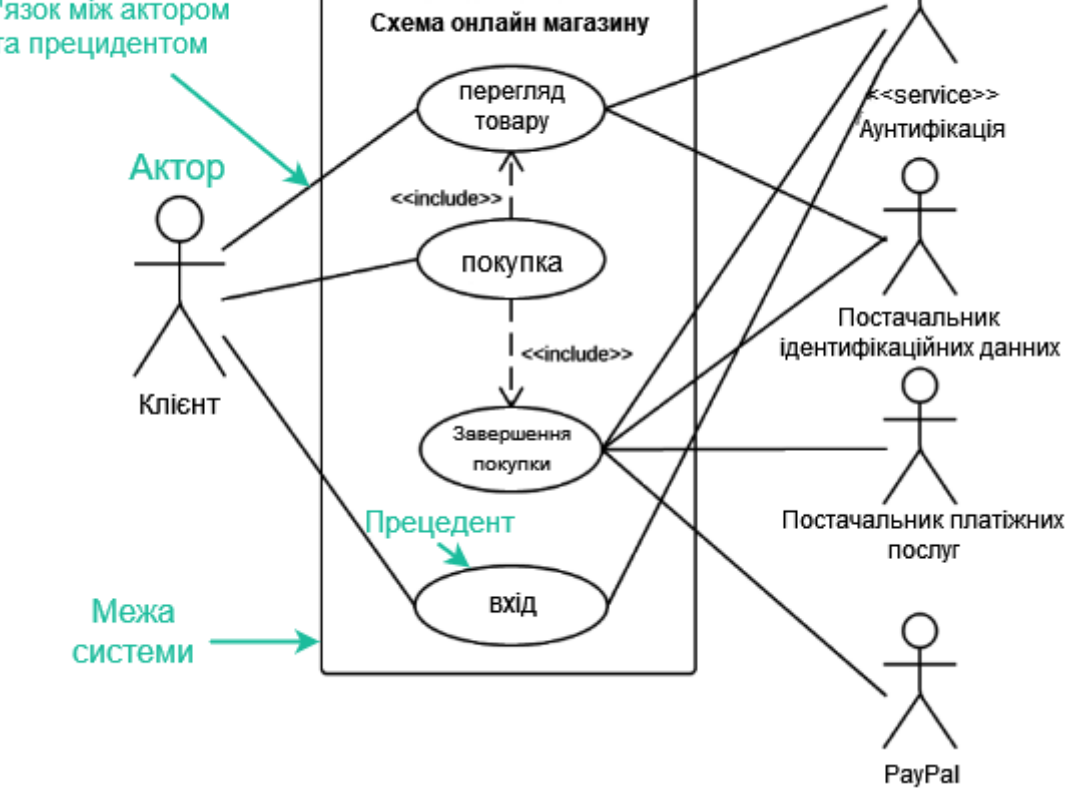

Рисунок 2.3 – Діаграма варіантів використання

## **2.1.2 Модель аналізу розроблюваного ПЗ**

Діаграми прецедентів та варіантів використання

Діаграма прецедентів використовується для виявлення основних користувачів системи та завдань, які вона має вирішувати.Кожен прецедент описує певну взаємодію між користувачем та системою, що призводить до досягнення певного результату.

Діаграма варіантів використання описує набір прецедентів, пов'язаних з певною функціональністю системи.Z

#### Діаграма діяльності

Діаграма діяльності описує послідовність дій, необхідних для виконання кожного прецеденту. Це допомагає розробити логіку роботи системи та визначити ролі її компонентів.

#### Діаграма комунікацій

Діаграма комунікацій фокусується на обміні даними між різними учасниками системи. Вона показує, як учасники взаємодіють один з одним, які повідомлення вони надсилають та отримують, та в якій послідовності це відбувається.

Відмінності діаграми комунікацій від інших діаграм:

- Не обов'язково показувати кожного учасника на одній лінії.
- Повідомлення можна нумерувати, щоб показати їх послідовність.
- Учасників можна розміщувати на діаграмі довільно, щоб краще продемонструвати зв'язки між ними.

Приклад діаграми комунікацій для веб-магазину представлено на рисунку 2.4.

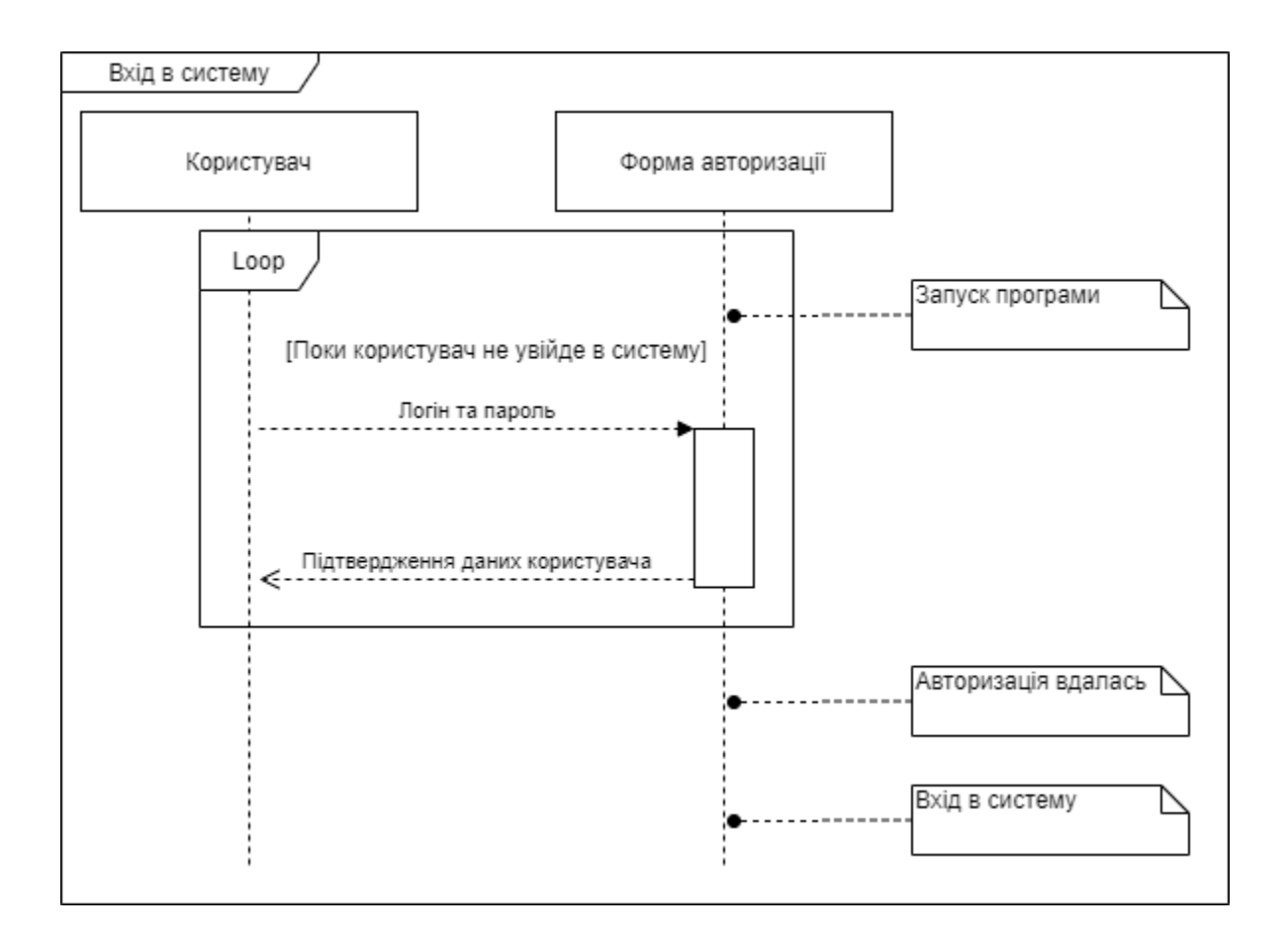

Рисунок 2.4 – Діаграма послідовності входу в систему

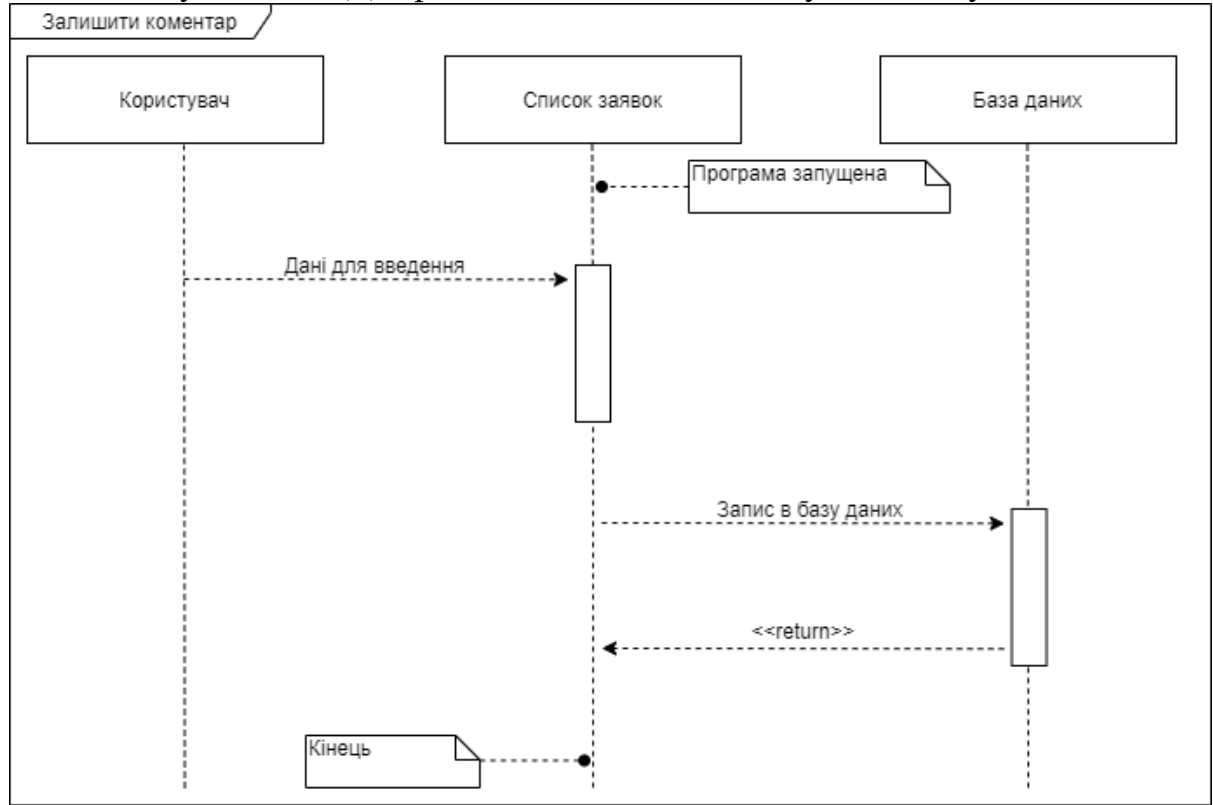

Рисунок 2.5 – Діаграма послідовності коментування

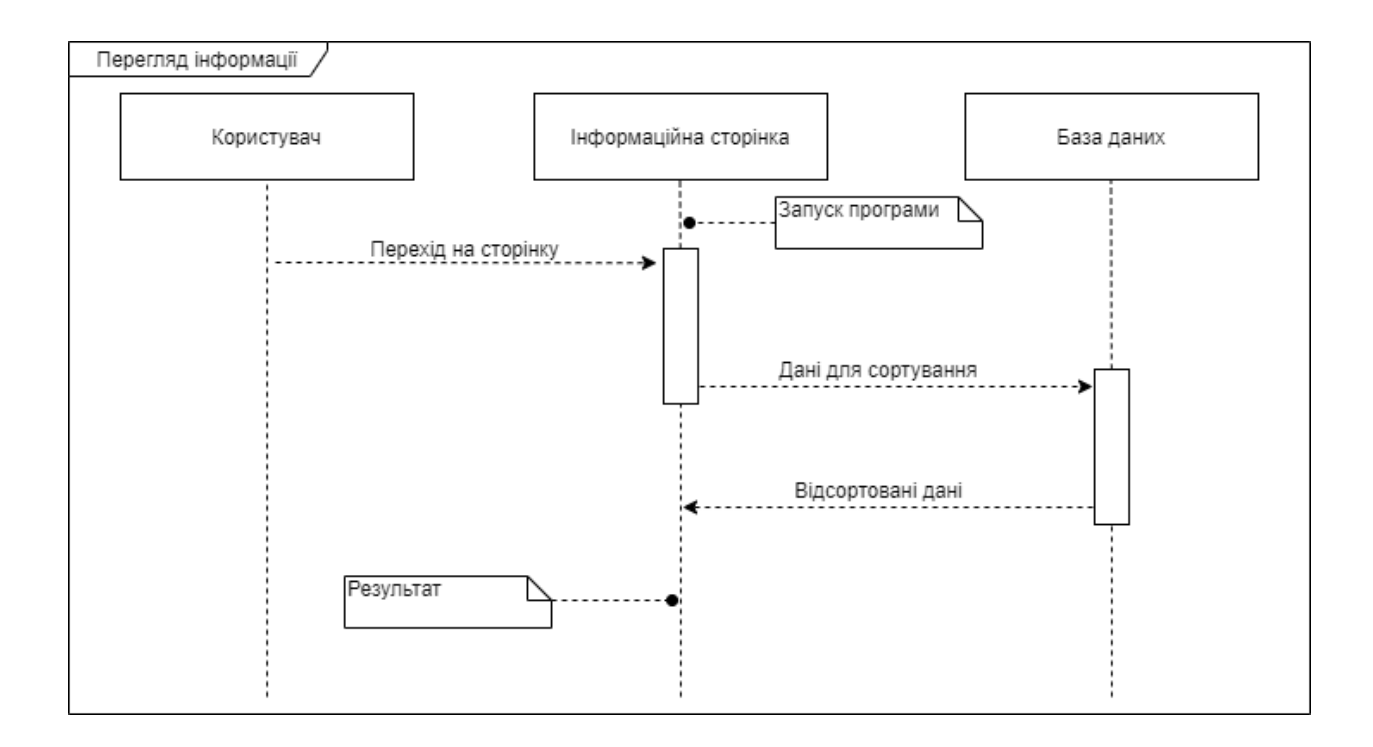

Рисунок 2.6 – Діаграма послідовності перегляду інформації

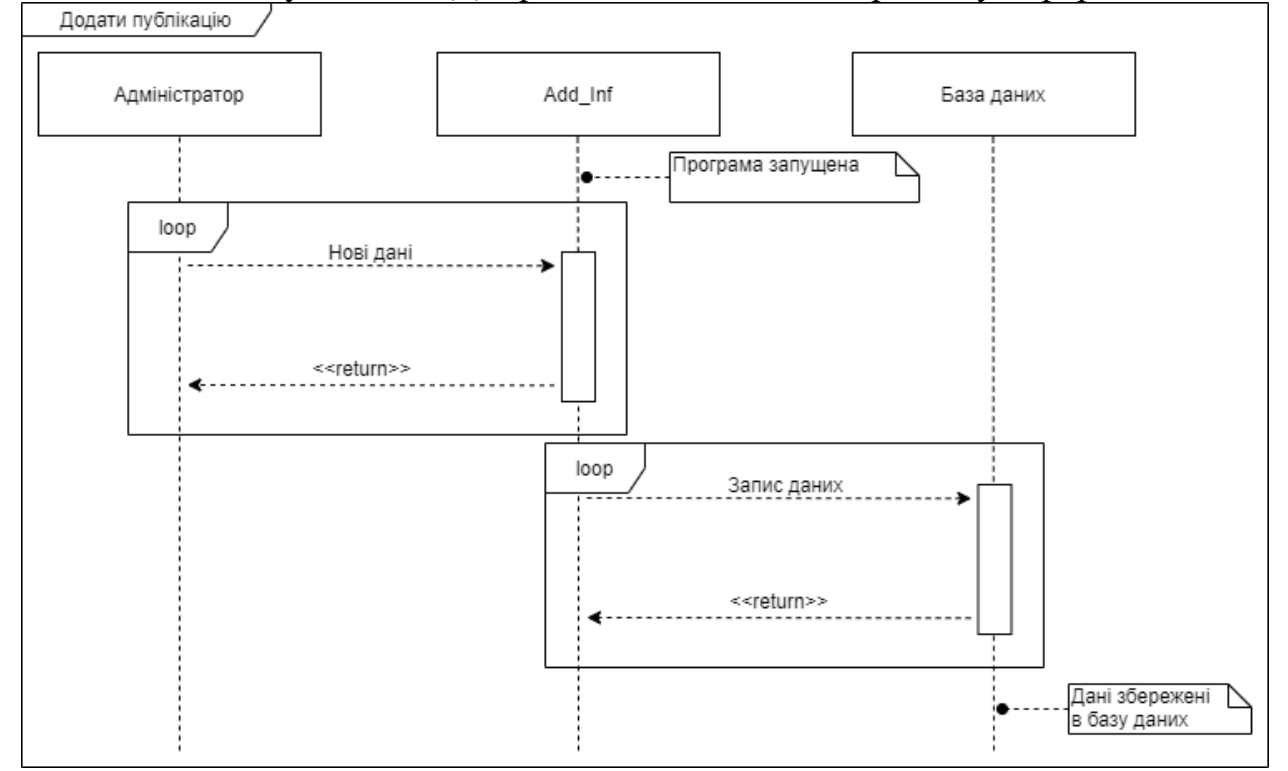

Рисунок 2.7 – Діаграма послідовності додавання інформації

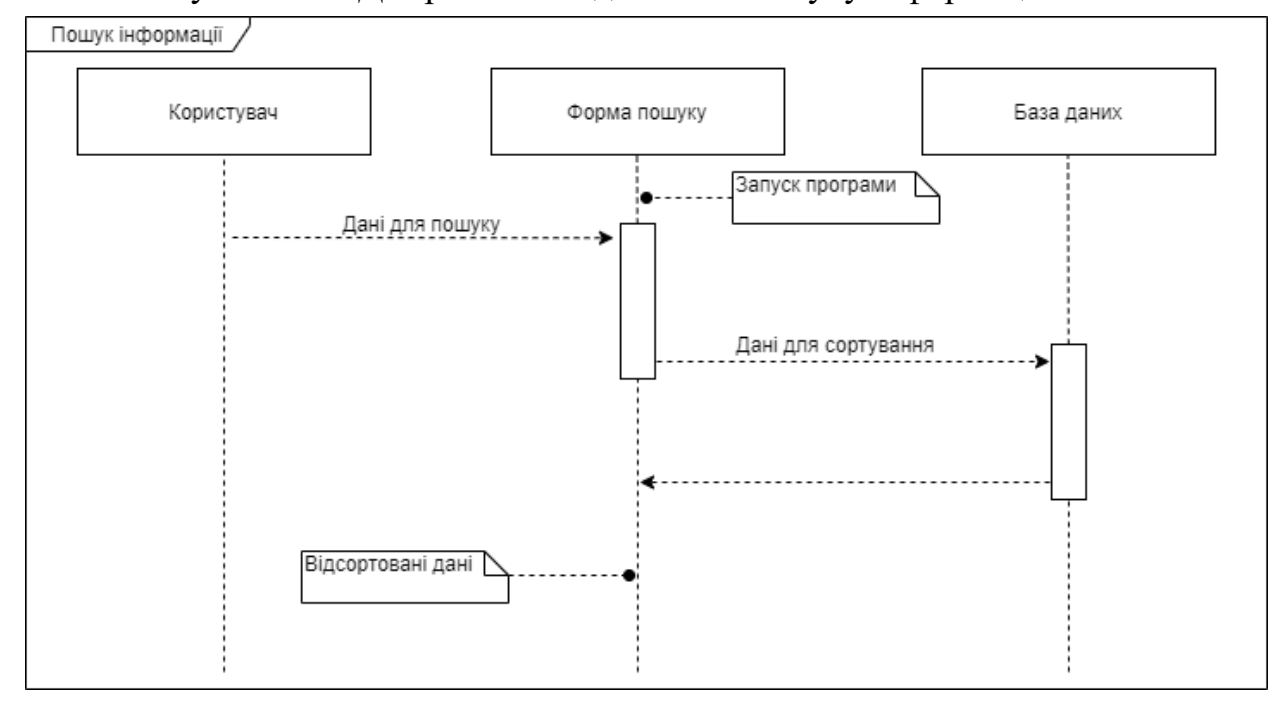

Рисунок 2.8 – Діаграма послідовності пошуку інформації

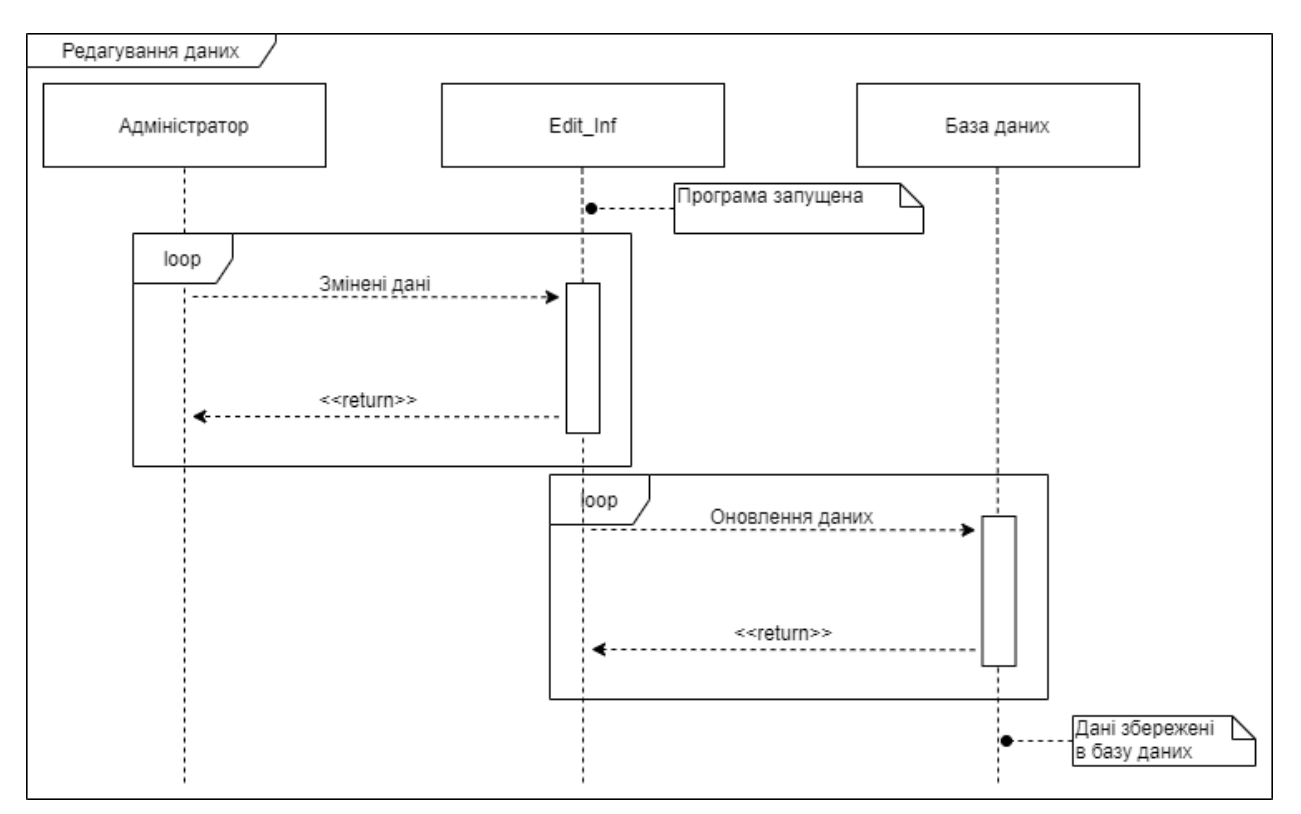

Рисунок 2.9 – Діаграма послідовності редагування інформації

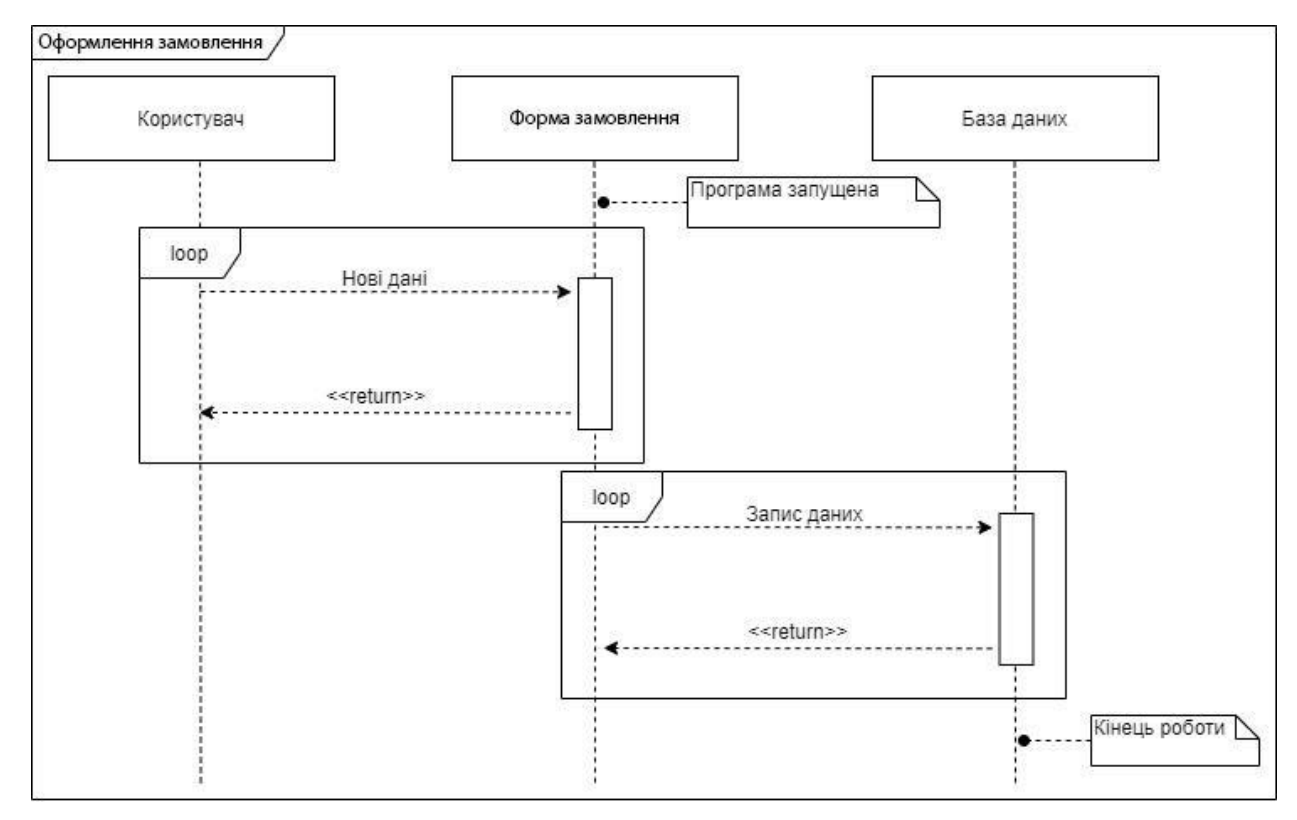

Рисунок 2.10 – Діаграма послідовності оформлення замовлення

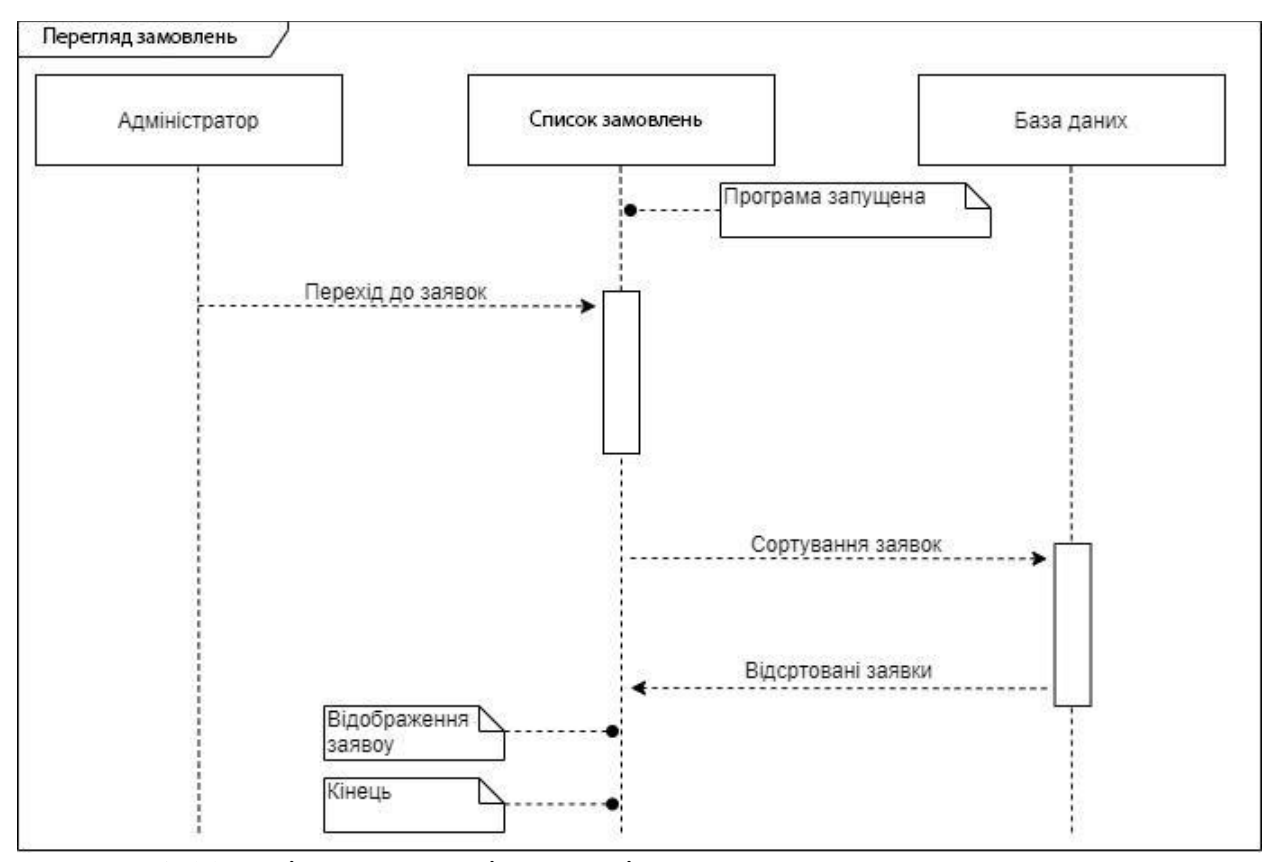

Рисунок 2.11 – Діаграма послідовності перегляду замовлень

#### **2.2 Проектування інформаційної системи**

Після затвердження технічного завдання розпочинається процес проектування інтерфейсу веб-сайту. На основі отриманих вимог та функціональних можливостей розробляється ескіз головної сторінки (рис. 2.12).

Ескіз головної сторінки:

Відображає основні елементи інтерфейсу, такі як логотип, меню, банер, блоки з товарами чи послугами, інформаційні блоки тощо.Дозволяє наочно уявити, як виглядатиме сайт та де будуть розміщені ключові елементи.Може бути доопрацьований та змінений на етапі детального дизайну, коли враховуються кольори, шрифти, графічні елементи та інші візуальні аспекти.

Важливо: Ескіз є лише першим кроком у розробці дизайну веб-сайту. На наступних етапах буде створено більш детальні макети, які візуально відповідатимуть фінальному дизайну сайту.

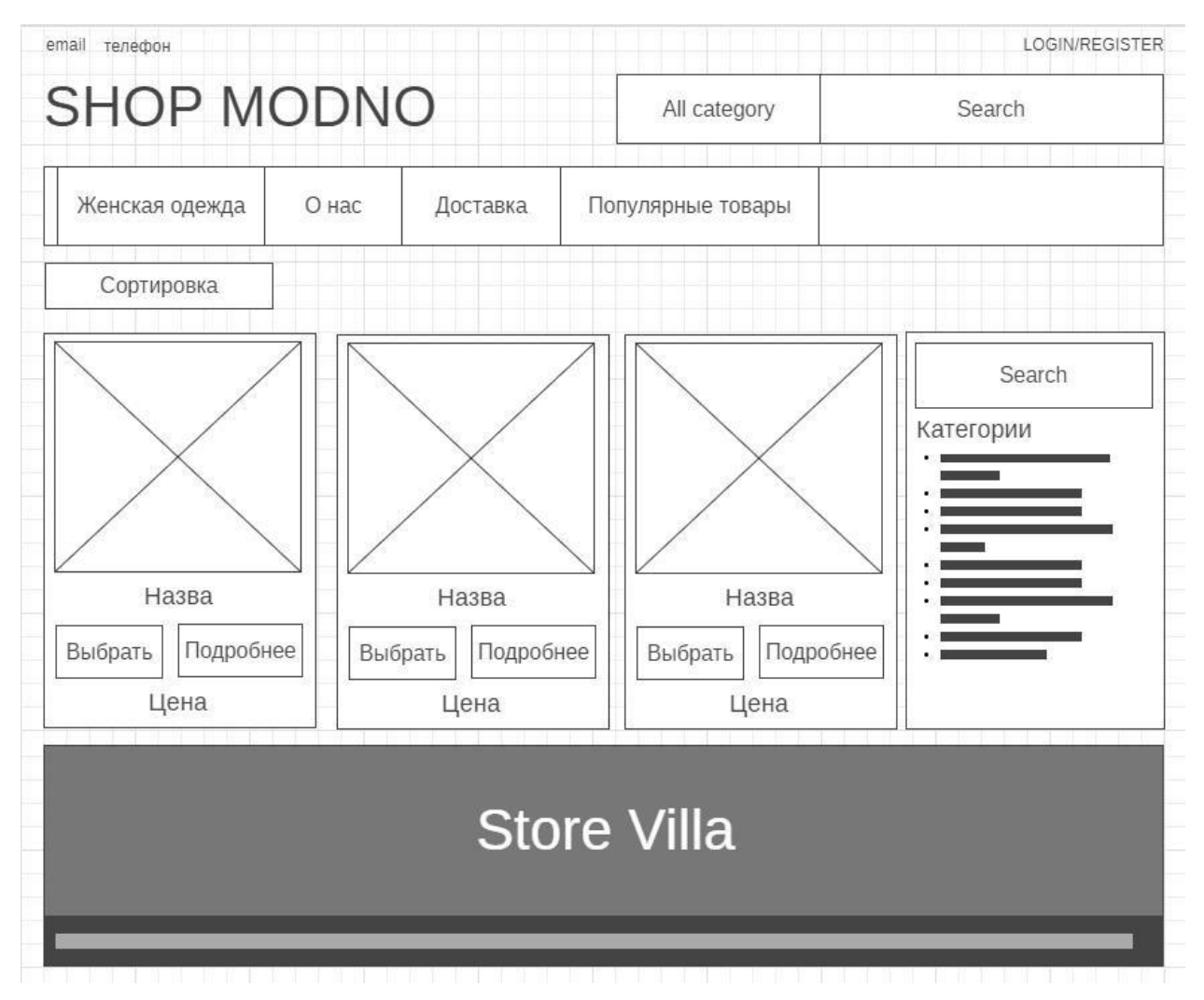

Рисунок 2.12 – ескіз головної сторінки сайту

На цьому етапі було отримано "нарізку веб-сайту", тобто готовий шаблон, який буде основою для розробки окремих сторінок.

Створення шаблону:

- 1. Створення "скелету" з HTML:
	- Використовується мова розмітки HTML для структурування контенту та визначення основних елементів сторінки (заголовки, параграфи, списки, зображення тощо).
	- Цей етап формує базову структуру сторінки, без візуального оформлення.
- 2. Формування зовнішнього вигляду з CSS:
	- За допомогою мови каскадних стилів CSS визначається візуальне оформлення елементів HTML.
	- CSS використовується для налаштування шрифтів, кольорів, відступів, розмірів, розташування елементів та інших візуальних аспектів.
	- На цьому етапі сторінка набуває візуальної форми, що робить її зручною для користувачів.

#### **2.3 Проектування моделі бази даних**

UML (Unified Modeling Language) – це уніфікована мова моделювання, що використовується в об'єктно-орієнтованому програмуванні. Вона є невід'ємною частиною уніфікованого процесу розробки програмного забезпечення.

Характеристики UML:

Широкий профіль: UML може використовуватися для моделювання різних аспектів програмних систем, включаючи структуру, поведінку та взаємодію. Відкритий стандарт: UML є відкритим стандартом, що підтримується Object Management Group (OMG).

Графічні позначення: UML використовує графічні позначення для візуального представлення моделей систем.

Абстрактні моделі: UML-моделі є абстрактними, тобто вони не описують конкретну реалізацію системи, а лише її загальну структуру та поведінку.
Призначення: UML використовується для визначення, візуалізації, проектування та документування програмних систем.

Важливо: UML не є мовою програмування, але код може бути згенеровано з UML-моделей за допомогою спеціальних інструментів.

Діаграма структури бази даних WordPress

Діаграма, представлена на рисунку 2.13, описує структуру бази даних WordPress. Ця діаграма показує:

Таблиці: Таблиці, які зберігають дані про різні аспекти WordPress, такі як користувачі, пости, коментарі та сторінки.

Атрибути: Атрибути, які описують поля даних у кожній таблиці.

Зв'язки: Зв'язки між таблицями, які визначають, як дані з однієї таблиці пов'язані з даними з іншої таблиці.

Аналіз цієї діаграми дає уявлення про те, як організовані дані в WordPress та як вони взаємопов'язані. Це корисно для розуміння того, як працює WordPress та як можна розширювати його функціональність.

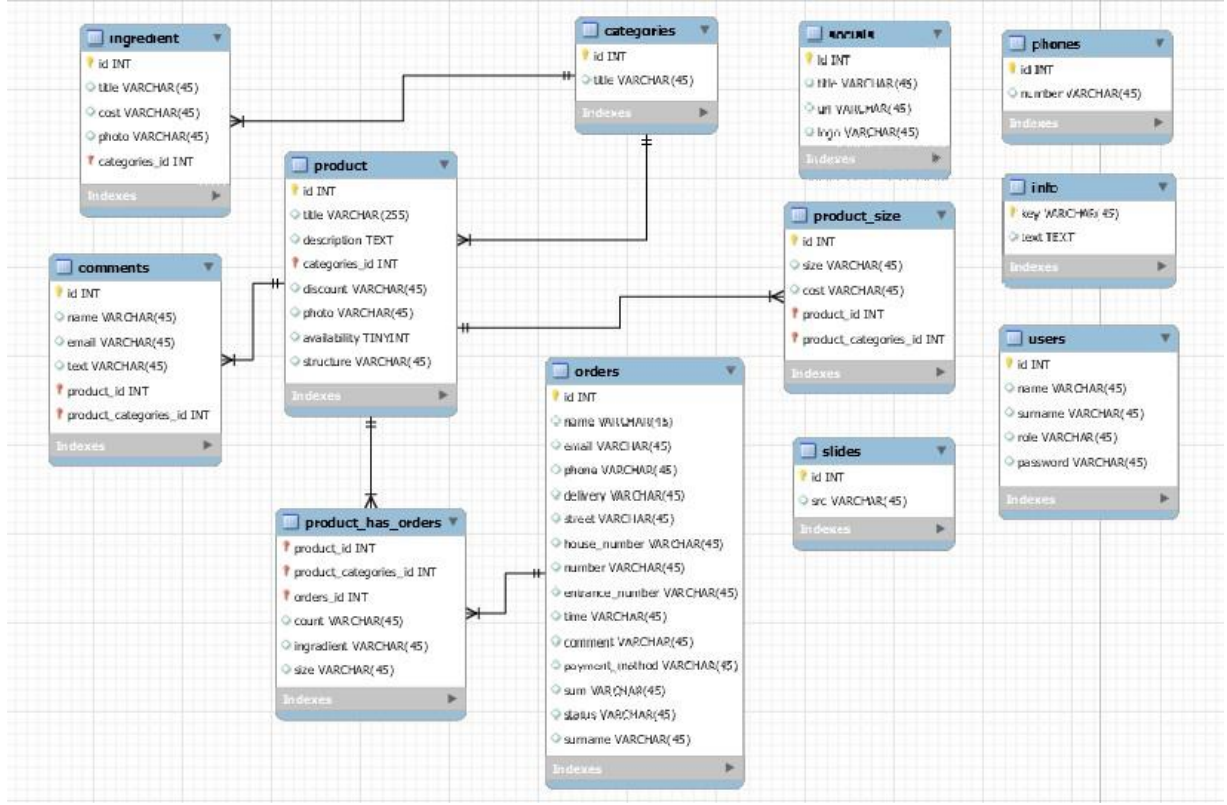

Рисунок 2.13 –UML діаграма потоків даних

# **3 Програмна Реалізація**

# **3.1 Архітектура веб-застосунку**

Веб-сайт буде складатися з двох частин:

- 1. Адміністративна частина:
	- o Надає можливість адміністратору додавати, редагувати та видаляти статичні та динамічні сторінки, розділи та блоки сайту.---
- 2. Користувацька частина: Забезпечує зручний інтерфейс для користувачів, зрозумілу структуру розміщеної інформації та швидку навігацію по сайту.

Містить категорії Жіночого Одягу: Штани Джинси Лосини Верхній Одяг Вітровки Курточки Пальто Костьми Класика Спортивні Кофтинки Блузки Гольфи Плаття

Структура веб-додатку:

Головна сторінка:

Спідниці

Про нас: Текстова сторінка з інформацією про компанію.

Доставка та оплата:

Текстова сторінка з детальною інформацією про доставку та оплату замовлень.

Вхід/Реєстрація: Сторінка для входу зареєстрованих користувачів та реєстрації нових.

Особистий кабінет:

Доступний авторизованим користувачам, де можна переглядати замовлення, змінювати дані профілю тощо.

Кошик:

Відображає кількість товарів, які користувач додав до кошика, та дає можливість оформити замовлення.

# **3.2 Програмна Реалізація**

| besting<br>JHRAIN<br>Изстинг и регистрация дланница<br>$\rightarrow$ Бизнас-постинг<br>$-$ Horris    | - Ратиптрация доманск - - VPS - Выдаленные сервера - + FRQ - + Корум - + Карыера<br>Рады снова ведеть, infograpedwelle.nett (02:34/05/3). Перейта в почеть управления. Перезистаные данные. Поло |                                                                                                    |                                                                                                 |                                                                                                    |                                                                                                    |                                                                                                    | <b>CTUHE</b><br>РЕГИСТРАЦИЯ<br><b>ДОМ НОВ</b>                               |  |
|----------------------------------------------------------------------------------------------------|----------------------------------------------------------------------------------------------------|----------------------------------------------------------------------------------------------------|-------------------------------------------------------------------------------------------------|----------------------------------------------------------------------------------------------------|----------------------------------------------------------------------------------------------------|----------------------------------------------------------------------------------------------------|-----------------------------------------------------------------------------|--|
| Регистрация доменов<br>Jackiews<br><b>BOR URHILLIG AUMINIA</b>                                       | 2 ips - 25.80 rpx 214-22 rps<br>* top - 29.00 rps sabilities<br><b><i><u>Conseption</u></i></b><br>10 W2 - 34.00 грм пледолок                                                                    | P com up - 234.00 rps 212.00 rps<br>(4) called - 110.00 rps availables<br>147 рго - 95.00 гри палатизм | W more -29.00 rps counties<br>W. kteraus - 134.00 rpm alautaus-<br>Com - 364.00 rps 412.011 lps | 30 net - 420.00 rps massives<br>97 изда - 234 00 грм 211.111 пр.<br>of club - 25:00 rps insurance: | * alle - 35.00 rps 427-14 rps<br>$-$ 14th - 14th 00 rps annihilation<br>97 седаш - 180.00 гри завашани | To met use - 192.00 epe assistance<br>107 has us - 107.00 rps (24-35-44)<br>1971, серда - 107,00 грм такал-то- |                                                                             |  |
| ⊕<br>Транофер домена<br>Кие оформить заказ                                                           |                                                                                                    |                                                                                                    | Callr SSD<br>Базовый план для небольших<br>calities                                             |                                                                                                    | Macrep SSD<br>Для проветок с большой<br><b>TOOKUMMOCTIVE</b>                                           |                                                                                                    | <b>Эксперт SSD</b><br>Готовое ришнике для веб<br>студий и больших проистов. |  |
| Наши преимзадества                                                                                   | C Mecro ua SSD диска                                                                                                    |                                                                                                    | 165                                                                                             |                                                                                                    |                                                                                                    | 10 55                                                                                                    |                                                                             |  |
|                                                                                                    | C Geongareau 55L ordinated                                                                                                    |                                                                                                    |                                                                                                 |                                                                                                    |                                                                                                    |                                                                                                    |                                                                             |  |
| Способы оплаты<br><b>Q</b> Cairron                                                                   |                                                                                                    |                                                                                                    |                                                                                                 |                                                                                                    | 10                                                                                                    |                                                                                                    | rieorpassivennes                                                            |  |
| VISA<br>Θ                                                                                            | C PIP memory limit                                                                                                    |                                                                                                    | 64 Mill                                                                                         |                                                                                                    | 256 M6                                                                                                 |                                                                                                    | 256 M6                                                                      |  |
| m<br>aio                                                                                             | • Субдаменов                                                                                                    |                                                                                                    | нестраниченно                                                                                   |                                                                                                    | ниограниченно                                                                                          |                                                                                                    | нестраниченно                                                               |  |
| Бесплатно пиренести сайт                                                                             | • Расположение серверов                                                                                                    |                                                                                                    | <b>PER DE L'Anne de 1917 PR 4-200</b>                                                           |                                                                                                    | <b>THE REAL PROPERTY AND REAL PROPERTY</b>                                                             |                                                                                                    | 100 MH 1 2 and up 100 <sup>mm</sup> 4-120                                   |  |
| K HEM OF EDITION MICTIGAL<br>Новости<br>25 applicat.<br>- ЭП ноибри запланиевольн переход LVIV UA на | 30-дневный возврат денег                                                                                                    |                                                                                                    | $-43.33$ maximum<br>64.14 (p.m.)<br><b>Bankhatts</b><br>5. PANNE HA TEKT                        |                                                                                                    |                                                                                                    | $= 168.22$ majuse<br>or 112.44 routains<br>140.66 percent<br><b>Bacasary</b><br>S. meeting mich                |                                                                             |  |
| zpp                                                                                                  | PHP.                                                                                                    |                                                                                                    |                                                                                                 |                                                                                                    |                                                                                                    |                                                                                                    |                                                                             |  |
| 24 issuitor<br>- ФК для 23 таматических доменов                                                      | $Q$ PHP $72.73.78565554525244$                                                                                                    |                                                                                                    |                                                                                                 |                                                                                                    |                                                                                                    |                                                                                                    | v                                                                           |  |
| 22 souties                                                                                           | C Полноценный режим РНР биз забе, mode                                                                                                    |                                                                                                    |                                                                                                 | v                                                                                                  |                                                                                                    |                                                                                                    | v                                                                           |  |
| ** Caugor its governs a verte Helivoli nimitigal                                                     | <b>O</b> Подакржка CURL                                                                                                    |                                                                                                    |                                                                                                 |                                                                                                    |                                                                                                    |                                                                                                    |                                                                             |  |
| 13 incentives<br>- Открыта регистрация доменов в эзне ВПЕЕ                                           | 2 Zend Optimizer                                                                                                    |                                                                                                    |                                                                                                 |                                                                                                    |                                                                                                    |                                                                                                    |                                                                             |  |
|                                                                                                    | <b>O</b> lonCube Loader                                                                                                    |                                                                                                    |                                                                                                 |                                                                                                    |                                                                                                    |                                                                                                    |                                                                             |  |

Рисунок 3.1 – Хостинг Україна

Створення та налаштування сайту:

- 1. Придбання домену та створення сайту: Перейдіть до панелі керування хостингом. Придбайте та зареєструйте доменне ім'я для вашого сайту. Створіть сайт, використовуючи доступні шаблони або власний дизайн (див. рис. 3.2).
- 2. Підключення домену до хостингу: Щоб ваш сайт був доступний в Інтернеті, необхідно зв'язати доменне ім'я з вашим хостингом.

Для цього в налаштуваннях домену вкажіть DNS-сервери вашого хостингу. Додайте домен до панелі керування хостингом.

3. Встановлення WordPress: Після створення сайту ви можете встановити систему керування контентом (CMS) WordPress.

Хостинг "Україна" пропонує два способи встановлення WordPress: Вручна установка: Ви можете самостійно завантажити та встановити WordPress на свій хостинг.

Установка за допомогою додаткових сервісів: Хостинг "Україна" пропонує автоматизовані інструменти для швидкої та простої установки WordPress.

4. Додаткові CMS:

Окрім WordPress, хостинг "Україна" пропонує установку й інших популярних CMS, таких як concrete5, Joomla, Drupal, OpenCart, Coppermine, modx-revolution, Moodle, osCommerce, SMF, TYPO3, VamShop та Zen Cart. Ці CMS дозволяють створювати та керувати не лише звичайними сайтами, але й сайтами електронної комерції.

Переваги використання хостингу "Україна" для створення сайту:

Простота: Зручна панель керування полегшує процес створення та налаштування сайту.

Швидкість: Автоматизовані інструменти для встановлення CMS економлять ваш час.

Гнучкість: Ви можете вибрати CMS, яка найкраще відповідає вашим потребам. Універсальність: Підтримка популярних CMS та можливість створення сайтів електронної комерції.

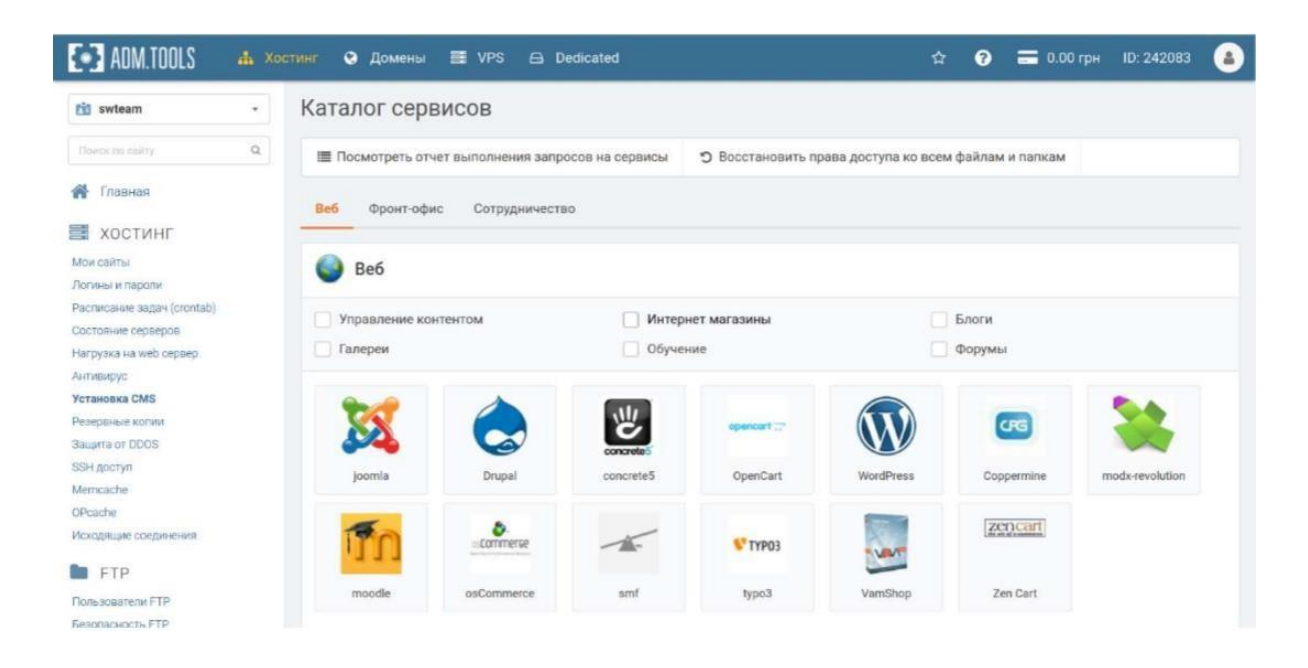

Рисунок 3.2 – Каталог сервісів CMS

Після встановлення WordPress:

- 1. Встановіть Composer:
	- Composer це інструмент, який допомагає завантажувати та встановлювати необхідні для WP Emerge бібліотеки.
	- Ви можете знайти інструкції з його встановлення в Інтернеті.
- 2. Завантажте стартову тему WP Emerge:
	- Скопіюйте папку з темою WP Emerge до папки з темами WordPress.
- 3. Створіть файл конфігурації:
	- У папці з темою WP Emerge знайдіть файл config.json.dist.
	- Перейменуйте його на config.json та внесіть необхідні зміни.
- 4. Запустіть команду:
	- Відкрийте командний рядок у папці з темою WP Emerge.
	- Виконайте команду composer install.
	- Це завантажить та встановить всі необхідні бібліотеки.

Готово! WP Emerge встановлено та готовий до використання.

Після запуску команди зачекайте, поки все завантажиться.

Активуйте тему в адмінпанелі (див. рис. 3.4).

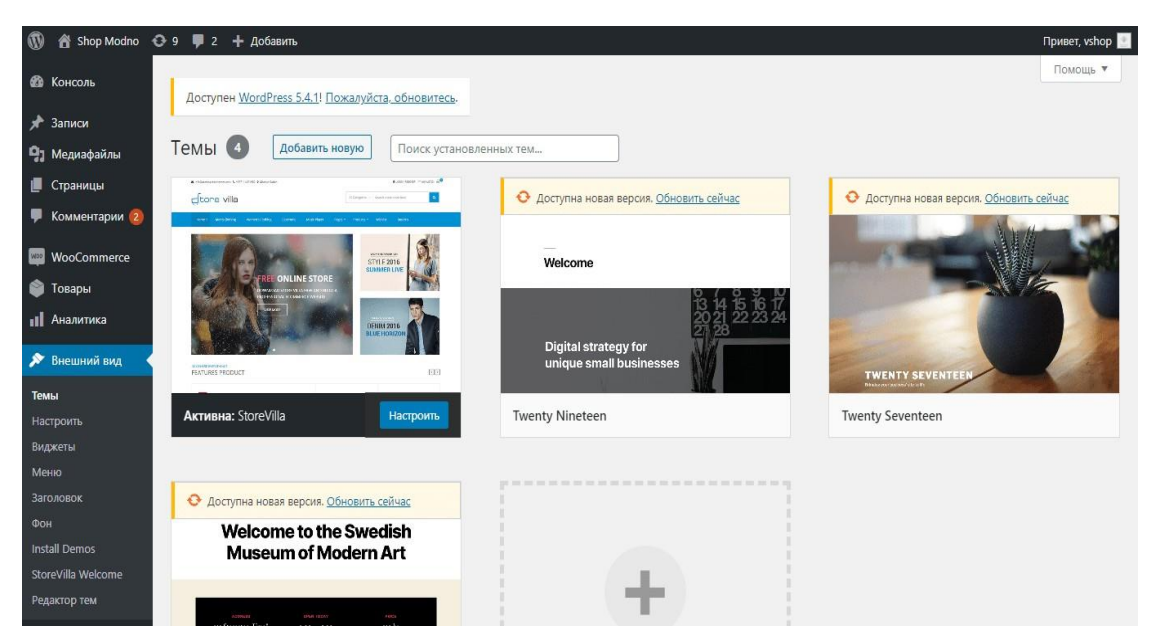

Рисунок 3.4 – Активована стартова тема

Також необхідно встановити додаткові плагіни для забезпечення роботи інтенетмагазину.

Додаткові плагіни:

- WooCommerce: Цей плагін використовується для створення інтернетмагазинів на платформі WordPress. Він популярний серед власників бізнесу завдяки своїй простоті й функціональності.
- Google Authenticator: Цей плагін додає двофакторну автентифікацію на ваш сайт, що робить його більш безпечним.

## Переваги:

- WooCommerce:
	- Легко встановити та налаштувати
	- Велика й активна спільнота користувачів
	- Широкий спектр функцій для електронної комерції
- Google Authenticator:
	- Збільшує безпеку вашого сайту
	- Простий у використанні

# Важливо:

– WooCommerce може використовуватися лише з WordPress.

– Google Authenticator рекомендується для всіх сайтів.

Структура проекту

Після того як усе необхідне встановлено та налагоджено є можливість розглянути структуру проекту (див. рис. 3.5).

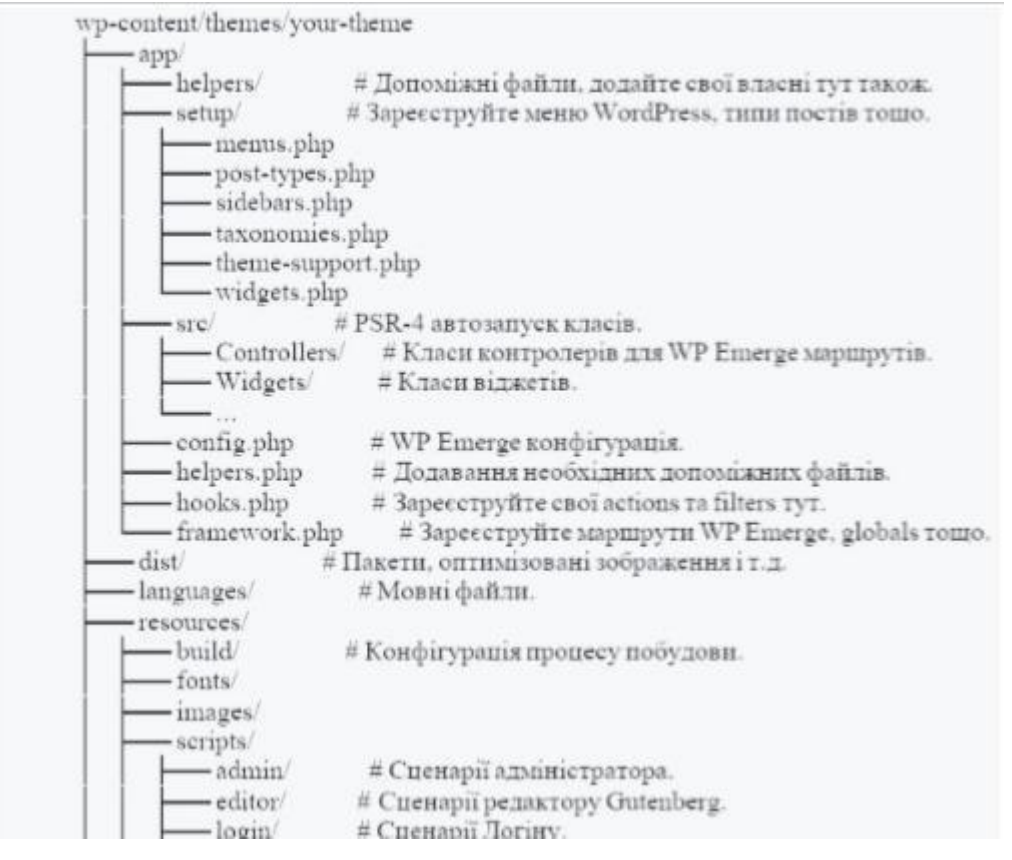

Рисунок 3.5 – Структуру проекту

# Структура проекту:

Цей проект розділений на логічні каталоги, кожен з яких має свою функцію:

app:

- helpers: Цей каталог використовується для зберігання допоміжних файлів PHP, які містять лише визначення функцій. Тут ви знайдете код для таких дій, як фільтри, класи та інші логічні компоненти.
- setup: У цьому каталозі знаходяться файли конфігурації WordPress, які ви можете змінювати відповідно до потреб вашого сайту. Це стосується реєстрації та декларації об'єктів WordPress, таких як типи публікацій, таксономії тощо.
- src: Тут зберігаються файли PHP, які містять класи вашого проекту. Завдяки стандарту PSR-4, всі класи, що знаходяться в namespace App, автоматично завантажуються.

#### resources:

- images: Цей каталог призначений для зберігання зображень. Оптимізовані копії ваших зображень будуть розміщені в dist/images/ після процесу збірки.
- styles:
	- theme: Тут ви можете додавати файли .css та .scss, які будуть включені до інтерфейсу вашого сайту.
	- [admin,editor,login]: Ці каталоги призначені для стилів адміністративної панелі, редактора та сторінки входу відповідно. Їх структура та принцип роботи аналогічні каталогу resources/styles/theme/.
- scripts:
	- theme: У цьому каталозі ви можете додавати файли JavaScript, які будуть включені до зовнішнього блоку вашого сайту. Точкою входу є файл index.js.
	- [admin,editor,login]: Ці каталоги призначені для JavaScript-коду адміністративної панелі, редактора та сторінки входу відповідно. Їх структура та принцип роботи аналогічні каталогу resources/scripts/theme/.

theme:

- partials: Цей каталог використовується для зберігання частин шаблонів теми.
- templates: Тут ви знайдете основні шаблони вашого сайту.

#### Важливо:

– Уникайте додавання PHP-логіки до файлів шаблонів, якщо це не стосується макетування. Для логіки PHP використовуйте допоміжні файли або контролери WP Emerge.

Переваги цієї структури:

Чітка та логічна: Ця структура полегшує пошук та навігацію по коду проекту. Модульна: Кожен каталог має свою функцію, що робить код більш гнучким та масштабованим.

Відповідність PSR-4: Завдяки PSR-4 автоматичне завантаження класів відбувається без проблем.

Сумісність з WP Emerge: Структура проекту сумісна з фреймворком WP Emerge, що полегшує його використання.

3.2.1 Розробка основного функціоналу:

Маршрутизація з можливістю інтеграції правил перезапису:

Цей код показує приклади маршрутів, які можна використовувати для різних сторінок сайту. До них можна додати правила перезапису, щоб розширити функціональність маршрутизації.

Router::get( '/', 'HomeController@index' );

Router::get( '/custom', 'CustomController@custom' )->query( function ( \$query\_vars ) {

return [ // WP\_Query query vars ... ]; } ); Router::get( ['post\_id', get\_option('page\_on\_front')], 'HomeController@index' );Router::get( function() { return is\_front\_page(); }, 'HomeController@index' );

Контролер WP Emerge:

Цей код демонструє контролер WP Emerge, який використовується для відображення сторінок сайту.

Функціонал:

- Приймає запит користувача.
- Отримує ім'я користувача з запиту.
- Відображає шаблон templates/home.php.
- Передає шаблону дані, включаючи вітальне повідомлення з ім'ям користувача

```
class HomeController {
public function index( $request ) {
   \text{Shame} = \text{Srequest} > \text{get}(\text{ 'name '});return app_view( 'templates/home.php' ) 
                \rightarrowwith(\lceil'welcome' \Rightarrow 'Welcome, '.
                $name . '!',
             ] );
    } }
```
Щоб задати маршрут доступу до головної сторінки потрібно написати

посередник WP Emerge, приклад якого наведено в наступному лістингу.

Router::get( '/', 'HomeController@index') ->add( function( \$request, \$next ){

// perform action before  $$response = $next($  $$request);$ // perform action afterreturn \$response; } );

Для візуалізації контенту на сайті використовується система макетів. Ці макети визначають структуру та візуальний стиль сторінок.

index.php <?php

```
get header(); ?><div class="stоre-container">
      <div id="рrіmarу" сlass="content-area">
            <mаіn іd="mаin" сlass="site-main" role="main">
            \langle?p
```

```
hpif (
```

```
have_posts() ) :
```
while ( have\_posts() ) : the\_post();

get\_template\_part( 'template-parts/content',

get\_post\_format() );endwhile;

the\_posts\_pagination();

else :

```
get_template_part( 'template-parts/content', 'none' );
```

```
endif; ?>
```

```
</main><!-- #main -->
```

```
\langlediv>\langle!-- #primary -->
```

```
\langle?php get_sidebar('right'); ?>
```
 $\langle$ div $>$ 

```
\langle?php get_footer();
```
# **3.2.2 Розробка додаткового функціоналу:**

Відображення найпопулярніших товарів

На сайті буде реалізована функція відображення найпопулярніших товарів, тобто продукції з найбільшою кількістю замовлень. Ця функція буде корисною для користувачів, адже вона допоможе їм швидше знайти найпопулярніші та затребувані продукти.

Для реалізації цієї функції в плагіні WooCommerce використовується шорткод

[best\_selling\_products].

Цей шорткод можна вставити в будь-яке місце на вашому сайті, де ви хочете відобразити список найпопулярніших товарів.

Як це працює:

Шорткод [best selling products] використовує дані WooCommerce про замовлення, щоб визначити, які продукти є найпопулярнішими. Після цього він динамічно генерує список цих продуктів, який ви можете бачити на своєму сайті. Переваги:

Збільшує конверсію: Відображення найпопулярніших товарів може допомогти вам збільшити конверсію, адже користувачі частіше купують продукти, які бачать інші.

Покращує навігацію: Ця функція може допомогти користувачам швидше знайти те, що вони шукають, адже їм не потрібно буде прокручувати весь каталог. Збільшує продажі: Відображення найпопулярніших товарів може допомогти вам збільшити продажі, адже користувачі частіше купують продукти, які їм рекомендують.

#### Важливо:

Для використання цієї функції вам потрібен плагін WooCommerce. Шорткод [best selling products] не потребує додаткових налаштувань.

Багато власників сайтів на WordPress стурбовані питаннями безпеки. Оскільки WordPress є CMS з відкритим кодом, вона може бути вразливою до різних видів атак.

Для вирішення цієї проблеми в цій статті пропонується опис трьохрівневої системи автентифікації для доступу до адміністративної панелі WordPress.

Стандартний шлях до адміністративної панелі WordPress (wp-admin) може стати мішенню для хакерів. Для посилення захисту рекомендується змінити URLадресу входу та вжити додаткових заходів безпеки.

1. Зміна URL-адреси входу:

- Додайте код до файлу wp-config.php, щоб визначити нову папку адміністратора (наприклад, vshop).
- Додайте код до wp-includes/functions.php, щоб перенаправити запити до wpadmin на нову папку.
- Додайте код до .htaccess, щоб переписати URL-адреси.
- Додайте код до wp-includes/functions.php, щоб блокувати доступ до wpadmin.

2. Захист від автоматичного підбору пароля:

Використовуйте плагін, який записує IP-адреси та час невдалих спроб входу. Блокуйте IP-адреси після певної кількості невдалих спроб протягом короткого періоду.

Дозволяйте адміністраторам вручну розблоковувати IP-адреси.

- 3. Подвійна авторизація з Google Authenticator:
	- Додайте поле для введення коду Google Authenticator у форму входу.
	- Налаштуйте плагін Google Authenticator, щоб генерувати QR-код.
	- Встановіть мобільний додаток Google Authenticator для генерування тимчасових паролів.
	- Використовуйте комбінацію стандартного пароля та тимчасового коду для входу.

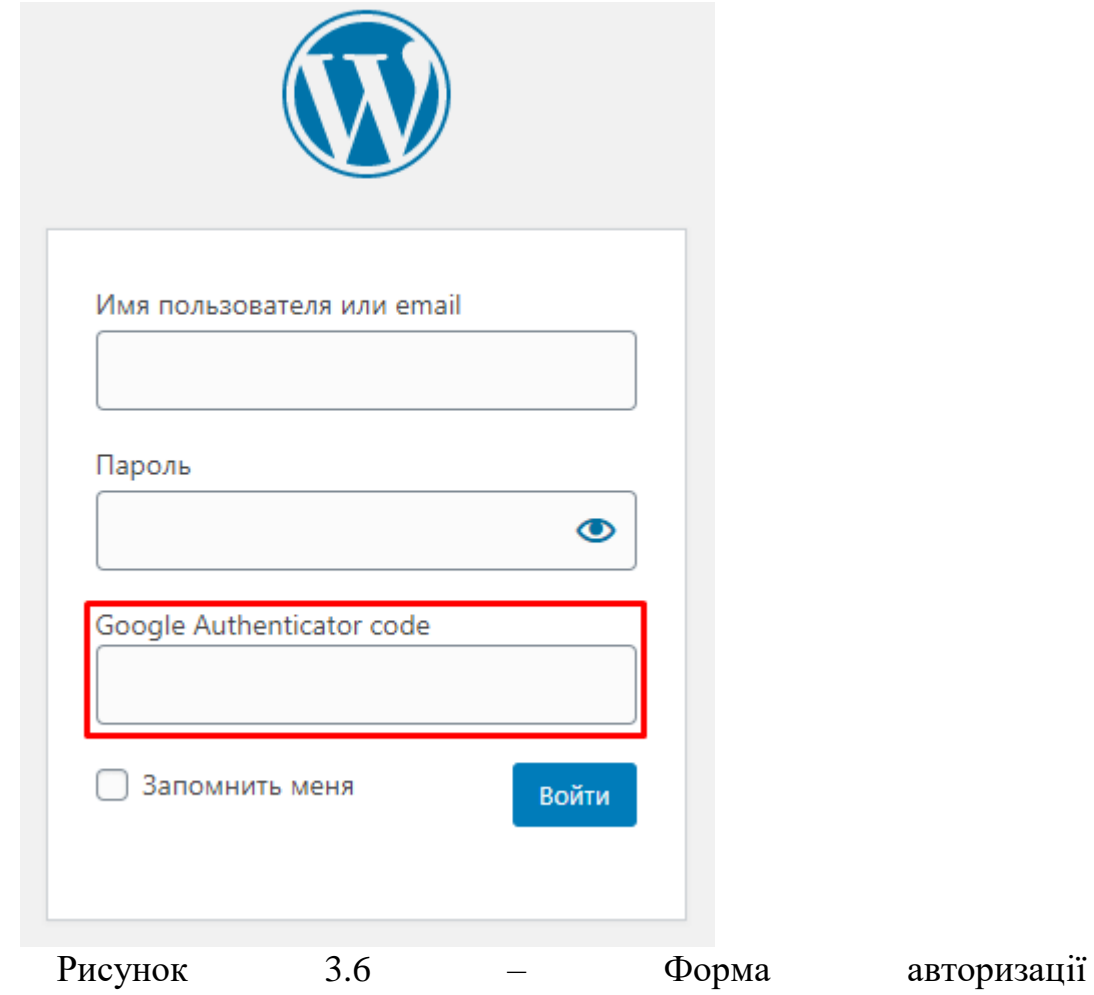

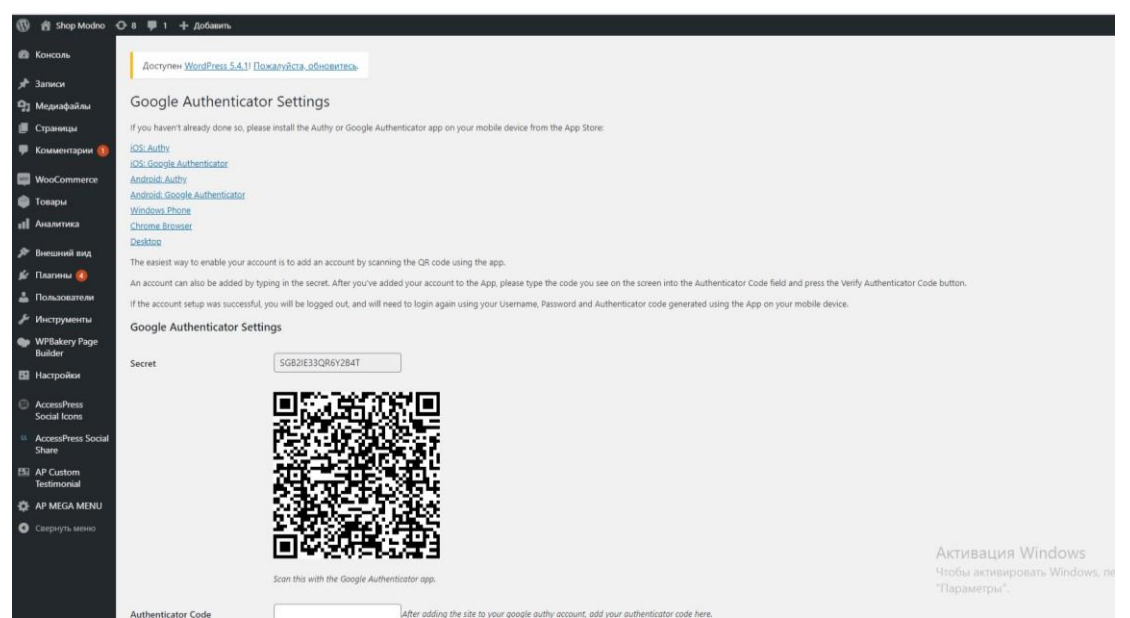

Рисунок 3.7 – Сторінка налаштування плагіну Google Authenticator

Переваги:

Зменшує ризик злому за рахунок нестандартного URL-адреси входу.

–

Захищає від атак методом перебору пароля.

Додає додатковий рівень автентифікації за допомогою Google Authenticator.

Примітка: Цей опис є узагальненим. Деякі деталі реалізації можуть відрізнятися.

Додаткові поради: Регулярно оновлюйте WordPress та плагіни. Використовуйте стійкі паролі. Встановіть брандмауер на хостингу. Резервуйте копії сайту.

#### **3.3 Використання програмного додатку:**

Цей дипломний проект являє собою веб-сайт для замовлення одягу, який складається з двох основних частин:

1. Клієнтська частина: Доступна всім користувачам. Дозволяє переглядати інформацію про товари, розміри, ціни, фотографії тощо. Можливість додавати товари до кошика та оформлювати замовлення. Можливість реєстрації та авторизації для користувачів. Перегляд історії замовлень та особистих даних.

2. Адміністративна панель:

Доступна лише для адміністраторів сайту. Дозволяє додавати, редагувати та видаляти товари. Завантажувати фотографії та описи товарів. Змінювати ціни та розміри. Отримувати інформацію про замовлення та користувачів. Опрацьовувати замовлення та спілкуватися з клієнтами.

Важливо-Цей веб-сайт розроблений для зручного та ефективного замовлення одягу онлайн.

Чіткий поділ на клієнтську та адміністративну частини забезпечує простоту використання та гнучкість керування сайтом.

# **3.3.1 Клієнтська частина сайту:**

## **Головна сторінка**

При відкритті сайту в браузері користувач бачить головну сторінку (рис. 3.8). Її можна розділити на такі секції:

## **1. Шапка сайту:**

Містить контактну інформацію (номер телефону, адреса електронної пошти, адреса магазину).

Посилання на сторінку авторизації (вхід/реєстрація для користувачів).

Кошик для оформлення замовлення.

Форма пошуку товарів за назвою або категорією.

Фірмова назва сайту.

## **2. Основний контент:**

Ця секція може містити: Слайдер з зображеннями актуальних проп'озицій або новинок. Категорії товарів з посиланнями на відповідні сторінки. Популярні товари з описом та цінами.

Інформаційні блоки про магазин, доставку та оплату. Відгуки клієнтів.

#### **3. Підвал сайту:**

Містить корисні посилання (про нас, контакти, доставка, оплата), а також інформацію про авторські права.

#### **Важливо:**

Головна сторінка повинна бути інформативною та зручною для користувачів. Вона має заохочувати їх до подальшого вивчення сайту та пошуку товарів. Дизайн головної сторінки повинен відповідати загальному стилю сайту.

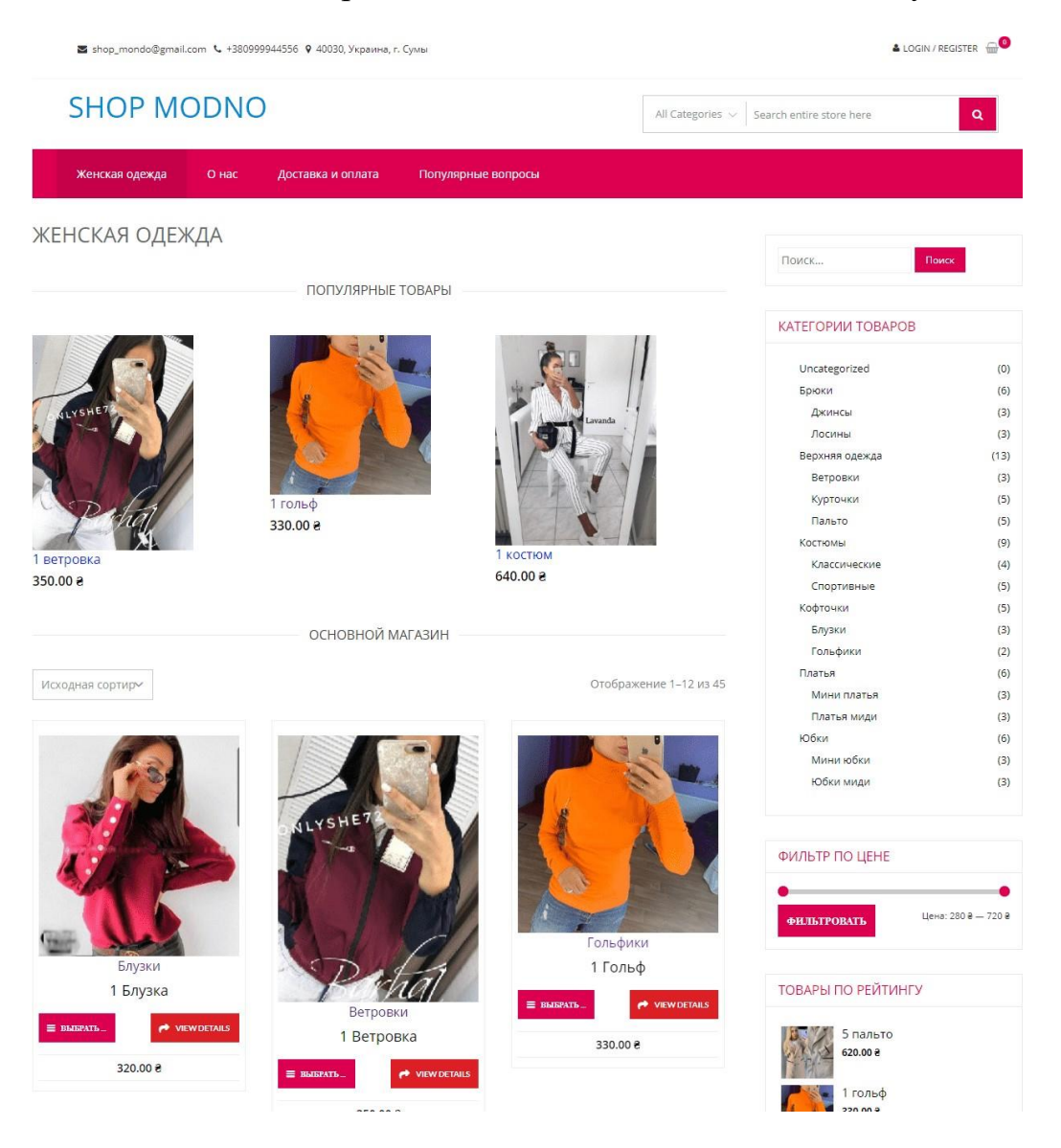

Рисунок 3.8 – Головна сторінка

Нижче шапки розташована навігаційна панель.

Навігація та пошук на сайті

Після шапки сайту розміщена навігаційна панель, яка полегшує користувачам пошук потрібної інформації. Вона поділена на дві частини:

1. Ліва навігаційна панель:

Містить посилання на основні сторінки сайту, такі як "Головна", "Про нас", "Контакти", "Доставка", "Оплата" та інші.

Дозволяє користувачам швидко перейти до потрібного розділу сайту.

2. Права навігаційна панель:

Містить:

Форму пошуку: Користувачі можуть ввести назву товару або категорії для швидкого пошуку потрібних продуктів.

Категорії товарів: Перелік доступних категорій з посиланнями на відповідні сторінки каталогу.

Фільтр по цінам: Дозволяє користувачам шукати товари в певному ціновому діапазоні.

Блок з найпопулярнішими товарами: Відображає перелік найпопулярніших товарів на сайті, які користувачі найчастіше замовляють.

Важливо:

Навігаційна панель повинна бути чіткою, простою та зручною для користувачів. Користувачі повинні легко знаходити потрібні їм сторінки та товари.

Дизайн навігаційної панелі повинен відповідати загальному стилю сайту.

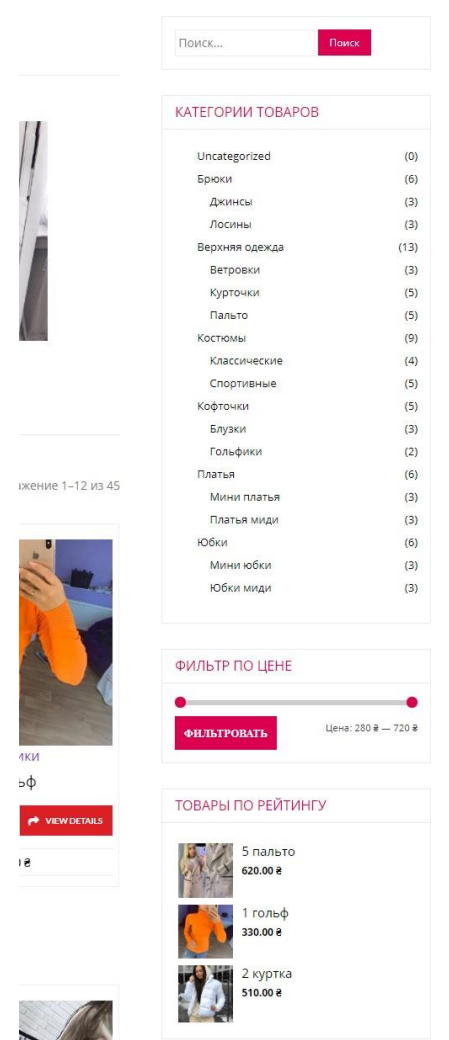

Рисунок 3.9 – Навігаційна панель

Після меню сайту розміщений блок з найпопулярнішими товарами, тобто тими, що мають найбільшу кількість замовлень.

Кожна картка товару містить зображення, назву та ціну (рис. 3.10). Додати товар до кошику можна натиснувши на відповідну кнопку.

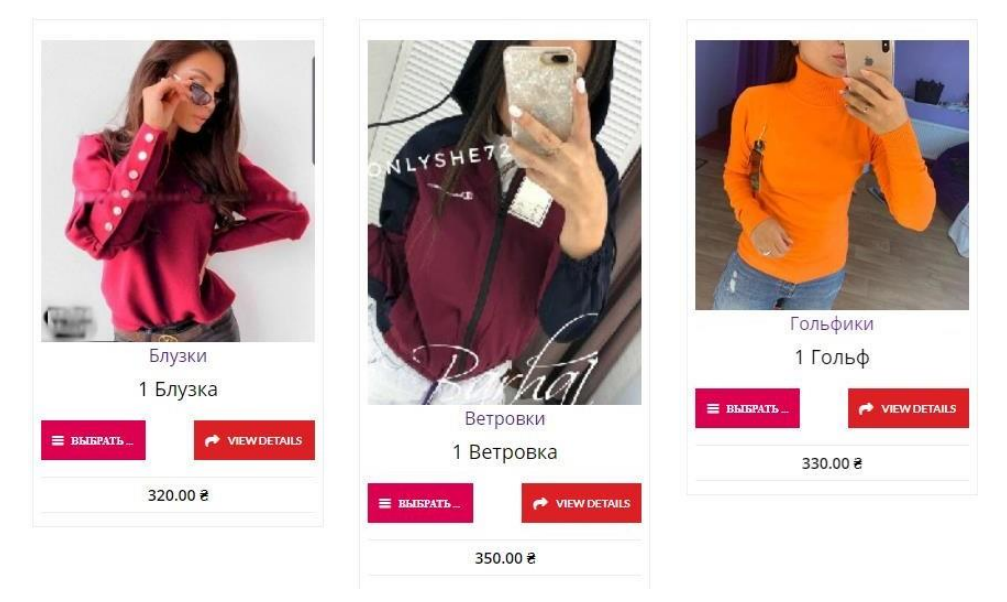

Рисунок 3.10 – Картки з товаром

При натисканні на картку товару користувач переходить на сторінку з детальною інформацією про нього (рис. 3.11).

На цій сторінці можна:

Обрати розмір та колір одягу. Задати кількість товару для замовлення. Додати відгук про товар. Додати товар до кошику.

При натисканні на кнопку "В корзину" товар з обраними розміром, кольором та кількістю

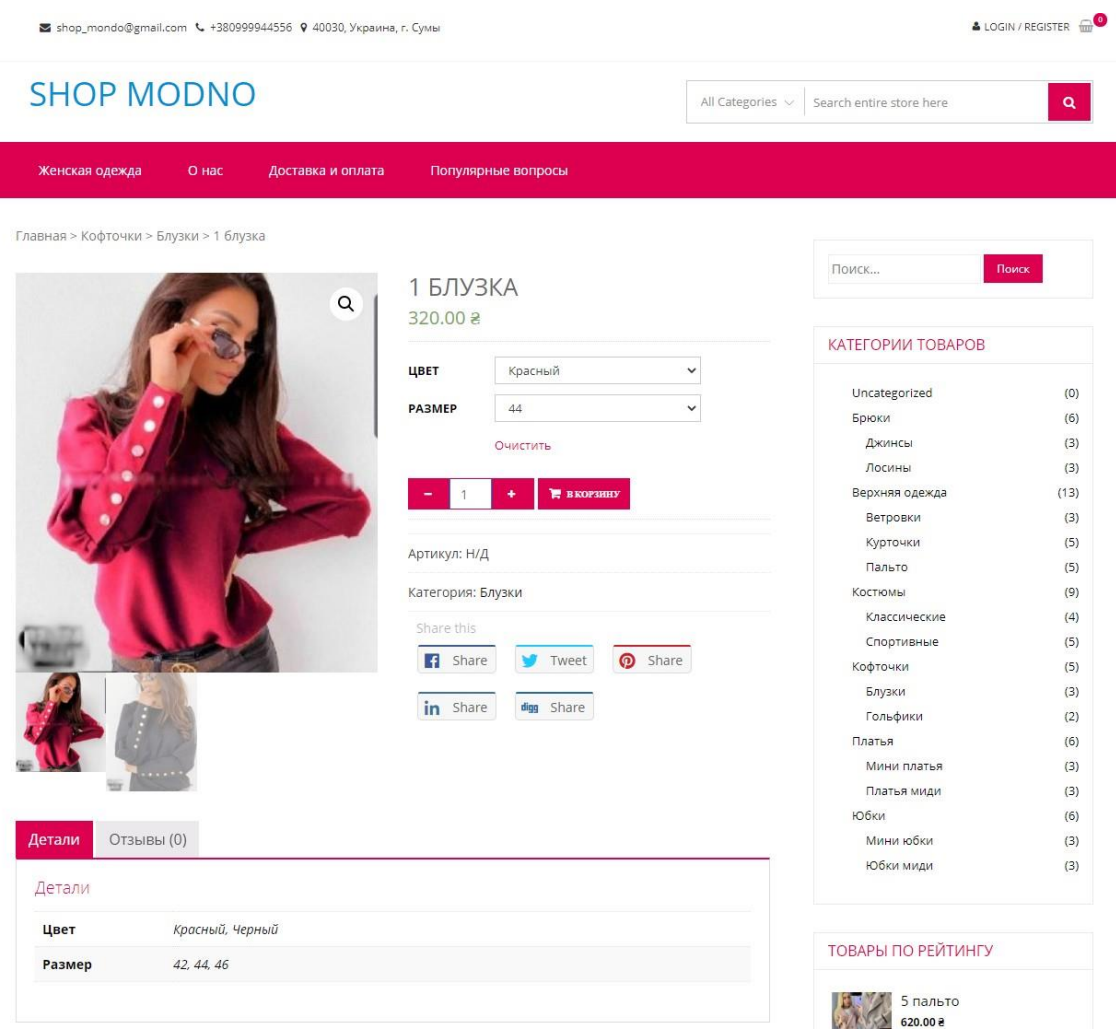

Рисунок 3.11 – Сторінка з товаром

 Перейти до кошика: кнопка у вигляді кошика біля авторизації. Функції кошика: Перегляд обраних товарів. Видалення товарів. Зміна кількості. Застосування купонів (зниження ціни).

 Інформація під кошиком: Загальна ціна замовлення. Умови доставки.

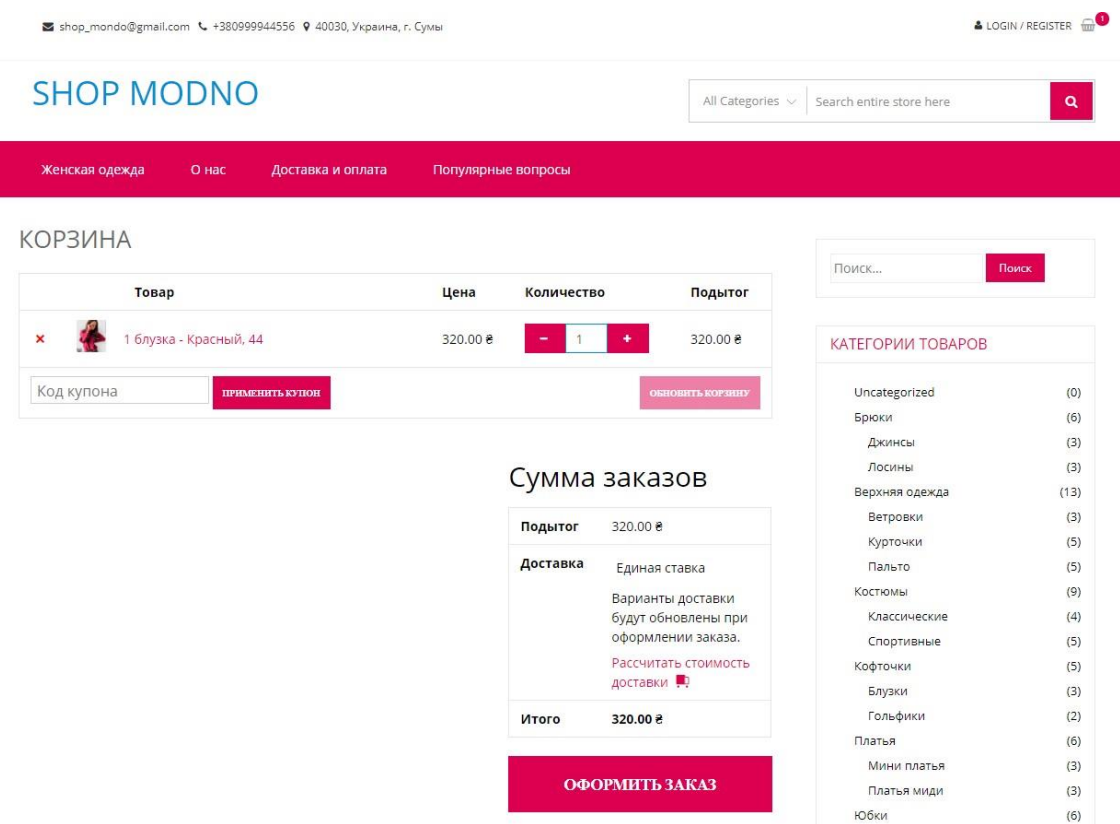

Рисунок 3.12 – Сторінка кошику

Оформлення замовлення:Введіть контактні дані: ім'я, телефон, адресу.Оберіть спосіб оплати.Додайте коментар (за бажанням).Перегляньте загальну суму та кількість товарів.Натисніть "Оформити замовлення".Отримайте повідомлення про успішне замовлення з детальною інформацією.

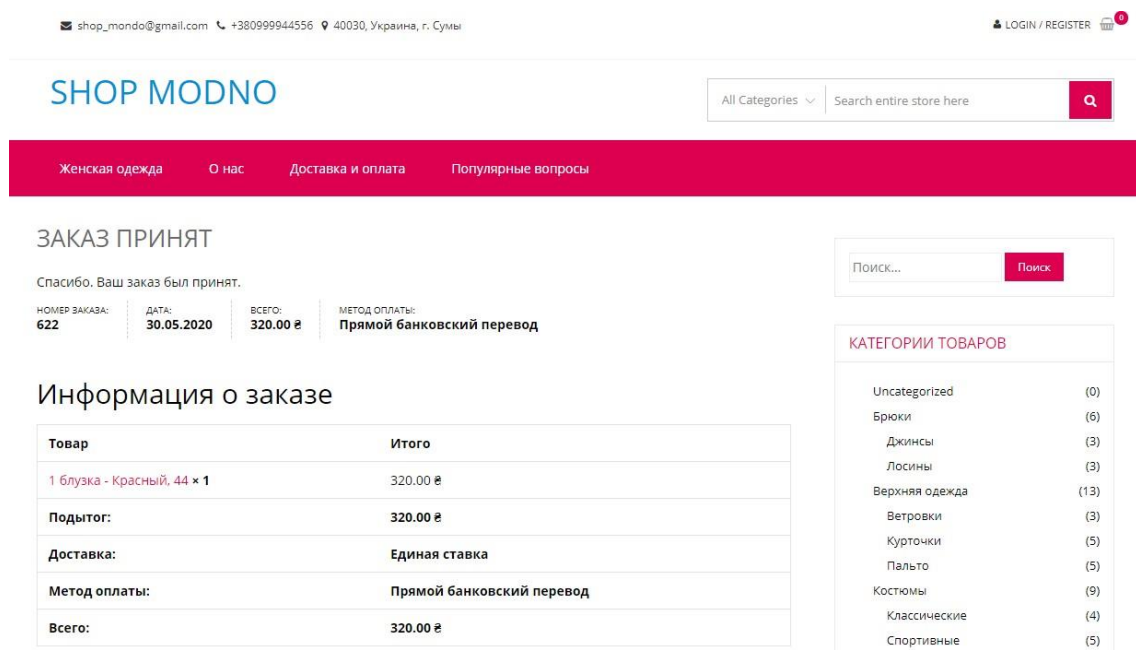

Рисунок 3.13 – Сторінка з підтвердженим замовленням

Сторінка "О нас": Детальний опис інтернет-магазину. Переваги перед конкурентами.

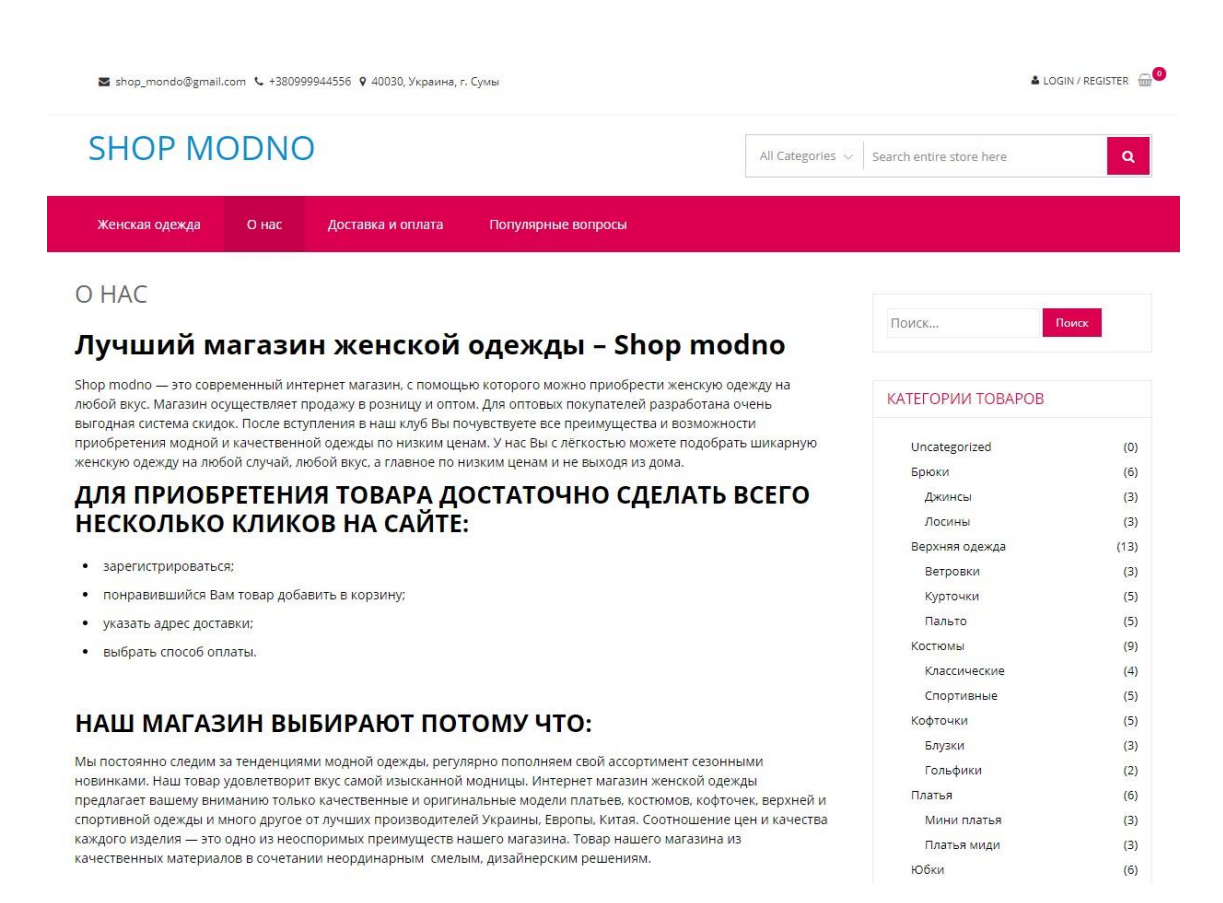

Рисунок 3.14 – Сторінка «О нас»

Сторінка "Доставка та оплата": Інформація про умови доставки. Інформація про способи оплати.

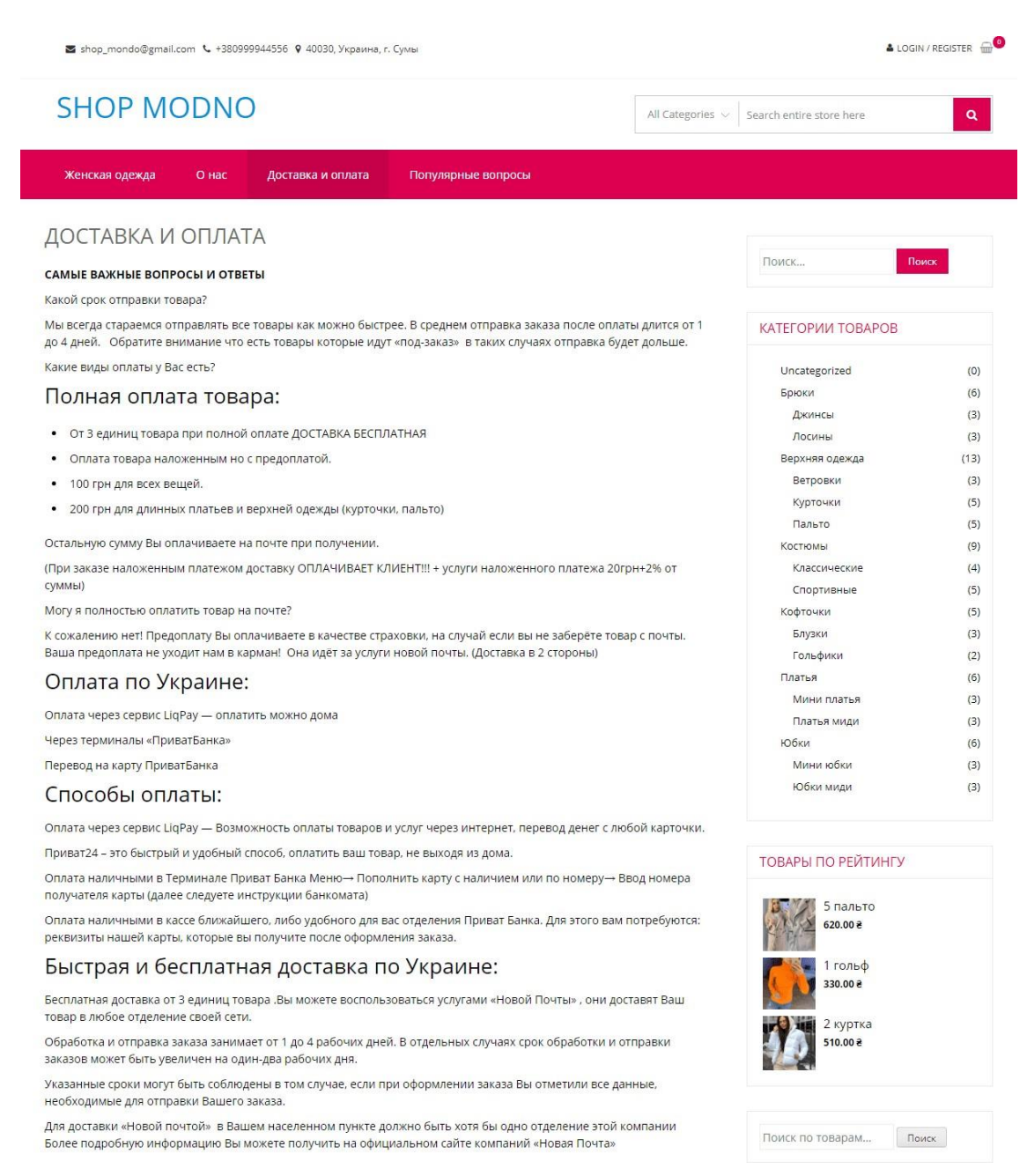

Рисунок 3.15 – Сторінка «Доставка и оплата»

У випадку виникнення питань у користувачів сайту була передбачена можливість задати питання в адміністраторів сайту.

Сторінка "Популярні питання":

Містить відповіді на часто задавані питання користувачів.

#### Дозволяє користувачам ставити питання адміністраторам сайту.

| ≥ shop mondo@gmail.com <> +380999944556 © 40030, Украина, г. Сумы                                                                                             |                                                   | & LOGIN / REGISTER |  |  |  |  |
|----------------------------------------------------------------------------------------------------|---------------------------------------------------|--------------------|--|--|--|--|
| <b>SHOP MODNO</b>                                                                                                    | Search entire store here<br>All Categories $\vee$ | $\alpha$           |  |  |  |  |
| Женская одежда<br>Популярные вопросы<br>О нас<br>Доставка и оплата                                                                                            |                                                   |                    |  |  |  |  |
| ПОПУЛЯРНЫЕ ВОПРОСЫ                                                                                                    | Поиск                                             | Поиск              |  |  |  |  |
| - Какие виды оплаты у Вас есть?                                                                                                    |                                                   |                    |  |  |  |  |
| Полная оплата товара:<br>От 3 единиц товара при полной оплате ДОСТАВКА БЕСПЛАТНАЯ                                                                             | КАТЕГОРИИ ТОВАРОВ                                 |                    |  |  |  |  |
| Оплата товара наложенным но с предоплатой.                                                                                                    | Uncategorized<br>Брюки                            | (0)<br>(6)         |  |  |  |  |
| 100 грн для всех вещей.<br>200 грн для длинных платьев и верхней одежды (курточки, пальто)                                                                    | Джинсы<br>Лосины                                  | (3)<br>(3)         |  |  |  |  |
| Остальную сумму Вы оплачиваете на почте при получении.<br>(При заказе наложенным платежом доставку ОПЛАЧИВАЕТ КЛИЕНТ!!! + услуги наложенного платежа 20грн+2% | Верхняя одежда<br>Ветровки                        | (13)<br>(3)        |  |  |  |  |
| OТ CУMMЫ)<br>+ У вас есть возврат и обмен?                                                                                                    | Курточки<br>Пальто                                | (5)<br>(5)         |  |  |  |  |
|                                                                                                    | Костюмы<br>$\sim$                                 | (9)                |  |  |  |  |

Рисунок 3.16 – Сторінка «Популярные вопросы»

# **3.3.2 Адміністративна панель**

Опис:

Адміністративна панель сайту призначена для:

Управління сайтом: редагування контенту, налаштування параметрів, додавання та видалення сторінок тощо.

Додання товарів: завантаження фото, описів, характеристик, цін.

Обробки замовлень: підтвердження, відстеження, зміна статусу.

Доступ:

Авторизація: логін/пароль + код з Google Authenticator.

Код з Google Authenticator:

Завантажуйте додаток на смартфон.

Відскануйте QR-код на панелі авторизації.

Введіть тимчасовий код, що з'явиться в додатку.

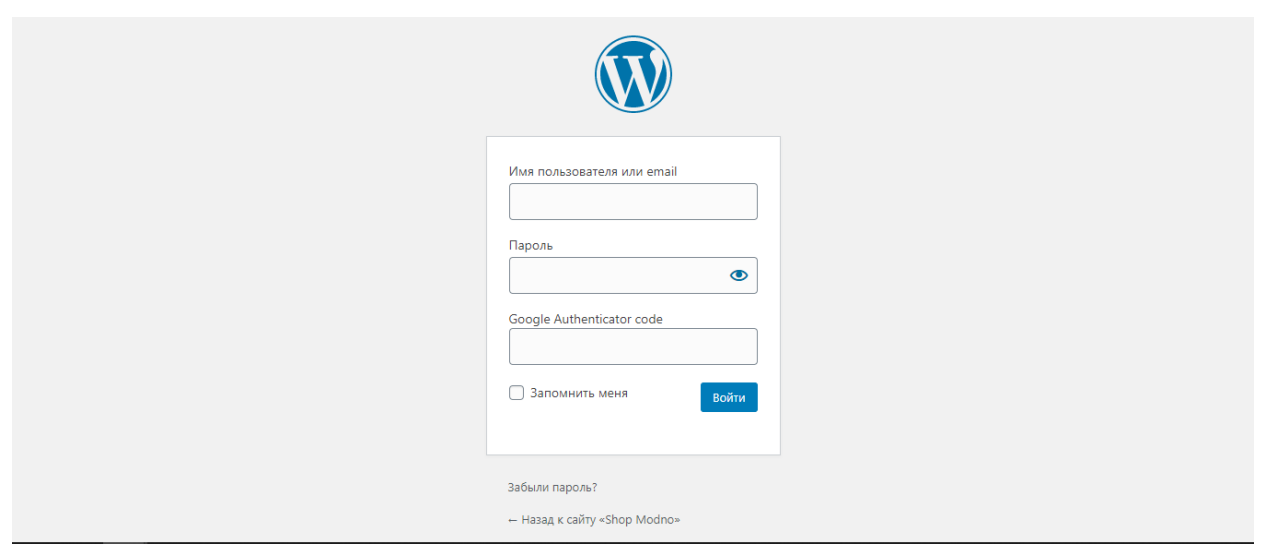

Рисунок 3.17 – Форма авторизації в адміністративній панелі

Після авторизації в якості адміністратора користувач потравляє на головну сторінку адміністративної панелі.

Віджети:

Останні коментарі.

Статистика замовлень.

Інформація про CMS. (рис. 3.18).

![](_page_62_Picture_73.jpeg)

Рисунок 3.18 – Головна сторінка адміністративної панелі

Перед додаванням товарів вам необхідно створити категорії, до яких ви будете їх додавати.

Категорії мають ієрархічну структуру, тобто можуть бути вкладеними одна в одну.

Глибина вкладення категорій обмежена системою.

При створенні категорій рекомендується керуватися логікою та зручністю групування товарів.

Існують й інші способи групування, наприклад, за допомогою статей, але категорії є більш чітким та зрозумілим способом.

| $\mathbf{C}$<br><mark><sup>△</sup></mark> Shop Modno → 9 • 2 + добавить<br>Привет, vshop |                                                                                                    |   |                           |                                                                                  |          |                        |                                         |          |              |  |
|------------------------------------------------------------------------------------------|----------------------------------------------------------------------------------------------------|---|---------------------------|----------------------------------------------------------------------------------|----------|------------------------|-----------------------------------------|----------|--------------|--|
| <b>В Консоль</b>                                                                         | <b>WooCommerce / Товары / Категории товаров</b>                                                                                                    |   |                           |                                                                                  |          | <b>Inbox</b>           | F<br>₿<br>Orders<br>Stock               |          | ¥<br>Reviews |  |
| у Записи<br>Ра Медиафайлы<br><b>П</b> Страницы                                           | Категории товаров                                                                                                    |   |                           |                                                                                  |          |                        | Настройки экрана<br>Поиск по категориям | Помощь ▼ |              |  |
| Комментарии 2<br><b>Was WooCommerce</b>                                                  | Здесь вы можете управлять категориями товаров магазина. Для<br>изменения порядка категорий во фронтэнде просто<br>перетаскивайте их. Чтобы увидеть остальные категории, нажмите |   | Действия V                | Применить                                                                        |          |                        |                                         | Записи   | 20 элементов |  |
| • Товары<br>Все товары<br>Добавить                                                       | на "Настройки экрана" вверху страницы.<br>Добавить категорию<br>Название                                                                                                    | ◉ | G                         | Изображениевание<br>Uncategorized                                                | Описание | Ярлык<br>uncategorized |                                         | $\circ$  | $\equiv$     |  |
| Категории<br>Метки<br>Атрибуты                                                           | Название определяет, как элемент будет отображаться на<br>вашем сайте.                                                                                                    | U | $\mathbb{R}^2$            | Брюки                                                                            |          | bryuki                 |                                         | $\circ$  | $\equiv$     |  |
| <b>II</b> Аналитика<br><b>У</b> Внешний вид                                              | Ярлык<br>«Ярлык» — это вариант названия, подходящий для URL.<br>Обычно содержит только латинские буквы в нижнем<br>регистре, цифры и дефисы.                                    | Ω | $\overline{\mathbb{R}^2}$ | — Джинсы<br>Изменить   Свойства  <br>Удалить   Перейти  <br>Сделать по умолчанию |          | dzhinsy                |                                         |          | $\equiv$     |  |
| № Плагины 5<br>В Пользователи<br>Инструменты                                             | Родительская категория<br>Нет<br>$\checkmark$<br>Назначьте родительский элемент для создания иерархии.<br>"Джаз" например может быть родителем для "бибоп" и "биг-              |   | $\overline{\mathbb{R}^2}$ | — Лосины                                                                         |          | losiny                 |                                         | 3        | $\equiv$     |  |

Рисунок 3.19 – Сторінка категорій

Додавати новий товар на сайті просто, як створювати новий запис у WordPress.

Процес:

1. Опис:

– Введіть короткий та повний опис товару.

- 2. Зображення:
	- Додайте фотографії товару до галереї.
- 3. Категорія:
	- Виберіть категорію, до якої належить товар.
- 4. Дані товару:
	- Вкажіть ціну, артикул, розмір, колір.
	- Додайте супутні товари (якщо  $\epsilon$ ).
	- Зазначте атрибути (якщо  $\epsilon$ ).

Додавати новий товар на сайті просто, як створювати новий запис у WordPress.

![](_page_64_Picture_7.jpeg)

Рисунок 3.20 – Сторінка додання товару

Після додавання товари можна переглянути та змінити на сторінці "Товары" (рис. 3.21).

![](_page_64_Picture_108.jpeg)

#### Рисунок 3.21 – Сторінка з товаром

### Перегляд та обробка замовлень

На сторінці "Заказы" (рис. 3.22) представлений список замовлень користувачів сайту на доставку товарів.

Для кожного замовлення доступні наступні дії: Видалення: видалення замовлення.

Зміна статусу: зміна статусу виконання замовлення (наприклад, "Очікує оплати", "Обробляється", "Відправлено", "Доставлено").

![](_page_65_Picture_82.jpeg)

Рисунок 3.22 – Сторінка з замовленнями

Перегляд та модерація коментарів

На сайті користувачі можуть залишати коментарі до товарів.

Для перегляду всіх коментарів адміністратору потрібно відкрити сторінку "Комментарии" (рис. 3.23).

На цій сторінці розташована таблиця, де відображається: Автор коментаря: хто залишив відгук. Товар: до якого товару був залишений коментар.

#### Сам коментар: текст відгуку. Дата та час: коли був залишений відгук.

Адміністратор може:

Відредагувати або видалити коментар. Відповісти на коментар.

![](_page_66_Picture_70.jpeg)

Рисунок 3.23 – Сторінка з коментарями

На сторінці "Аналитика" (рис. 3.24) представлена детальна статистика продажів товарів на сайті.

Статистика включає:

Кількість проданих товарів: за певний період. Сума продажів: за певний період. Найпопулярніші товари: за певний період. Найменш популярні товари: за певний період. Прибуток: за певний період. Інші показники: на розсуд розробників.

Статистика допоможе власнику сайту:

Проаналізувати попит на товари. Оптимізувати асортимент товарів. Збільшити продажі.

| <mark>省</mark> Shop Modno ⊙ 9 + 1 + Добавить<br>$\boldsymbol{\varpi}$ |                                                                                                    |                                                                                                    |                           |         |         |                                 |       | E        | $\mathbb{B}^{\bullet}$ | Привет, vshop<br>囼 | $\star$ |  |
|-----------------------------------------------------------------------|----------------------------------------------------------------------------------------------------|----------------------------------------------------------------------------------------------------|---------------------------|---------|---------|---------------------------------|-------|----------|------------------------|--------------------|---------|--|
| <b>В Консоль</b>                                                      | WooCommerce / Analytics / Revenue                                                                                                    |                                                                                                    |                           |         |         |                                 |       | Inbox    | Orders                 | Stock              | Reviews |  |
| у Записи<br>• Эд Медиафайлы                                           |                                                                                                    |                                                                                                    |                           |         |         |                                 |       |          |                        |                    |         |  |
|                                                                       | Date Range:                                                                                                    |                                                                                                    |                           |         |         |                                 |       |          |                        |                    |         |  |
| <b>• Страницы</b><br>• Комментарии 1                                  | Month to Date (Maй 1 - 30, 2020)<br>$\checkmark$<br>vs. Previous Year (Mañ 1 - 30, 2019)                                                        |                                                                                                    |                           |         |         |                                 |       |          |                        |                    |         |  |
| <b>WooCommerce</b>                                                    | GROSS SALES                                                                                                    | NET SALES                                                                                                    |                           |         |         |                                 |       |          |                        |                    |         |  |
| g<br>Товары<br><b>11</b> Аналитика                                    | $2,340.00$ $\bar{z}$<br>$\rightarrow 0\%$                                                                                                    | $0.00 \; \text{m}$<br>$6.00 \text{ g}$<br>2,340.00 ₴<br>$\rightarrow$ 0%<br>$\rightarrow 0\%$<br>$\rightarrow 0\%$ |                           |         |         |                                 |       |          |                        |                    |         |  |
| Доход<br>Заказы                                                       | Previous Year:<br>Previous Year:<br>Previous Year:<br>Previous Year:<br>0.008<br>0.008<br>6.008<br>0.008                                        |                                                                                                    |                           |         |         |                                 |       |          |                        |                    |         |  |
| Товары<br>Категории                                                   | TAXES<br>SHIPPING<br>TOTAL SALES                                                                                                    |                                                                                                    |                           |         |         |                                 |       |          |                        |                    |         |  |
| Купоны<br>Налоги                                                      | 0.002<br>$\rightarrow$ 0%                                                                                                    |                                                                                                    | 6.002<br>$\rightarrow$ 0% |         |         | 2,340,00 ₴<br>$\rightarrow 0\%$ |       |          |                        |                    |         |  |
| Загрузки                                                              | Previous Year:<br>Previous Year:<br>Previous Year:<br>0.008<br>0.008<br>0.008                                                                   |                                                                                                    |                           |         |         |                                 |       |          |                        |                    |         |  |
| Запасы<br>Настройки                                                   | $\mathcal{N}$<br>山<br>Month to Date (Maii 1 - 30, 2020) 2,340.00 8<br>Previous Year (Mañ 1 - 30, 2019) 0.00 8<br><b>Gross Sales</b><br>By day V |                                                                                                    |                           |         |         |                                 |       |          |                        |                    |         |  |
|                                                                       | $2.4k$ e                                                                                                    |                                                                                                    |                           |         |         |                                 |       |          |                        |                    |         |  |
|                                                                       | $1.8k \times$                                                                                                    |                                                                                                    |                           |         |         |                                 |       |          |                        |                    |         |  |
|                                                                       |                                                                                                    |                                                                                                    |                           |         |         |                                 |       |          |                        |                    |         |  |
|                                                                       | 800 %                                                                                                    |                                                                                                    |                           |         |         |                                 |       |          |                        |                    |         |  |
|                                                                       | $0 \in$<br>May 2020                                                                                                    | s                                                                                                    |                           | 13      |         |                                 | 21    | 25       |                        |                    |         |  |
|                                                                       | Download<br>÷<br>Revenue                                                                                                    |                                                                                                    |                           |         |         |                                 |       |          |                        |                    |         |  |
|                                                                       | Date $\vee$                                                                                                    | Orders                                                                                                    | <b>Gross Sales</b>        | Returns | Coupons | <b>Net Sales</b>                | Taxes | Shipping |                        | <b>Total Sales</b> |         |  |
|                                                                       | 05/30/2020                                                                                                    | $\overline{1}$                                                                                                    | 320.00 8                  | 0.00B   | 0.00B   | 320.00 8                        | 0.00B | 60000    |                        | 320.00 8           |         |  |
|                                                                       | 05/29/2020                                                                                                    | $\Omega$                                                                                                    | 0.008                     | 0.00B   | 0.00B   | 0.00B                           | 0.00B | 0.00B    |                        | 0.00B              |         |  |
|                                                                       | 05/28/2020                                                                                                    | $\Omega$                                                                                                    | 0.008                     | 0.008   | 0.008   | 0.008                           | 0.008 | 0.008    |                        | 0.00B              |         |  |

Рисунок 3.24 – Сторінка аналітики

З метою покращення роботи веб-додатку було проведено його оптимізацію.

Використовуючи спеціальні плагіни, було: Підвищено працездатність сайту. Збільшено рівень захисту.

Якість та рівень оптимізації були перевірені за допомогою сайту [https://sitedozor.ru.](https://sitedozor.ru/)

Результати оптимізації:

- $[Phc. 3.25]$
- $\bullet$  [Рис. 3.26]

![](_page_68_Picture_41.jpeg)

Рисунок 3.25 – Відсоток оптимізації сайту без використаних плагинів ідодаткових налаштувань

![](_page_68_Picture_42.jpeg)

Рисунок 3.26 – Відсоток оптимізації сайту з використаними плагінами

# **ВИСНОВОК**

В результаті реалізації цього проекту було створено веб додаток для підтримки інтернет-магазину одягу з використанням сучасних технологій та інструментів., який відповідає всім вимогам та очікуванням цільової аудиторії. Завдяки ґрунтовному аналізу, дослідженням та оптимізації сайт має значний потенціал для розвитку та розширення бізнесу.

# **1. Створення функціонального інтернет-магазину одягу:**

- Розроблено веб-сайт з зручним інтерфейсом та навігацією, що забезпечує користувачам приємний та легкий досвід онлайн-покупок.
- Впроваджено всі необхідні функції для продажу одягу через інтернет, включаючи каталог товарів, корзину покупок, систему оплати, доставку та обробку замовлень.
- Забезпечено високу якість зображень та описів товарів, що допомагає користувачам приймати обґрунтовані рішення про покупку.

# **2. Дослідження та аналіз предметної області:**

- Був проведений ґрунтовний аналіз ринку онлайн-продажу одягу, що дозволило виявити актуальні тенденції, потреби та запити цільової аудиторії.
- Проаналізовано конкурентів, їхні сильні та слабкі сторони, що допомогло визначити конкурентні переваги розробленого інтернет-магазину.
- Вивчено сучасні технології та інструменти для розробки веб-сайтів, що дозволило створити сайт, який відповідає найкращим практикам та стандартам.

# **3. Оптимізація інтерфейсу та навігації сайту:**

- Проведено тестування та аналіз зручності користування веб-сайтом, що дозволило виявити та усунути можливі проблеми з навігацією та взаємодією з інтерфейсом.
- Запроваджено принципи UX-дизайну, що забезпечують інтуїтивно зрозумілий та приємний для користувачів досвід.

 Оптимізовано сайт для мобільних пристроїв, що робить його доступним для користувачів смартфонів та планшетів.

# **4. Підвищення рівня захисту сайту:**

- Впроваджено сучасні заходи безпеки для захисту сайту від хакерських атак та крадіжки даних.
- Використано надійні плагіни та програмні інструменти для забезпечення безпечної роботи сайту.
- Регулярно оновлюється програмне забезпечення та проводяться тести на наявність вразливостей.

## **5. Забезпечення повноцінного функціоналу для продажу одягу:**

- Розроблено систему управління контентом (CMS), що дозволяє адміністратору сайту легко додавати, редагувати та видаляти товари, категорії, описи та іншу інформацію.
- Впроваджено систему обробки платежів, що забезпечує безпечні та зручні онлайн-платежі за товари.
- Інтегровано систему логістики та доставки, що дозволяє організувати швидку та надійну доставку товарів клієнтам.

## **6. Досягнення всіх поставлених цілей та завдань:**

- Всі поставлені перед проектом цілі та завдання були успішно виконані.
- Розроблений інтернет-магазин одягу відповідає всім вимогам та очікуванням замовника.
- Створений сайт має високий потенціал для розвитку та розширення бізнесу.

## **СПИСОК ВИКОРИСТАНИХ ДЖЕРЕЛ**

- 1. Інтернет-торгівля [Електронний ресурс] Режим доступу до ресурсу: https://retail-loyalty.org/knowledgebase/glossary/internet-torgovlya/
- 2. Перспективи розвитку інтернет-торгівлі [Електронний ресурс] Режим доступу до ресурсу: https://www.fundamentalresearch.ru/ru/article/view?id=36472
- 3. How To Become A Web Developer Everything You Need To Know [Електронний ресурс] – Режим доступу до ресурсу: https://careerfoundry.com/en/blog/webdevelopment/what-does-it-take-to-become- a-web-developer-everything-you-need-toknow-before-getting-started/.
- 4. Крокфорд Дуглас. JavaScript. Сильні сторони, 2016. 176 с.
- 5. Хавербеке Марейн. Виразний JavaScript. 2 видання, 2015. 745 c.
- 6. Що таке CSS [Електронний ресурс] Режим доступу до ресурсу: [http://phpist.com.ua/css/5-whatcss/.](http://phpist.com.ua/css/5-whatcss/)
- 7. Що таке PHP? [Електронний ресурс] Режим доступу до ресурсу: https:/[/www.php.net/manual/en/intro-whatis.php.](http://www.php.net/manual/en/intro-whatis.php)
- 8. Що таке CMS? [Електронний ресурс] Режим доступу до ресурсу: https://wiki.rookee.ru/cms/
- 9. The 2020 Roadmap To Fullstack Web Development [Електронний ресурс] Режим доступу до ресурсу: https://codingthesmartway.com/the-2020- roadmapto-fullstack-web-development/
- 10. Ніксон Р. Створюємо динамічні веб-сайти за допомогою PHP, MySQL, JavaScript, CSS і HTML5, 2016. - 510 с.
- 11. Що таке WordPress? [Електронний ресурс] Режим доступу до ресурсу: https:/[/www.seonews.ru/glossary/wordpress.](http://www.seonews.ru/glossary/wordpress)
- 12. Деріл Бартлетт. WordPress для початківців, 2017. 320с.
- 13. Тріс Хассі. WordPress для професіоналів, 2014 330с.
- 14. Б. Вільямс, Д. Демстра, Х. Стерн. WordPress для професіоналів. Розробка і дизайн сайтів, 2015 – 412с.
- 15. Система управління сайтом CMS Joomla [Електронний ресурс] Режим доступу до ресурсу: https:/[/www.cyberprog.ru/xarakteristiki-joomla.html.](http://www.cyberprog.ru/xarakteristiki-joomla.html)
- 16. 1С-Бітрікс [Електронний ресурс] Режим доступу до ресурсу: https://cmsmagazine.ru/instrument/bitrix/
- 17. Олексій С. Створення сайтів на основі WordPress. Навчальний посібник 2017.

128с.

## Додатковий матеріал

#### Державний університет інформаційно-комунікаційних техноло

Кафедра Інженерії програмного забезпечення автоматизованих систем

#### КВАЛІФІКАЦІЙНА РОБОТА

на тему:

«Розробка веб додатку для підтримки роботи інтернет магазину одягу з використанням сучасних технологій та інструментів

на здобуття освітнього ступеня бакалавра зі спеціальності 126 Інформаційні системи та технології освітньо-професійної програми Інформаційні системи та технології

> Виконав(ла): Самойленко Максим Тарасович Науковий керівник роботи: Бібіков Дмитро

Київ - 2024

- **Актуальність теми:** Розробити веб-додаток для підтримки роботи інтернетмагазину одягу, який буде відповідати сучасним вимогам та потребам ринку, та сприятиме покрашенню його бізнес-показників
- $\blacktriangleright$   $Hav}$ кова новизна: полягає в розробці інноваційних функцій або застосуванні новітніх технологій для покращення функціональності та зручності користування веб-додатком
- $\triangleright$   $O$ б  $\epsilon$ кт дослидження: Технології та інструменти, які використовуються для розробки веб-додатку, такі як мови програмування, фреймворки, CMS, бази даних тощо
- $\blacktriangleright$  Предмет дослідження: Функціональні можливості веб-додатку

• Мета дослідження: Розробка додатку з використанням сучасних технологій

### $\blacktriangleright$  Завдання дослідження:

- 1. Теоретичні дослідження
- 2. Аналіз предметної області
- 3. Проектування веб-додатку

В епоху цифрових технологій електронні магазини (ЕМ) стали невід'ємною частиною нашого життя, пропонуючи зручний та швидкий спосіб покупки товарів та послуг

В ЕМ є переваги як для покупців так і для продавців

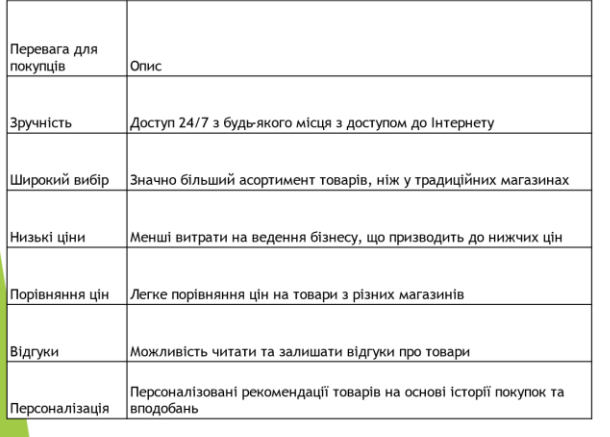

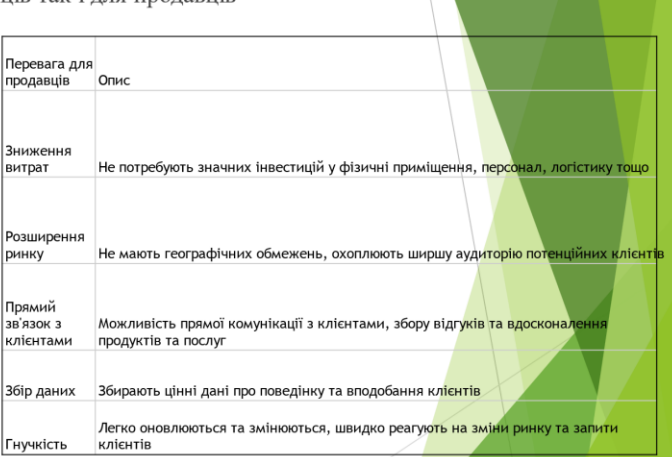

#### Аналіз та оцінка конкурентів

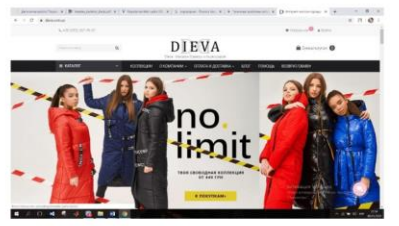

Головна сторінка сайту DIEVA

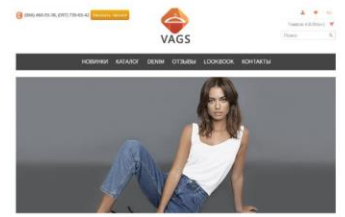

Головна сторінка сайту VAGS

В кожного з ціх сайтів є свої плюси та мінуси

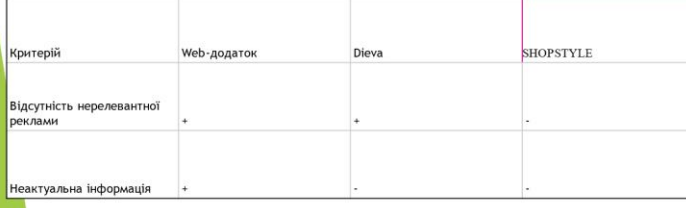

Таблиця - Аналіз розглянутих сайтів для продажу одягу

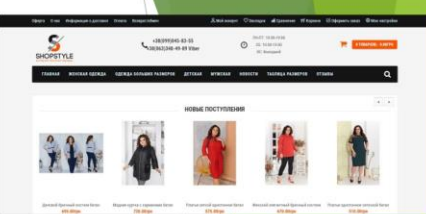

Головна сторінка сайту SHOPSTYLE

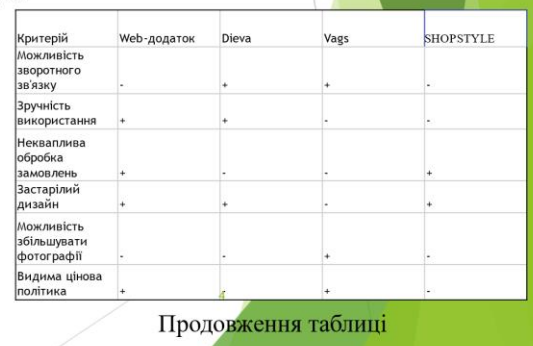

# **Вибір СМЅ для Роботи**

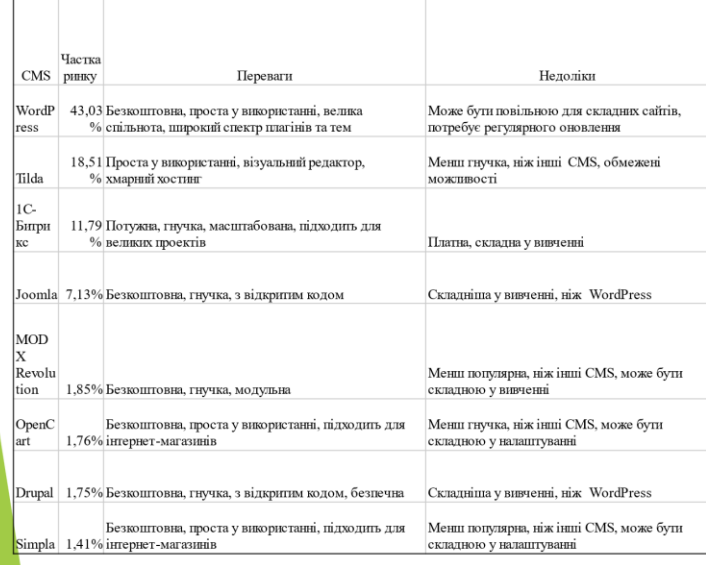

WordPress - це універсальна СМS, яка підходить для широкого кола користувачів

# Використання хостингу Україна

**E-3 ADM.T** 

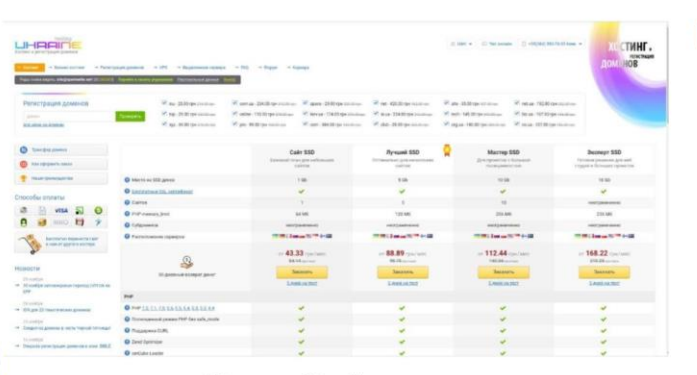

**Таблиця популярності СМS** 

Хостинг Україна

Переваги використання хостингу "Україна" для створення сайту: Простота: Зручна панель керування полегшує процес створення та налаштування сайту.

Швидкість: Автоматизовані інструменти для встановлення CMS економлять ваш час.

Гнучкість: Ви можете вибрати CMS, яка найкраще відповідає вашим потребам.

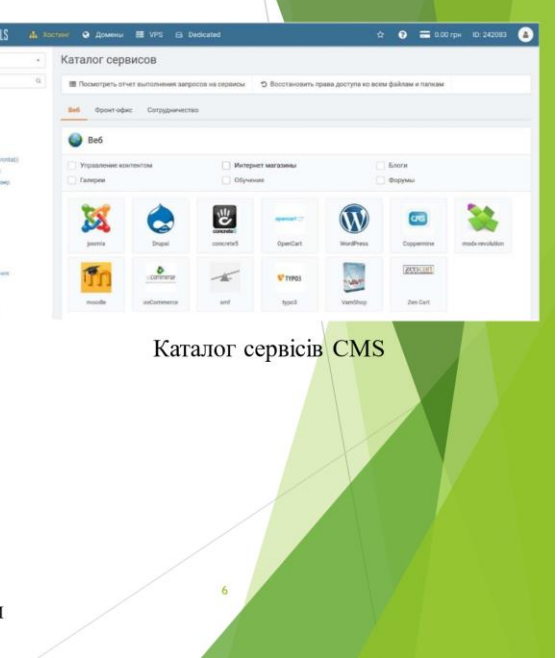

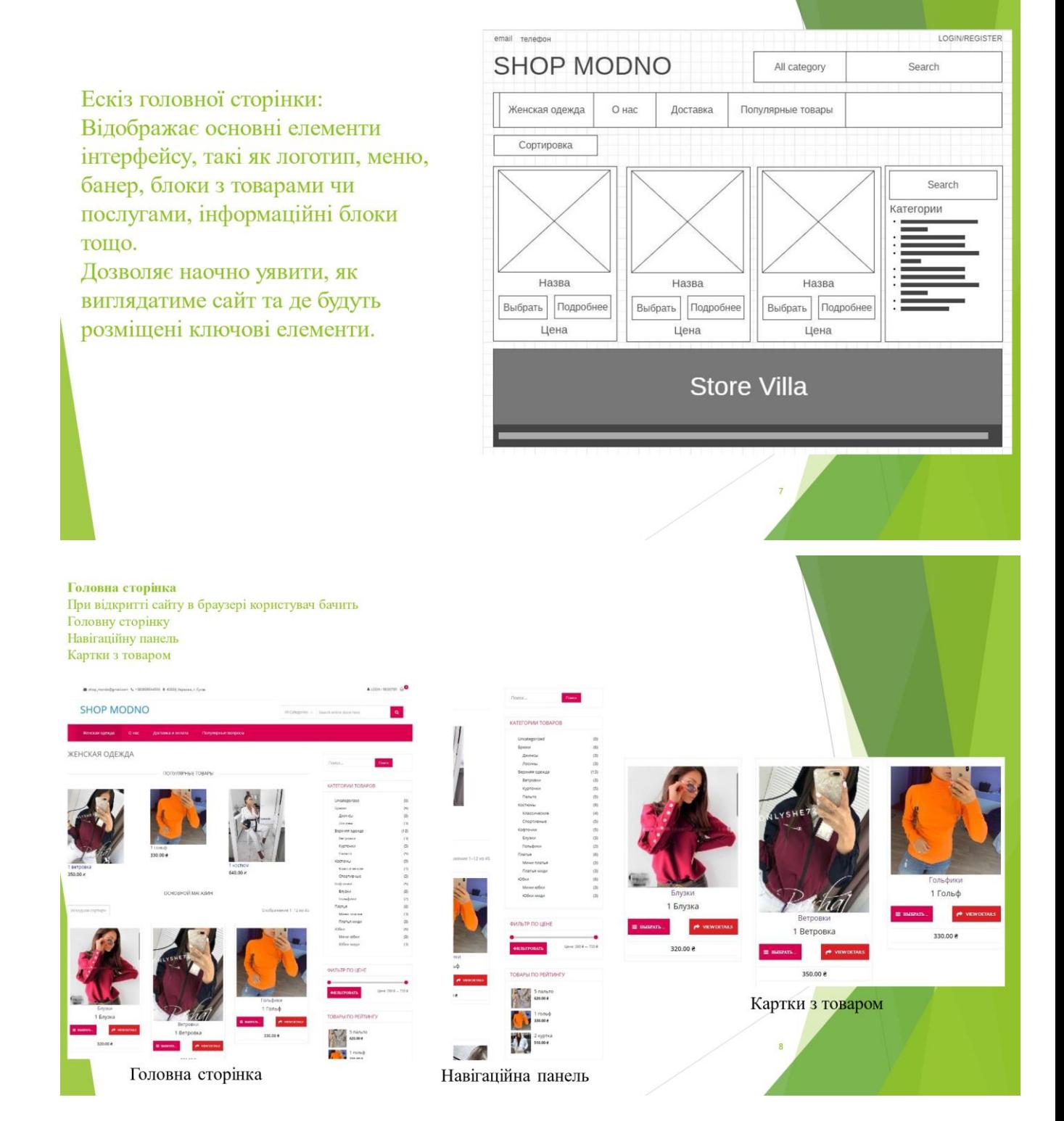

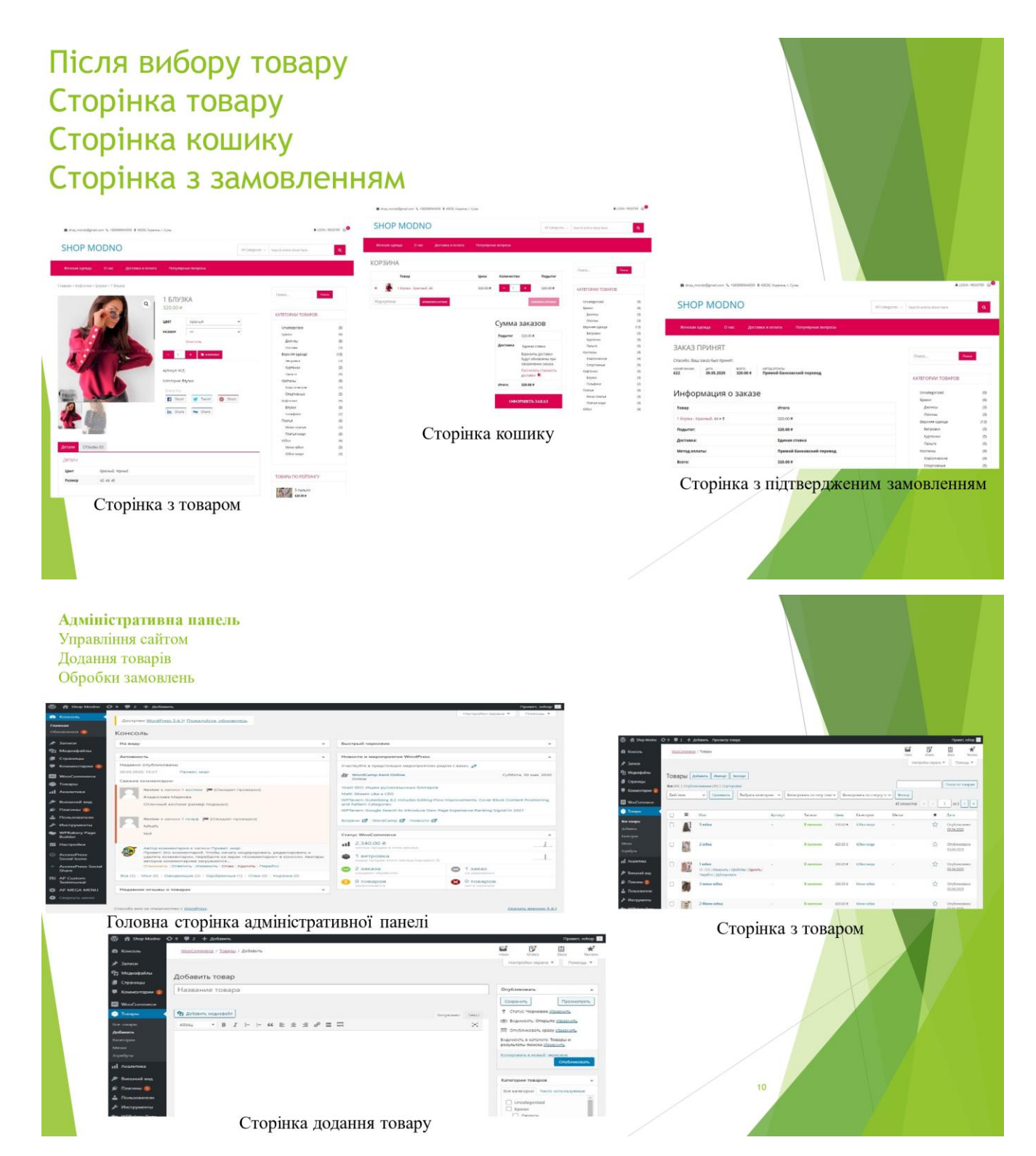

## Висновки

Розроблено веб-сайт з зручним інтерфейсом та навігацією, що забезпечує користувачам приємний та ь легкий досвід онлайн-покупок. Впроваджено всі необхідні функції для продажу одягу через інтернет, включаючи каталог товарів, корзину покупок, систему оплати, доставку та обробку замовлень. Забезпечено високу якість зображень та описів товарів, що допомагає користувачам приймати обґрунтовані рішення про покупку.

Був проведений ґрунтовний аналіз ринку онлайн -продажу одягу, що дозволило виявити актуальні ь тенденції, потреби та запити цільової аудиторії. Проаналізовано конкурентів, їхні сильні та слабкі сторони, що допомогло визначити конкурентні переваги розробленого інтернет-магазину.

Вивчено сучасні технології та інструменти для розробки веб -сайтів, що дозволило створити сайт, який відповідає найкращим практикам та стандартам.

 $\overline{11}$